UNIVERSIDADE DE LISBOA Faculdade de Ciências Departamento de Informática

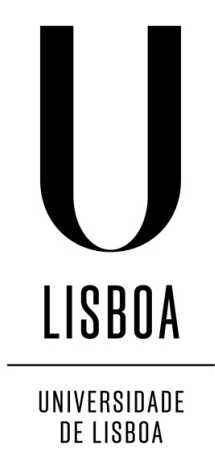

# REALIDADE VIRTUAL NO TRATAMENTO DE ANSIEDADE SOCIAL (MEDO DE FALAR EM PÚBLICO)

Renato Miguel Damas Borges Teixeira

PROJETO

MESTRADO EM ENGENHARIA INFORMÁTICA Especialização em Engenharia de Software

2014

UNIVERSIDADE DE LISBOA Faculdade de Ciências Departamento de Informática

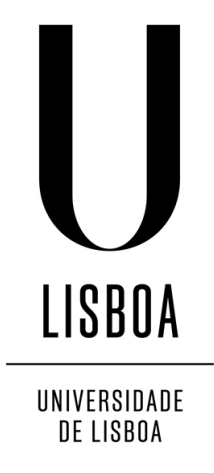

# REALIDADE VIRTUAL NO TRATAMENTO DE ANSIEDADE SOCIAL (MEDO DE FALAR EM PÚBLICO)

Renato Miguel Damas Borges Teixeira

# PROJETO

# MESTRADO EM ENGENHARIA INFORMÁTICA Especialização em Engenharia de Software

Projecto orientado pela Prof<sup>a</sup> Doutora Ana Paula Boler Cláudio e co-orientado pela Profª Doutora Maria Beatriz Carmo

2014

# Agradecimentos

Um agradecimento à minha família por me ter acompanhado e por me terem providenciado as condições necessárias à realização de todo o meu percurso académico. Sem eles, não teria sido possível.

Agradeço às minhas coordenadoras, a Prof. Ana Paula Cláudio e a Prof. Beatriz Carmo, que tiveram um papel fundamental na orientação e realização do trabalho. De referir, também, a Prof. Augusta Gaspar pela sua disponibilidade e contributo para o projeto.

Agradeço aos colegas e amigos que fizeram parte do meu percurso universitário e que, assim, contribuíram para a minha prestação no seio académico. Por fim, presto um final agradecimento aos psicólogos que se disponibilizaram para efetuar os testes de usabilidade.

### Resumo

A ansiedade social, enquanto transtorno psicológico, pode revelar-se muito debilitante e incapacitante para o sujeito. É dos tipos de transtorno psicológicos mais comuns apenas atrás da depressão e dependência do álcool, afetando 5% da população. Constitui, também, um fardo para a própria sociedade em que o sujeito se insere dada a taxa de mortalidade e desemprego associado a esta patologia. A situação mais comum de ansiedade social é o medo de falar em público.

O tratamento mais comum deste tipo de transtorno baseia-se, sobretudo, na utilização de produtos farmacológicos e na psicoterapia. Neste último, o método mais comummente utilizado é a Terapia Cognitivo-Comportamental, mais precisamente a Terapia de Exposição, que pode ser do tipo *in vivo* ou imaginativa.

Este trabalho apresenta uma solução de Realidade Virtual para a Terapia de Exposição. A solução proposta é de baixo custo pois não recorre a equipamentos específicos de Realidade Virtual. No cenário de utilização definido, o paciente é imerso num cenário virtual. Neste, constam personagens virtuais, configuradas e controladas pelo terapeuta, que procurará, de modo controlado, induzir o paciente num estado de ansiedade, como se de uma situação real se tratasse. Estas personagens estão munidas de comportamentos corporais, faciais e de fala, e são controláveis, em tempo real, pelo terapeuta no decorrer de uma sessão de terapia.

O elevado custo dos típicos equipamentos de Realidade Virtual é o principal entrave à sua aquisição. A mais-valia do trabalho encontra-se na conjugação entre o (baixo) custo da proposta apresentada e as suas características principais que vão desde a grande controlabilidade e diversidade de ações disponibilizadas ao terapeuta, à *interface* simples e intuitiva da aplicação.

A aplicação desenvolvida vem dar seguimento a uma linha de projetos desenvolvidos anteriormente. Numa fase final deste projeto, a aplicação foi submetida a um processo de validação e avaliação com terapeutas.

Palavras-chave: realidade virtual, ansiedade social, fobia social, terapia de exposição baseada em realidade virtual, terapia cognitivo-comportamental

### Abstract

Social anxiety, as a mental disorder, may be proven to be very debilitating and disabling to oneself. It is one of the most common mental disorder only beaten by depression and alcohol dependence, affecting 5% of population. It is, as well, a burden to society itself given the high mortality rate and unemployment related to this pathology. The most common social anxiety situation is public speaking.

Treatments are mostly based on medication or psychotherapy. In the latter, the method most commonly used is Cognitive Behavioral Therapy, more precisely, Exposure Therapy. In turn, this can be *in vivo* or imaginal.

This work presents a Virtual Reality solution oriented to Exposure Therapy. This tool is a low cost solution because it does not require any specific Virtual Reality equipment. In this approach, patient is placed before a virtual scenario. In the scenario figures a virtual audience that is controllable by the therapist that will induce the patient in an anxiety status, as if it was a real situation. The audience contains characters that are able to perform body movements and facial expressions as well as to speak.

The cost of typical Virtual Reality equipment make it impossible to acquire them. Thus, this project combines low cost tools with the development of high quality features that range from the high controllability and diversity of options available to the therapist, to the simple and intuitive interface and to its extensibility and portability properties.

The developed application follows two other projects developed previously. In a final stage of this project, the application was validated and evaluated by a group of therapists.

Keywords: virtual reality, social anxiety disorder, social phobia, virtual reality based on exposure therapy, cognitive behavioral therapy

# Conteúdo

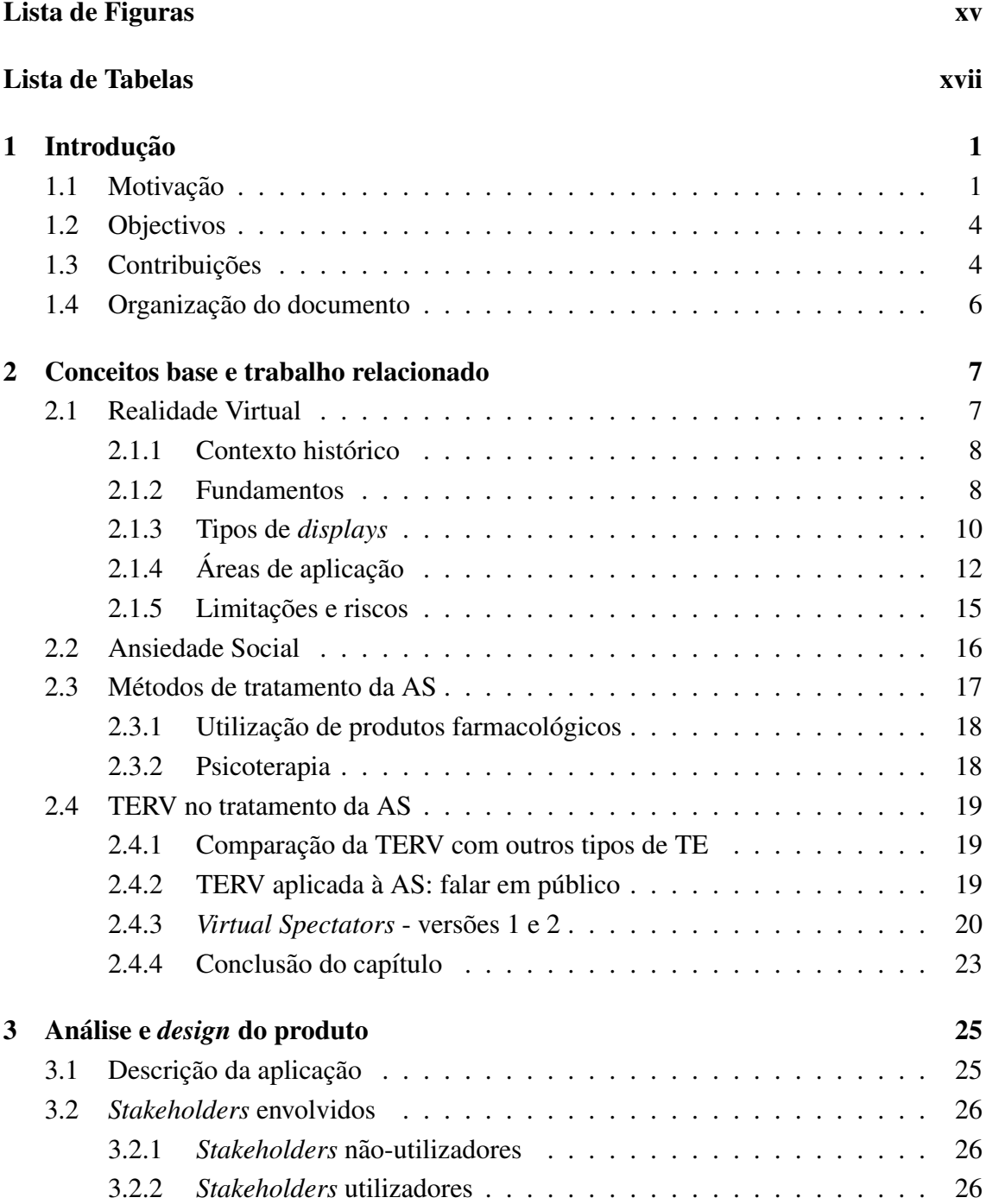

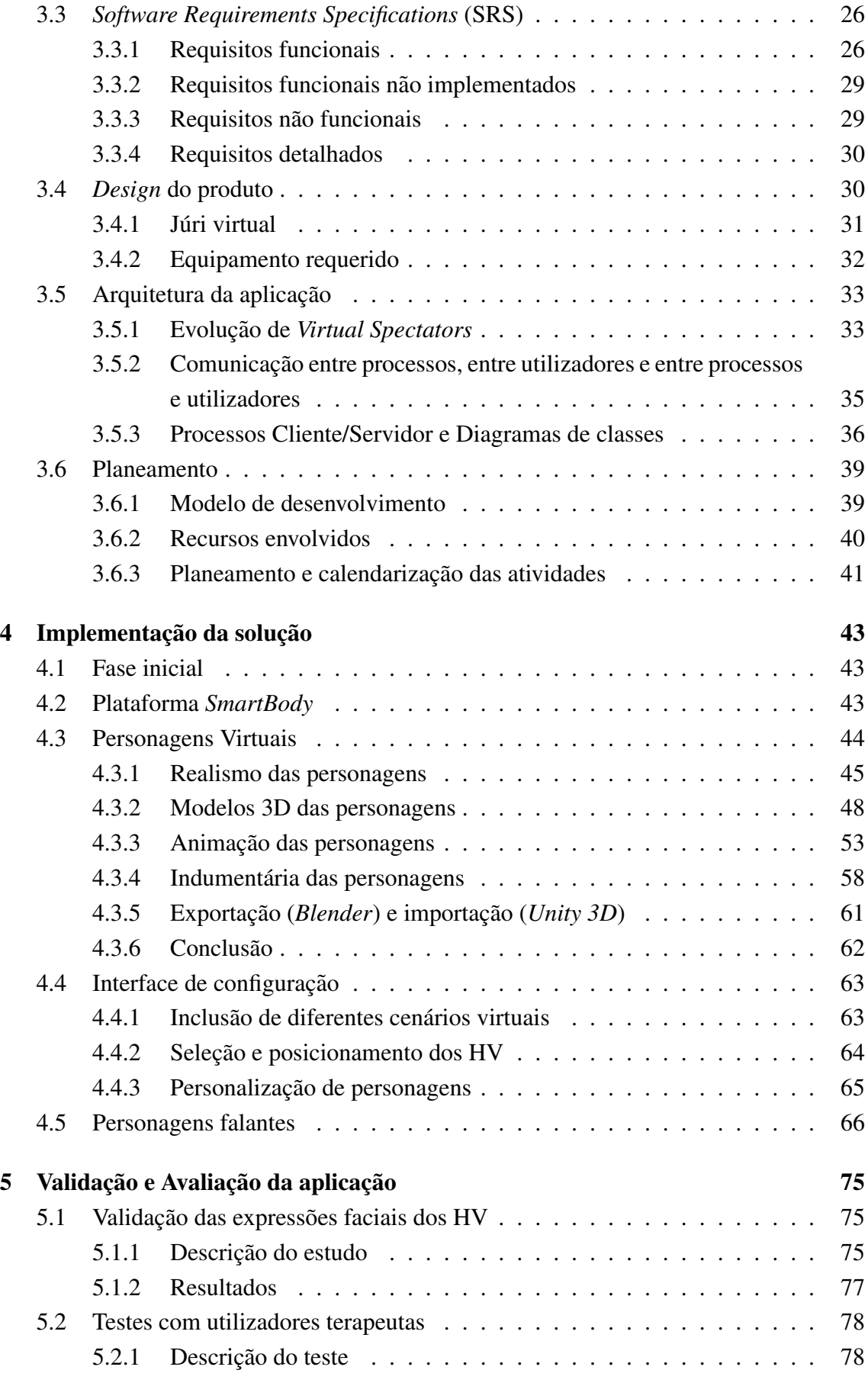

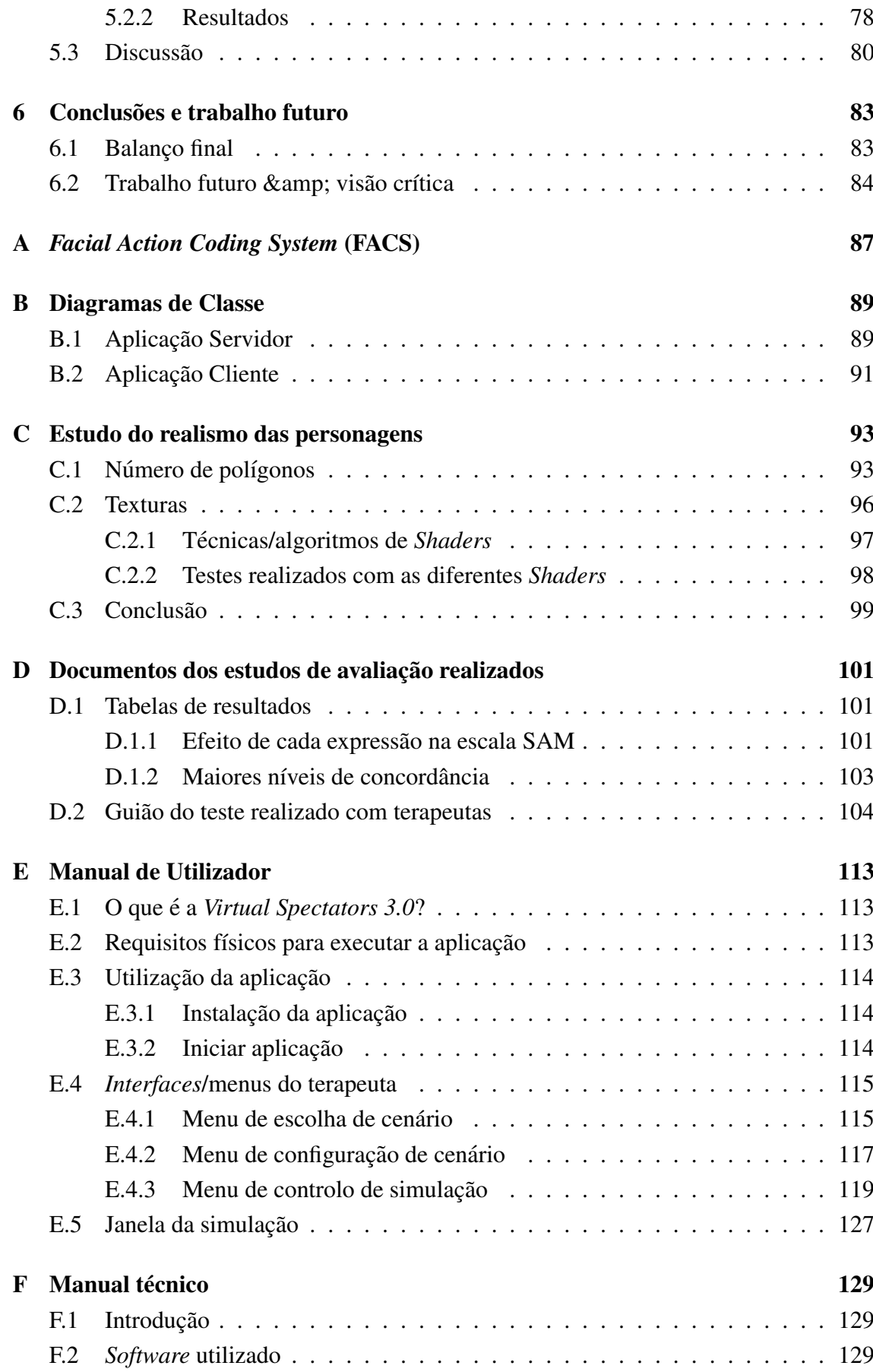

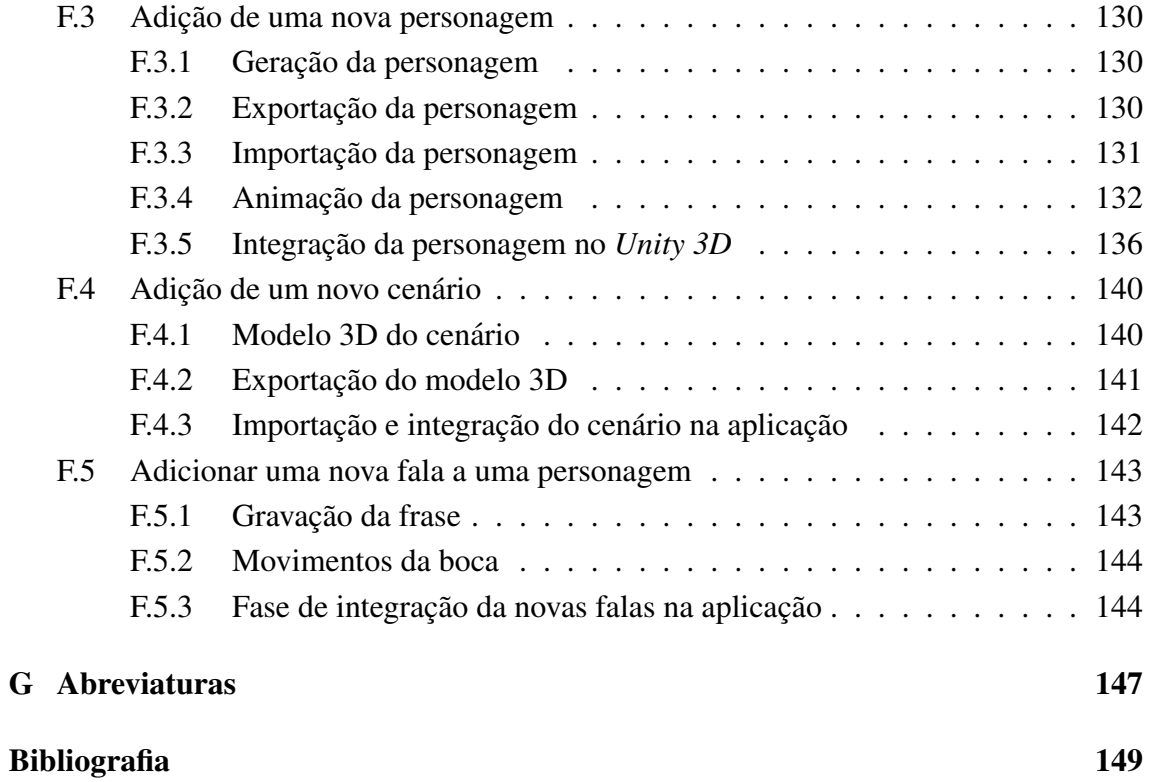

# <span id="page-14-0"></span>Lista de Figuras

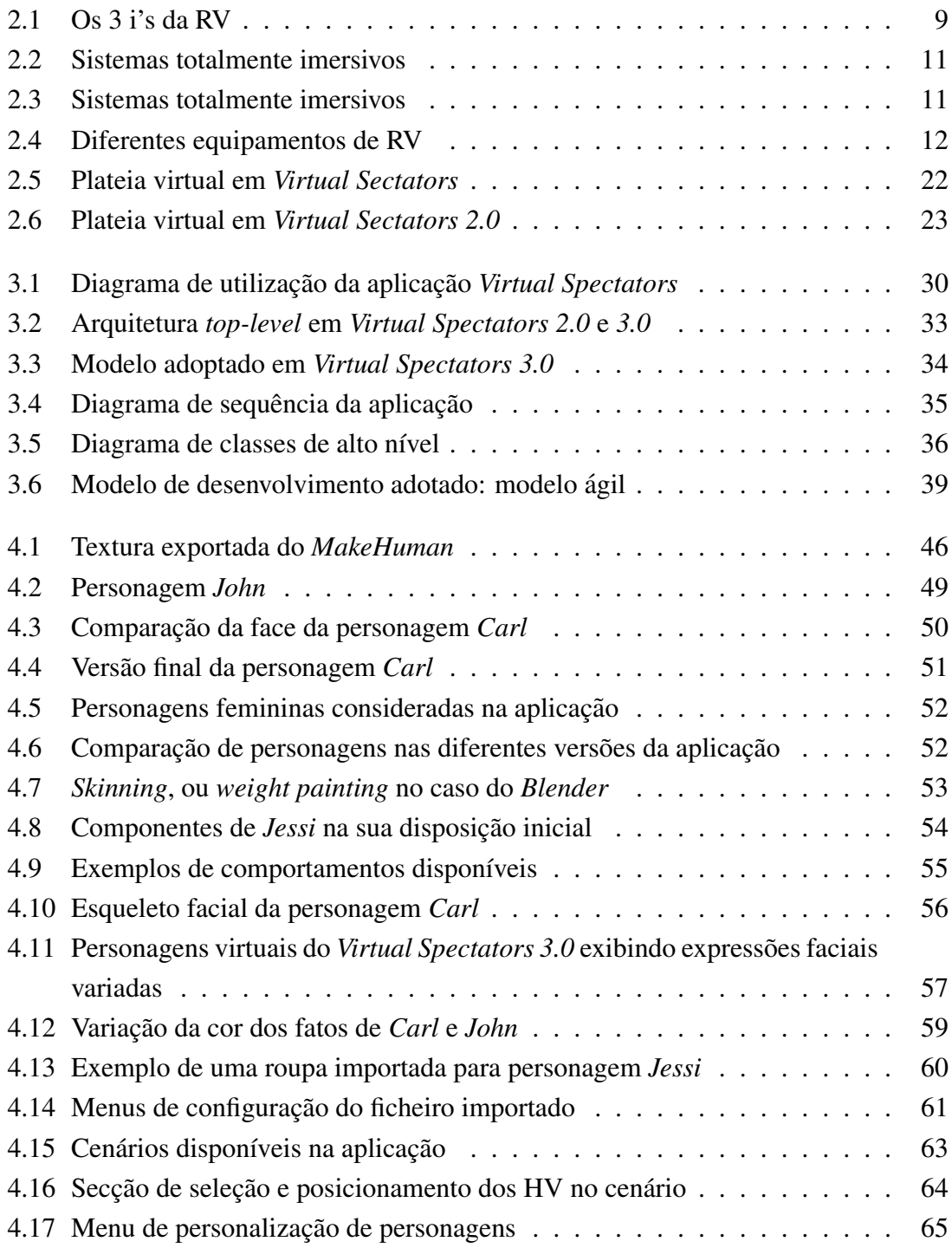

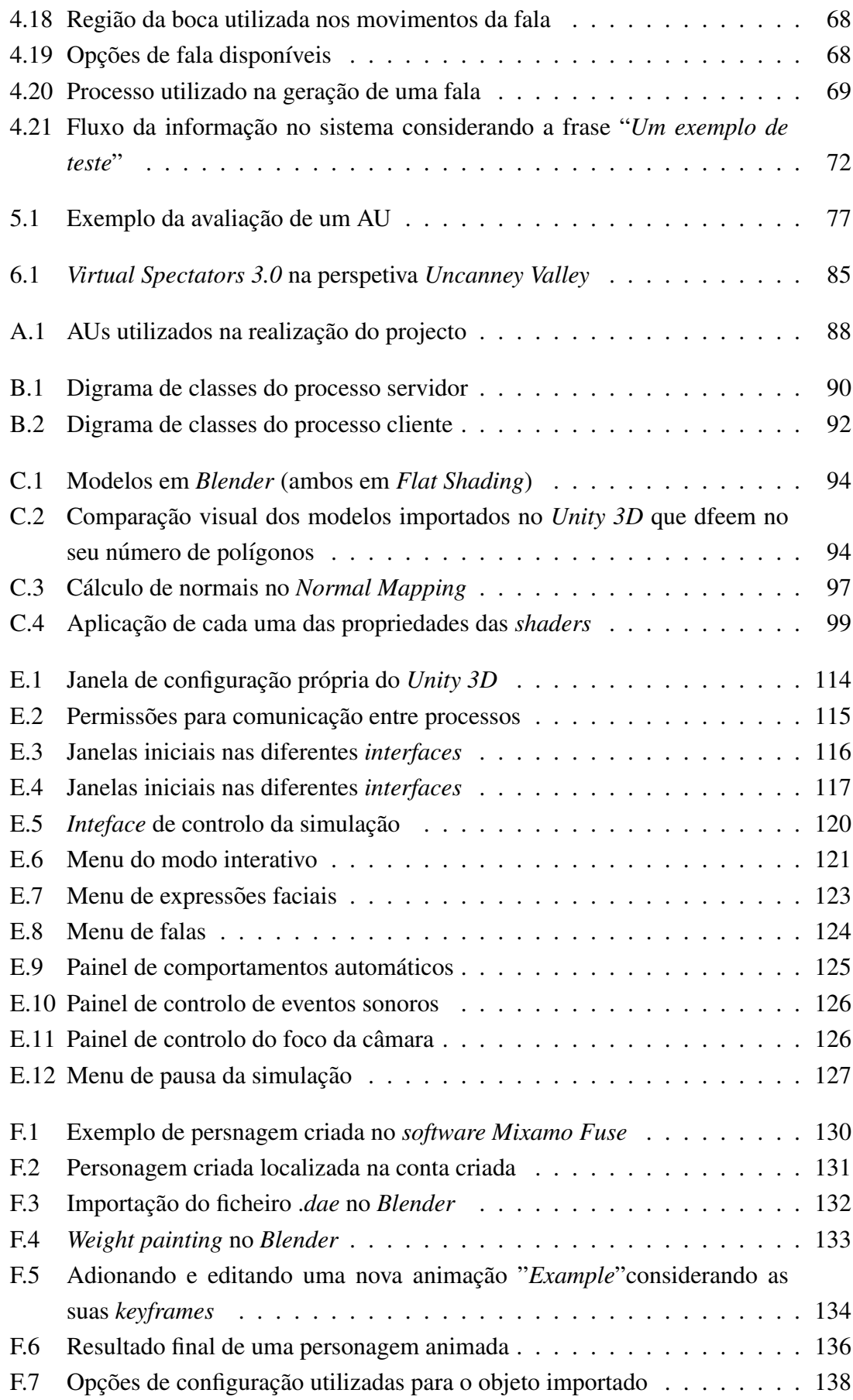

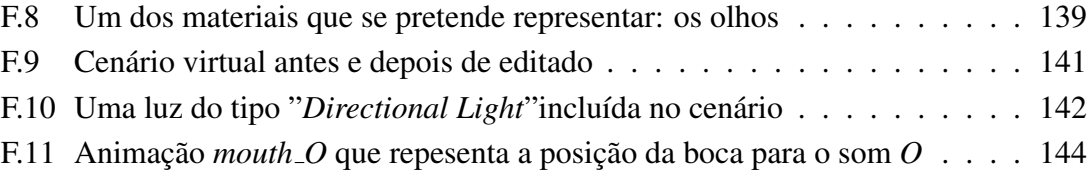

# <span id="page-18-0"></span>Lista de Tabelas

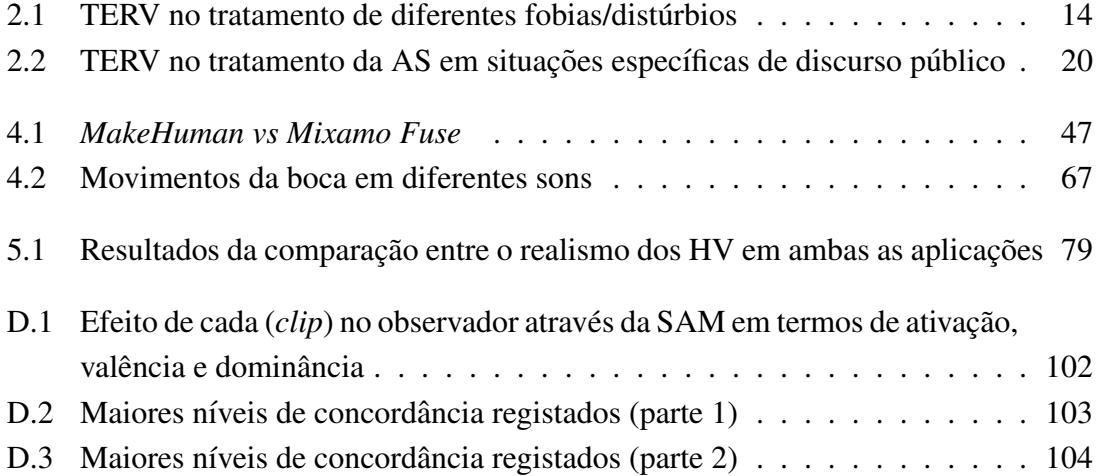

# <span id="page-20-0"></span>Capítulo 1 Introdução

O trabalho realizado, e a ser descrito neste relatorio, vem propor uma ferramenta de ´ auxílio ao trabalho do terapeuta no tratamento da ansiedade social na situação específica de discurso perante um júri, em contexto de avaliação. Para o efeito, esta ferramenta, designada por *Virtual Spectators 3.0*, alia a tecnologia de realidade virtual à Terapia de Exposição que consiste na exposição do paciente à situação temida.

*Virtual Spectators 3.0* vem dar seguimento a dois projetos desenvolvidos anterior-mente [\[1,](#page-168-0) [2\]](#page-168-1) que se têm focado na implementação de soluções de baixo custo para uso da Terapia de Exposição baseada em Realidade Virtual (TERV). Ambas as soluções se baseiam no medo de falar em público: a primeira aplicação recria um auditório de humanos virtuais e a segunda um júri composto por um a três humanos virtuais respetivos.

As aplicações permitem expor o paciente às situações de discurso perante audiência ou júri através da representação da simulação desse tipo de situações, em realidade virtual. O terapeuta, por sua vez, através da aplicação manipula os eventos do simulador permitindolhe controlar o n´ıvel de stress e o tipo de est´ımulos induzidos no paciente. Tem havido um investimento no aperfeiçoamento sucessivo em cada versão e que é comprovado pelos diferentes testes que se realizaram. O presente trabalho veio levar a cabo melhoramentos na segunda aplicação.

# <span id="page-20-1"></span>1.1 Motivação

O que é a ansiedade social (AS)? Porque merece esta especial destaque? Porque deve esta ser tratada? Que importância tem a AS na sociedade em que nos inserimos e até que ponto poderá esta constituir um obstáculo para um sujeito? É preciso saber responder a estas questões para, não só identificar o problema, mas também para justificar o porquê de investir esforços e recursos na resolução das questões relacionadas com a AS. Como tal, perceber o problema com que se está a lidar é um passo fundamental que deverá preceder a conceção de qualquer produto.

A AS refere-se ao desconforto e nervosismo sentido perante a ocorrência de situações

e eventos que obriguem a contactos sociais com outros indivíduos. Este fator pode ser de tal ordem determinante para o indivíduo que tem um impacto direto no seu comportamento, nas decisões que toma e nas relações que gere e estabelece. O receio que existe em ser avaliado e julgado negativamente por outras pessoas pode gerar um nível de ansiedade tal, que a pessoa teme os respetivos eventos sociais que estão na origem desse fenómeno. A intensidade associada à AS e o tipo de situações sociais desencadeadores de AS, variam de pessoa para pessoa, pelo que cada caso e singular existindo, assim, uma componente ´ individual que o terapeuta deverá considerar.

A AS, como qualquer outro transtorno psicológico, deve ser tratado de modo a reduzir os respetivos níveis de ansiedade, e a evitar a sua evolução para estágios mais severos. O distúrbio da AS é também denominado como fobia social – estado em que se verifica um excesso de autocrítica e medo persistente ou intenso, considerado funcionalmente inibidor e incapacitante, tanto no trabalho como em domínios sociais [\[3\]](#page-168-2). A fobia social é, de entre os vários tipos de transtorno de ansiedade, o mais comum e o terceiro transtorno psicológico mais vulgar, "a seguir à depressão e dependência do álcool, [...] afetando 5-7% da população" [\[4\]](#page-168-3). Para além disso, sabe-se também que a situação mais temida e, consequentemente, que mais frequentemente está na origem da fobia social, é o discurso perante uma audiência, classificado como uma fobia de desempenho [\[5\]](#page-168-4).

A depressão e o uso indevido de determinadas substâncias apresentam um padrão de coexistência e uma significativa relação para com a AS. Como tal, verifica-se uma co-morbidade entre a AS e o consumo de álcool [\[6\]](#page-168-5). Alguns relatórios clínicos indiciam a utilização de bebidas alcoólicas para reduzir a sua tensão e assim lidar com o problema. Considerando outros tipos de distúrbios de ansiedade, a AS apresenta uma taxa de comorbidade de 33% para com estes [\[7\]](#page-168-6).

E o problema não se cinge exclusivamente ao sujeito, estendendo-se à própria socie-dade. A Associação de Ansiedade e Depressão Americana<sup>[1](#page-21-0)</sup> calcula que 15 milhões da população americana (cerca de 7%) padeçam de fobia social [\[8\]](#page-168-7), dos quais,  $36\%$  dos casos apresentam e convivem com os sintomas desse tipo de fobia durante, estimadamente, um período de 10 anos. Apenas ao fim desse período, procuram ajuda e acompanhamento psicológico.

Estima-se também que, dos indivíduos que apresentam um historial de tentativas de suicídio, acima de 70% dos casos estavam relacionados com ansiedade, dos quais cerca de 27% seriam relativos a fobia social [\[8\]](#page-168-7). O impacto na economia do Estado tambem´ é significativo. Para além das consequências já referidas como o aumento da taxa de mortalidade e de desemprego e da quebra de produtividade associada, constatou-se que, em 2010, dos 30 países europeus abrangidos por esta estimativa, 70 milhões de indivíduos padeciam de algum transtorno de ansiedade [\[9\]](#page-168-8). A respetiva despesa era da ordem dos 74.4 biliões de euros. Dessa população, 10 milhões são exclusivamente relativos à fobia

<span id="page-21-0"></span><sup>1</sup>http://www.adaa.org/

social com um custo total associado superior a 12 biliões de euros. Relativamente a Portugal, segundo os dados publicados, os distúrbios de ansiedade custaram ao Estado Português mais de 1.2 biliões de euros (cerca de 115 $\epsilon$  per capita) no ano de 2010, dos quais quase 200 milhões (19 $\epsilon$  per capita) são relativos à fobia social. Estes valores podem até ser superiores, não só porque nem todos os casos foram abrangidos pelo estudo, mas também devido às características do processo de recolha e tratamentos de dados [\[9\]](#page-168-8).

Estes números não devem ser desvalorizados e nem o problema deve ser banalizado. Como tal, há todo um conjunto de motivos e factores que justificam a resolução do problema.

Os métodos mais comuns no tratamento da AS são o tratamento farmacológico e a psicoterapia. A psicoterapia desempenha um papel fundamental no tratamento e prevenção da fobia social, e uma das técnicas frequentemente utilizada é a Terapia de Exposição (TE). Esta, tipicamente, envolve a exposição contínua do paciente aos estímulos que estão na base do seu distúrbio. Os resultados positivos associados à TE levam a que seja utilizada, por exemplo, no tratamento de Transtorno de Stress Pós-Traumático (TSPT) e de várias outras fobias [\[10\]](#page-168-9).

Uma das estratégias que tem sido explorada procura combinar a utilização de dispositivos imersivos de Realidade Virtual (RV) com a TE (TERV). Esta tem igualmente apresentado resultados animadores permitindo, ao mesmo tempo, colmatar algumas das limitações da TE. Assim, procura-se tirar partido da RV contribuindo com uma solução diferenciadora para a AS. Os factores que motivam a utilização de TERV são:

- Custo/tempo: comparativamente aos recursos necessarios para recriar os ambientes ´ causadores de ansiedade, a TERV é tipicamente uma solução mais barata e consome menos tempo;
- Controlabilidade: o terapeuta tem a possibilidade de controlar o decorrer dos eventos e, de certa forma, controlar o nível de ansiedade induzido num paciente;
- Repetição: as diferentes simulações podem ser repetidas tantas vezes quantas as necessárias:
- Cenários: o número de cenários possíveis de recriar é vasto;
- Segurança: o ambiente em que a simulação ocorre é virtual e controlado.

Apesar da potencialidade da TERV comprovada em diversos estudos, a adesao a esta ˜ tecnologia não é generalizada. Recorrer a RV requer a utilização de equipamentos imersivos tais como a HMD (*Head-Mounted Display*) e CAVE (ambiente imersivo de grande dimensão). Mesmo que, tipicamente, sejam menos dispendiosos e mais práticos do que recorrerem-se a cenários de utilização reais, a sua aquisição ainda é um investimento custoso, ainda para mais, dada a atual situação socioeconómica. A solução que se explora neste trabalho tem estes fatores em consideração pelo que este trabalho poderá ser um bom contributo para a comunidade cient´ıfica e, quem sabe, um ponto de partida para outras soluções.

# <span id="page-23-0"></span>1.2 Objectivos

A ideia fundamental deste trabalho foi a elaboração de uma solução de baixo custo que tire partido das vantagens das tecnologias de RV e que permita, ao mesmo tempo, colmatar as adversidades de outras abordagens.

A solução considerada compreende uma aplicação de RV interativa que é controlável por um terapeuta. Pretende-se que a aplicação possa prestar auxílio ao trabalho do terapeuta no tratamento de AS para a situação temida mais comum: falar em público. A utilização de um simulador neste processo permite que se efetue uma exposição gradual aos estímulos temidos sem ter que recorrer audiências constituídas por pessoas reais, um recurso que muitas vezes não é possível obter tão facilmente, como aconteceria no domínio da TE. Assim, a RV pode ser, de facto, uma solução enriquecedora e é nesse contexto que o trabalho desenvolvido se insere.

Já existem algumas soluções que se enquadram na temática das TERV, contudo, existem ainda alguns aspetos que limitam a sua adoção e utilização de forma mais alargada. Este projeto procura ter esses fatores em consideração e, nomeadamente, faz uso exclusivo de ferramentas de baixo (ou mesmo nenhum) custo.

### <span id="page-23-1"></span>1.3 Contribuições

O trabalho descrito neste projeto compreende a implementação de uma solução para o tratamento de uma situação particular: falar em público. A solução apresentada vem dar continuidade a projetos desenvolvidos anteriormente. Foram analisadas as especificações das duas versões que antecedem a aplicação deste projeto, tiveram-se em conta os resultados obtidos nas diferentes fases de avaliação dessas versões e, com base, nesses fatores, este projeto pretende contribuir com uma ferramenta melhorada e que possa corresponder às necessidades da comunidade terapeuta - o público-alvo da aplicação.

A ferramenta desenvolvida contou com uma fase de avaliação para validar algumas das funcionalidades que foram implementadas e com vista a determinar o grau de contentamento dos terapeutas face à nova versão que lhes foi apresentada. Os resultados obtidos são positivos e os terapeutas demonstram predisposição e um forte interesse em utilizar a aplicação como ferramenta auxiliar no seu trabalho.

É, portanto, expectável que este projeto possa ser, de facto, um forte contributo para o trabalho da comunidade de terapeutas. A equipa de desenvolvimento deste projeto incluía uma terapeuta que teve um papel fulcral na fase de levantamento de requisitos. Analisaram-se as diferentes soluções presentes no mercado de modo a identificar as suas lacunas e, deste modo, responder com uma solução diferenciadora que possa atender às necessidades existentes.

Mesmo no âmbito da investigação, o projeto pode ser um ponto de partida para diferentes estudos no âmbito das expressões faciais, considerando algumas das funcionalidades implementadas relacionadas com expressões faciais e capacidade de fala embutidas em personagens virtuais.

No decurso do projeto foram redigidos os seguintes artigos:

*Ana Paula Claudio, Maria Beatriz Carmo, Augusta Gaspar, and Renato Teixeira. ´ "Personagens Virtuais Expressivas". 2014. Submetido para a conferencia: 21º ˆ Encontro Portugues de Computac¸ ˆ ao Gr ˜ afica - EPCG 2014. ´*

*Ana Paula Claudio, Maria Beatriz Carmo, Augusta Gaspar, and Renato Teixeira. ´ "Using expressive and talkative virtual characters in social anxiety disorder treatment". 2014. Submetido para a conferencia: The International Conference on ˆ Computer Graphics Theory and Applications - GRAPP 2015*

Houve uma participação no artigo:

*Ana Paula Claudio, Maria Beatriz Carmo, Afonso Cavaco, Vitor Pinto, Diana ´* Galvão, and Renato Teixeira. "Ambiente de Realidade Aumentada para Treino *de Competencias de Comunicac¸ ˆ ao na ˜ Area da Sa ´ ude". 2014. Submetido para a ´ conferencia: 21º Encontro Portugu ˆ es de Computac¸ ˆ ao Gr ˜ afica - EPCG 2014. ´*

Por fim, houve ainda a participação no evento:

*Ana Paula Claudio, Maria Beatriz Carmo, T ´ ania Pinheiro, Eder Lopes, and Renato ˆ Teixeira. "Virtual Spectators". 2014. Serviços Partilhados do Ministério da Saúde (SPMS), EPE, Open Day to University*

## <span id="page-25-0"></span>1.4 Organização do documento

Este documento encontra-se organizado do seguinte modo:

Capítulo [2](#page-26-0) [Conceitos base e trabalho relacionado](#page-26-0)

Neste capítulo procura-se explorar em detalhe os conceitos diretamente relacionados com o problema que estão na base deste trabalho com natural foco nos temas da AS, RV e TERV. São ainda apresentados alguns estudos que foram realizados no âmbito destas áreas.

Capítulo [3](#page-44-0) Análise e *design* [do produto](#page-44-0)

São apresentadas as características do produto desenvolvido assim como o processo que esteve na base do seu desenvolvimento.

Capítulo [4](#page-62-0) Implementação da solução

Descrição do trabalho realizado incluindo uma explanação das decisões tomadas no seu decurso.

Capítulo [5](#page-94-0) Validação e Avaliação da aplicação

Sao apresentados os resultados relativos aos diferentes testes realizados. ˜

Capítulo [6](#page-102-0) Conclusões e trabalho futuro

 $É$  apresentada uma conclusão final do trabalho assim como sugestões para o desenvolvimento de trabalho futuro com base nas etapas alcançadas.

- Anexo [A](#page-106-0) *[Facial Action Coding System](#page-106-0)* (FACS)
- Anexo [B](#page-108-0) [Diagramas de Classe](#page-108-0)
- Anexo [C](#page-112-0) [Estudo do realismo das personagens](#page-112-0)
- Anexo [D](#page-120-0) Documentos dos estudos de avaliação realizados
- Anexo [E](#page-132-0) [Manual de Utilizador](#page-132-0)
- Anexo [F](#page-148-0) Manual técnico
- Anexo [G](#page-166-0) [Abreviaturas](#page-166-0)

# <span id="page-26-0"></span>Capítulo 2

# Conceitos base e trabalho relacionado

Neste capítulo apresentam-se os conceitos mais importantes subjacentes à RV e à TERV. Serão apresentados alguns estudos referentes a cada um destes temas e as respetivas conclusões de modo a tornar as premissas deste projeto consistentes com outros trabalhos já efetuados na área.

### <span id="page-26-1"></span>2.1 Realidade Virtual

A RV refere-se à representação de um ambiente real ou imaginário recorrendo a modelos computacionais e interativos via interface pessoa-máquina. Uma combinação de hardware e software que, conjugados entre si, proporcionam um ambiente virtual imersivo e interativo ao nível das perceções sensoriais do utilizador, tipicamente, os recetores de visão e audição  $[11]$ .

Os primeiros passos dados na RV ocorreram em meados da década de 60. Desde então que a tecnologia evoluiu significativamente e a aplicabilidade da RV tem sido cada vez mais extensa, abrangendo os mais diversos campos. A sua evolução tem possibilitado uma diminuição nos custos dos equipamentos de RV. Deste modo, o mercado tecnológico está agora mais acessível à comunidade e oferece uma gama de equipamentos mais sofisticada e avançada. O crescente poder de armazenamento e de processamento combinado com as expectativas e ambições geradas em torno da possibilidade de experienciar o mundo numa outra dimensão e concretizar ideias do reino da imaginação, torna o mercado bastante aliciante para o utilizador que tem agora, à sua disposição, dispositivos de RV mais realistas, económicos e acessíveis.

Tendo em conta as vantagens que os ambientes de RV proporcionam, a relação para com o âmbito do projeto é bastante direta. A constatação de que os estímulos com origem em ambientes de RV induzem o paciente num estado real de ansiedade que é acompanhado dos devidos sintomas fisiológicos, tem levado à investigação do impacto de tais aplicações na área da saúde. Surgiu, assim, desta possibilidade, a utilização de sistemas de RV no campo da psicoterapia, em particular, e tendo em conta o objeto de estudo que se considera neste projeto, no tratamento da ansiedade social, em particular do medo de falar em público.

#### <span id="page-27-0"></span>2.1.1 Contexto histórico

Apesar de ser um termo que tem ganho especial destaque e relevância nos últimos anos, a terminologia RV foi proposta no início da década de 90, por *Jaron Lanier* [\[12\]](#page-169-1). Contudo, esta não marca o início do percurso da RV e de toda a evolução desta tecnologia até aos dias de hoje. Os primeiros passos foram dados 30 anos antes. O seu aparecimento remonta a 1965 quando *Ivan Sutherland*, em *The Ultimate Display* [\[13\]](#page-169-2) propôs as primeiras conceções de ambientes virtuais que interagem com humanos e vice-versa. A sua visão futurista previa que, com o desenvolver das capacidades computacionais, seria possível conceber experiências virtuais convincentes aos sentidos humanos.

"[. . . ] *The ultimate display would, of course, be a room within which the computer can control the existence of matter. A chair displayed in such a room would be good enough to sit in. Handcuffs displayed in such a room would be confining, and a bullet displayed in such room would be fatal. With appropriate programming such a display could literally be the Wonderland into which Alice walked.*"

Ivan E. Sutherland, "The Ultimate Display", 1965 [\[13\]](#page-169-2)

Numa visão futurista e visionária, Sutherland, numa analogia ao conto Alice in the *Wonderland* de *Lewis Carrol*, realca o grande potencial dos sistemas de RV com capacidade para atenuar e quebrar a barreira entre a realidade e a ficção a um nível imperceptível para os nossos sentidos. Pouco tempo depois, *Sutherland* iria conceber o primeiro dispositivo de RV. Ao longo das decadas seguintes surgiram diferentes equipamentos e tec- ´ nologias de RV que marcaram o passado tais como *Sensorama* (1957) [\[14\]](#page-169-3), "*The Sword of Damocles*" (1968) [\[15,](#page-169-4) [16\]](#page-169-5), GROPE (1971) [\[17\]](#page-169-6), VIDEOPLACE (1975) [\[18\]](#page-169-7), VCASS (1982), VIVED (1984), DataGlove (1985), BOOM (1988), entre outros.

#### <span id="page-27-1"></span>2.1.2 Fundamentos

Convém, nesta fase, definir os princípios fundamentais da RV. Há 3 variantes principais que estão associados à RV: imersão, interação e imaginação [\[19\]](#page-169-8). Esta triangulação de conceitos e denominada como os 3 I's da RV (figura [2.1\)](#page-28-0). ´

#### VIRTUAL REALITY TRIANGLE

<span id="page-28-0"></span>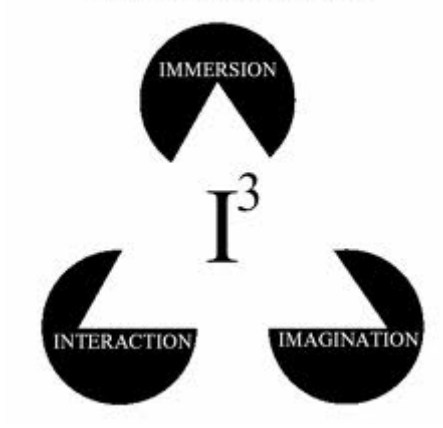

Figura 2.1: Os 3 i's da RV

#### **Imersão**

Consiste na capacidade em iludir o utilizador exposto ao ambiente, procurando que este se encontre totalmente isolado através do descartar de estímulos do mundo real de uma forma transparente. O nível de imersão a ele associado é tanto maior quanto mais eficaz for a capacidade de isolar o utilizador relativamente ao ambiente físico em que este se encontra. O sujeito acaba por ter a perceção de fazer parte do ambiente virtual [\[20\]](#page-169-9).

Este aparece muitas vezes relacionado com o conceito de presença que pode definir-se como a experiência subjetiva de se "estar" num determinado local ou ambiente, mesmo que se encontre fisicamente noutro. O objetivo nos sistemas de RV sera permitir com- ´ binar os estímulos (output) introduzidos pelo ambiente virtual com a componente de interpretação do utilizador, tal que, como resultado, tem-se um local coerente no qual o utilizador perceciona "estar".

Há quem sugira fazer a distinção entre os conceitos de imersão e presença [\[21\]](#page-169-10) defendendo que, para um mesmo sistema imersivo, diferentes indivíduos poderão experienciar diferentes níveis de presença, assim como diferentes sistemas imersivos poderão despoletar em diferentes indivíduos o mesmo nível de presença. Presença é o retorno do utilizador ao sistema de RV caracterizado por um certo nível de imersão e é, sobretudo, relativo à forma em oposição a conteúdo (ao contrário da noção de envolvimento, também sugerida em [\[21\]](#page-169-10)). Fatores como facilidade de interação, realismo, duração de exposição, entre outros, parecem influenciar o grau de presença experienciado por um sujeito perante determinado sistema de RV (Stanney *et al*., 1998). Mesmo que se considere que os conceitos são logicamente distintos, estes estão fortemente ligados entre si pelo que, neste projeto, as suas diferenças não foram consideradas aprofundadamente.

#### Interação

Processo no qual os estímulos provenientes da aplicação têm efeito sobre o seu utilizador que, por sua vez, responde e comunica (reage) com o sistema de acordo com a informação que lhe foi transmitida. É suposto que este fluxo de interação seja o mais fiel ao mundo real possível, ou seja, a latência na comunicação não pode ser percetível para o utilizador.

Os principais desafios que se impõem nesta componente são:

- 1. Orientação: aborda a necessidade de ser capaz de olhar em redor. Recorre-se a dispositivos (tais como *joystick*, rato, teclado) que permitam rodar o cenário virtual enquanto o utilizador se mantém fixo, ou é efetuado o *tracking* da cabeça do utilizador permitindo captar a sua orientação e manipular o cenário em consonância.
- 2. Movimento: aborda a necessidade em mover-se dentro do ambiente virtual. O utilizador pode, simplesmente, mover-se no espaço físico que lhe está confinado (é depois realizado o *tracking* da sua posição). Caso contrário o movimento é aplicado ao cenário virtual sendo que as ações são controladas pelo utilizador (por exemplo, via *joystick*).
- 3. Ação: aborda a possibilidade de manipular objetos presentes no mundo virtual. Esta componente apresenta vários desafios, por exemplo, saber distinguir entre movimentos involuntários e ações voluntárias. Os equipamentos que mais comummente são utilizados são as *datagloves* e os dispositivos de *tracking* dos movimentos das mãos.

Considerando apenas o paciente, enquanto utilizador imerso na simulação, esta versão do trabalho não considerou a questão da interação, uma vez que o objetivo do projeto não o exige. Esta questão será abordada mais adiante.

#### Imaginação

Faculdade que possibilita ao utilizador percepcionar que se encontra num ambiente real, e não numa representação da realidade. É uma característica individual do utilizador. No entanto, e apesar de depender da capacidade de abstracção do utilizador, é um facto de grande importância para quem desenvolve a aplicação de RV já que a classificação do sistema por parte de um utilizador depende da sua capacidade imaginativa e de este ser capaz de colmatar as lacunas do mundo virtual, imaginando-o como real.

#### <span id="page-29-0"></span>2.1.3 Tipos de *displays*

A visualização dos conteúdos de um cenário virtual é conseguida à custa de diferentes abordagens que têm vindo a ser desenvolvidas. Neste trabalho, considera-se a divisão dos tipos de *displays* entre sistemas totalmente imersivos e os parcialmente (ou nada) imersivos. Para diferenciar os diferentes tipos de sistemas, muitas vezes utiliza-se a metrica ´ *field of view* (*fov*) que define o quanto consegue este cobrir a visão do observador. O *fov*  é medido utilizando um ponto estacionário e uma direção estática. No entanto, os sistemas RV são dinâmicos pelo que o observador está em constante movimento e não olha sempre para o mesmo ponto. Sugere-se, então, a divisão entre sistemas com base no *fov* disponível para o observador dada uma qualquer direção.

Com base nesta noção, tem-se que os sistemas totalmente imersivos caracterizam-se por permitirem um *fov* disponível, qualquer que seja a direção do observador. A figura [2.2](#page-30-0) ilustra diferentes tipos de sistemas totalmente imersivos.

<span id="page-30-0"></span>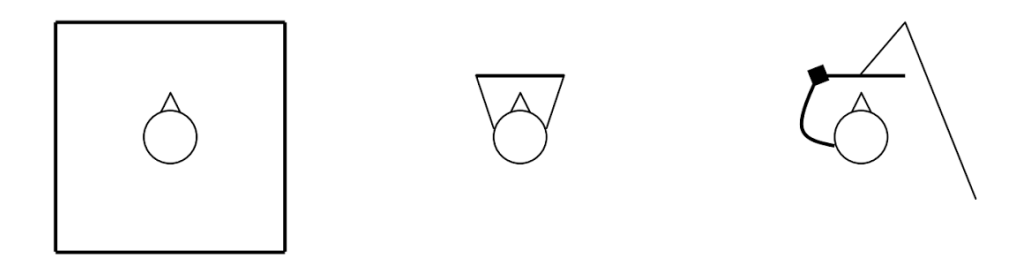

Figura 2.2: Sistemas totalmente imersivos

Um dos dispositivos que faz parte deste grupo é o *Head-mounted display* (HMD, figura [2.4a\)](#page-31-1). Este trata-se de um dispositivo que é colocado na cabeça do utilizador e tem incorporado em si um ou dois ecrãs que são dispostos em frente aos olhos desse utilizador. O cenário virtual é gerado nos ecrãs e é construído dinamicamente com base na orientação e direção da cabeça do utilizador.

Do outro lado têm-se os sistemas parcialmente imersivos. Estes sistemas não oferecem um *fov* ótimo para todas as direções fazendo com que o utilizador tenha contacto com elementos do mundo físico. O sistema pode, no entanto, ser totalmente imersivo apenas para determinadas direções da cabeça do utilizador. A figura [2.3](#page-30-1) ilustra diferentes tipos de sistemas parcialmente imersivos.

<span id="page-30-1"></span>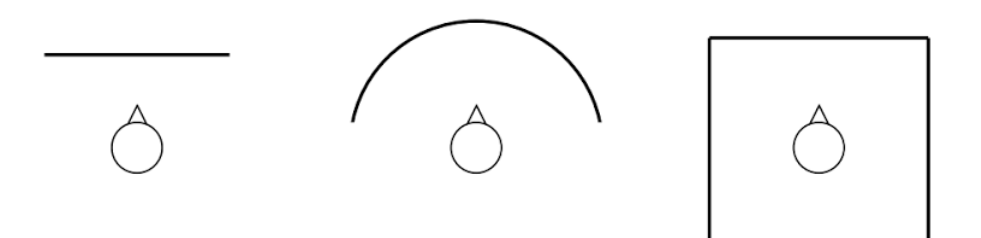

Figura 2.3: Sistemas totalmente imersivos

Um dos equipamentos pertencentes a este grupo são as *Computed Assisted Virtual Environment* (CAVE, na figura [2.4b\)](#page-31-1). Este sistema baseia-se na projeção 3D em superfícies de projeção (tipicamente entre 3 e 5) que se dispõem em torno do utilizador. No caso de este for constituído por 6 superfícies formando um cubo, o sistema passa a ser totalmente imersivo. Outros dispositivos que se enquadram nesta categoria são, por exemplo, os ecrãs panorâmicos, IMAX ou ecrãs 3D. Um simples monitor, ainda que ofereça um baixo nível de imersividade, considera-se, também, parcialmente imersivo. É neste grupo de equipamentos que a solução considerada neste projeto se insere.

<span id="page-31-1"></span>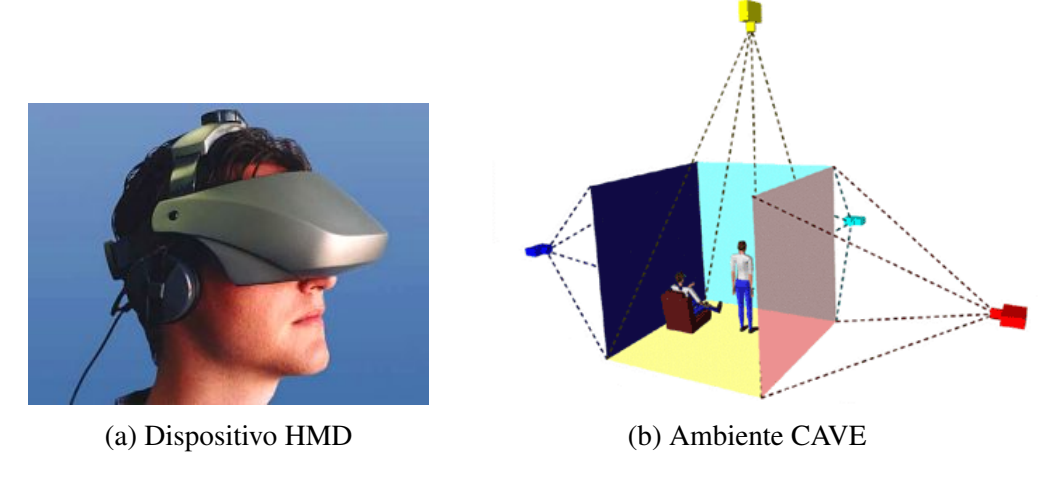

Figura 2.4: Diferentes equipamentos de RV

As diferenças entre os dois tipos de *display* podem resumir-se à sensação de "estar presente no" (totalmente imersivo) *vs* "estar a olhar para o" (parcialmente imersivo) ambiente virtual. Os diferentes tipos de dispositivos de interação podem ser combinados com alguns dos de *display* de modo a permitir ao utilizador interagir com o cenario virtual ao ´ mesmo tempo que, em tempo real, visualiza os efeitos das suas ações. Esta comunicação permite que o utilizador tenha uma maior sensação de presença no ambiente virtual. Por fim, sublinhar que certos equipamentos de interação adequam-se melhor a determinado tipo de equipamento de *display*.

### <span id="page-31-0"></span> $2.1.4$  Áreas de aplicação

As expectativas criadas em torno dos sistemas de RV despertaram o interesse de diversas empresas de diferentes setores. Em baixo, enumeram-se alguns exemplos ilustrativos de aplicações de RV em diferentes contextos.

#### Arquitetura

Recorrer à RV oferece uma conceção visual do edifício que, de outra forma, apenas seria possível após o término do processo de construção. Aplicações de RV permitem que, tanto os arquitetos como o próprio cliente do projeto, tenham uma perspetiva visual de um edifício ou de uma estrutura sem que tenham de recorrer a *blueprints*. Tem-se ainda que, com a geração de uma estrutura 3D, é possível estudar detalhes como o sistema de iluminação do edifício. Por fim, estes sistemas auxiliam a deteção de falhas na fase de desenho, que, se não detetadas, podem ter graves consequências e que na fase de construção são mais difíceis e custosas de resolver.

#### Treino e Educação

O caso mais comum de equipamentos de RV para situações de treino são as simulações de voo. A *Boeing* e o *US Army* recorrem a simuladores para o treino de novos pilotos, para os preparar para situações adversas e perigosas recriando virtualmente esse tipo de situação, ou para pôr à prova um novo modelo de aeronave. Temos também a medicina que, através da RV torna as cirurgias mais seguras correndo menos riscos através de uma melhor fase de planeamento e simulação de procedimentos cirúrgicos, permitindo, também a formação de novos médicos através da utilização de simuladores. Com a evolução de sistemas de RV, ambiciona-se a que a cirurgia seja cada vez mais um método menos intrusivo e que na prática possa ser realizado remotamente (telecirurgia) [\[22\]](#page-169-11).

#### Entretenimento

Trata-se de um área com enorme dimensão, contudo a tecnologia de RV ainda não se assumiu totalmente nesta. Foram recentemente lançadas no mercado, os dispositivos de *HMD Oculus Rift* da *Oculus VR* e *HMZ-T3W* da *Sonny*. Estas apostas promissoras deverão marcar o início de um novo percurso em toda a indústria, nomeadamente a dos videojogos.

#### Terapia

A técnica psicoterapêutica que recorre à RV como tecnologia para auxílio no tratamento de transtornos psicológicos é, como já enunciado anteriormente, a TE. A TERV é uma prática cuja aplicação teve início em 1992, altura em que a RV era uma tecnolo-gia ainda prematura [\[23\]](#page-169-12). Desde então que os estudos relativos à eficiência da TERV no tratamento de ansiedades aumentaram, o que, acompanhado pela evolução tecnológica, trouxeram novas e mais sofisticadas soluções no domínio das TERV.

A ideia fundamental dos procedimentos de TERV consiste na imersão do paciente num ambiente virtual onde o estímulo de ansiedade lhe é induzido de forma controlada e gradual. Foram conduzidos testes a vários tipos de transtornos/fobias psicológicas segundo esta abordagem. Estes incluem: agorafobia (medo de espaços amplos e de multidões), Transtorno de Stress Pós-Traumático (TSPT, transtorno derivado da exposição do sujeito a eventos traumaticos de grande magnitude, tipicamente, relacionado com ´ situações de guerras, catástrofes naturais, violência física e acidentes), fobia social e fobias específicas, tais como, claustrofobias, medo de conduzir, medo de voar, acrofobia (medo de alturas), aracnofobia (medo de aranhas), entre outras.

A tabela [2.1](#page-33-0) regista alguns dos estudos efetuados que exploram os efeitos da TERV em diferentes tipos de distúrbio [\[24\]](#page-169-13).

<span id="page-33-0"></span>

| <b>Alvo</b> | <b>Autores</b>                       | Objetivo                                                                                                   | Conclusão                                                                                          |
|-------------|--------------------------------------|----------------------------------------------------------------------------------------------------|----------------------------------------------------------------------------------------------------|
| Acrofobia   | (Rothbaum<br><i>et al.</i> , 1995)   | 20 estudantes expostos a<br>VRET, com sessões indivi-<br>duais ao longo de 8 sema-                         | Registaram-se<br>melhorias,<br>com os níveis de ansiedade<br>e stress inferiores aos do            |
|             |                                      | nas [25].                                                                                                  | grupo em lista de espera.                                                                          |
|             | (Hodges at<br>al., 1995)             | <b>TERV</b><br>Comparação da<br>(HMD) a um grupo de<br>controlo                                            | Exposição gradual foi efi-<br>caz no tratamento da acro-<br>fobia                                  |
|             | (North<br>at<br>al., 1996)           | Tratamento de um<br>$in-$<br>divíduo recorrendo a 8<br>sessões de TERV [25].                               | Registou-se uma redução<br>nos sintomas de ansiedade<br>do sujeito.                                |
|             | (Emmelkamp)<br><i>et al.</i> , 2002) | Estudo<br>controlado<br>com<br>33 pessoas, comparando a<br>TERV (HMD) com a TE<br>in vivo                  | Exposição à RV tão eficaz<br>quanto a TE in vivo man-<br>tendo melhorias registadas<br>por 6 meses |
| Agorafobia  | (North<br>et<br>al., 1996)           | Estudo controlado<br>com<br>60 pessoas comparando<br>TERV (HMD) com não<br>tratamento.                     | Diminuição dos níveis de<br>ansiedade registados.                                                  |
|             | (Vincelli et<br><i>al.</i> , 2001)   | Estudo controlado<br>com<br>12 pessoas comparando<br>TERV (HMD), TCC e não<br>tratamento.                  | TERV e TCC permitiram<br>reduzir o número de ataques<br>de pânico                                  |
| <b>TSPT</b> | (Rothbaum<br><i>et al.</i> , 1999)   | Tratamento de um vete-<br>rano de guerra com TERV<br>(HMD)                                                 | <b>TERV</b><br>foi<br>eficaz<br>com<br>período de manutenção de<br>6 meses.                        |
|             | (Difede<br>et<br>al., 2002)          | <b>TERV</b><br>Tratamento<br>com<br>(HMD) de um sobrevi-<br>vente do<br>World<br>Trade<br>Center           | Os níveis de ansiedade di-<br>minuíram gradualmente                                                |
| AS          | (Herbelin et<br>al., 2002)           | simbólica<br>Representação<br>de uma audiência (HMD)<br>para o tratamento da fobia.                        | O sistema de RV provocou<br>ansiedade podendo substi-<br>tuir a TE in vivo.                        |
|             | (Klinger et<br>al., 2005)            | Estudo<br>controlado<br>com<br>36 pessoas, comparando<br>TERV (monitor<br>de<br>a<br>computador) com a TCC | Melhorias estatisticamente<br>e clinicamente significati-<br>vas nos dois métodos.                 |

Tabela 2.1: TERV no tratamento de diferentes fobias/distúrbios

A secção sobre AS explana com mais detalhe algum do trabalho já avançado no domínio da AS com maior foco na situação específica do medo de falar em público

#### <span id="page-34-0"></span>2.1.5 Limitações e riscos

Apesar da maturidade da RV e de alguns dos campos em que esta se insere, ha ainda al- ´ guns fatores que a tornam ainda uma tecnologia que não é abrangente a todo o mercado. Um deles prende-se com o preço dos equipamentos imersivos. Apesar das sucessivas diminuições do seu custo de produção que têm recentemente tornado alguns dos equipamentos de RV disponíveis a um custo mais acessível ao utilizador, a verdade é que noutras indústrias com necessidades mais específicas, isso ainda não acontece. Por vezes, adquirir o equipamento completo necessário (e respetivo software), conjuntamente com manutenção e suporte, poderá ter um custo associado muito significativo, que, por exemplo, instituições médicas não estariam habilitadas a investir [\[26\]](#page-170-1).

Sendo uma tecnologia em expansão e em fase exploratória, há ainda um conjunto de assuncões e conjeturas que são inconclusivas e indeterminadas. Têm-se realizado estudos com o intuito de descobrir como tirar partido das suas caracter´ısticas de modo a otimizar os processos de instrução, formação, bem como outras aplicações médicas e terapêuticas, tais como psicoterapia, como, por exemplo, no tratamento da  $AS - o$  âmbito em que este trabalho se insere.

Por outro lado, a RV como produto de mercado não é, de facto, madura de todo. A adaptabilidade dos sistemas de RV a outros sistemas já existentes pode também constituir um problema. Diferentes departamentos numa mesma organização poderiam requerer diferentes sistemas de RV dada a inflexibilidade em adaptar um único sistema de RV às diferentes necessidades. Aliado a isto tem-se a inexistência de normas e standards que facilitem a comunicação entre diferentes sistemas e arquiteturas. Esta questão foi tida em consideração neste projeto pelo que a aplicação é executada sobre uma plataforma tipicamente comum e universal (*Unity 3D*), diminuindo, assim, a possibilidade de ocorrerem eventuais problemas de comunicação entre sistemas.

Uma outra dificuldade inerente à RV prende-se com a componente humana associada aos sistemas de RV. É, de facto, importante compreender como cada indivíduo perceciona e interpreta os estímulos a que se sujeita, não só dentro como fora do ambiente virtual. Apenas percebendo essa componente cognitiva é possível desenvolver melhores e mais eficazes sistemas de RV. Essa subjetividade torna a utilização de métricas, como método avaliativo, pouco exequível. Por métricas, entenda-se, por exemplo, a medição dos níveis de presença do utilizador perante um sistema de RV imersivo. Sendo estes conceitos abstratos, tal avaliação não é possível.

#### *Cybersickness*

Um dos problemas e inconvenientes identificados aquando da utilização de sistemas de RV é a ocorrência de sintomas de náusea e tonturas (entre outros), fenómeno designado por *cybersickness*. Um dos motivos pelo qual merece destaque e relevância deve-se ao facto dos sintomas da *cybersickness* poderem perdurar durante varias horas ou mesmo ´ vários dias [\[27\]](#page-170-2). As suas consequências podem ser suficientemente limitadoras ao ponto de impedir a realização de determinadas atividades ou tarefas que possam pôr em risco a segurança do próprio e/ou de terceiros. Tem-se que, num caso verídico que ocorreu, após a utilização de um simulador de RV, um piloto ficou com o campo de visão literalmente invertido. Em resposta, vários centros aéreos impedem pilotos de pilotar qualquer aeronave por um período entre 12 e 24 horas, após a utilização de qualquer simulador de RV de aeronave. Também diversos centros de entretenimento de RV aconselham os utilizadores que tenham experienciado e tenham sido expostos a ambientes de RV a não conduzir qualquer veículo durante, no mínimo, um período de 30 minutos [\[27\]](#page-170-2). O período de tempo que é necessário aguardar para voltar à condição normal (condição antes da experiência) dependerá do período de tempo exposto ao ambiente virtual.

No âmbito da utilização de simuladores de RV para treino na condução de veículos (sejam aéreos ou terrestres), uma consequência que advém da utilização de simuladores de RV é relativa à eficácia da própria simulação que, por sua vez, pode ser comprometida se os sintomas do utilizador gerados pela *cybersickness* influenciarem o seu desempenho. Deste modo, o condutor/piloto pode adotar comportamentos defensivos para evitar tais sintomas durante a simulação e que podem depois refletir-se num ambiente de condução/pilotagem real [\[28\]](#page-170-3).

Todos estes fatores, acompanhados pela não compreensão do problema na sua totalidade, poderão constituir um entrave à adesão a este tipo de tecnologia. Para além disso, estando vidas em risco derivado da utilização de sistemas de RV é ainda necessário efetuar estudos que determinem os efeitos secundários que os sistemas de RV têm no utilizador e que riscos lhe estão associados.

### <span id="page-35-0"></span>2.2 Ansiedade Social

Considera-se normal experienciar algum nervosismo ou desconforto em determinada situação social. No entanto, em determinados sujeitos, este receio pode revelar-se intenso e contínuo. O sujeito, com medo de ser submetido a uma situação embaraçosa, passa, inclusive, a evitar esse tipo de situações temidas. Nestes casos, estaremos perante um distúrbio de ansiedade social, o tema abordado neste projeto.

A AS figura na lista de transtornos psicológicos em "Diagnostic and Statistical Ma*nual of Mental Disorders*" (DMS) [\[29\]](#page-170-4) – um documento oficial que fornece uma linguagem comum e respetiva classificação para os diferentes problemas de ordem psicológica sendo referência para entidades nos campos da medicina, psicologia, investigação, farmacêutica, etc. – na sua quarta edição (DMS-IV), em 1994. São reconhecidos dois subtipos de AS [\[30\]](#page-170-5):

• Particular: ocorre quando o medo está associado a uma situação específica desencadeadora dos sintomas associados ao distúrbio. A situação mais comum é o medo
de falar em público.

• Generalizada: estes casos sao tipicamente mais debilitantes para o sujeito dado ˜ que este teme praticamente qualquer interação e situação social.

Na origem do distúrbio pode estar uma situação stressante ou humilhante. Tipicamente, este desenvolve-se antes dos 20 anos, com principal incidência entre os 14 e os 16 anos [\[31\]](#page-170-0). Em idades mais avançadas, esta pode ser responsável por uma fraca formação académica, histórico profissional instável, ou incumprimento de certas tarefas no trabalho (nomeadamente, evitando apresentações [\[32\]](#page-170-1)). O grupo de pessoas associado a este tipo de desordem psicológica são menos propícias ao casamento, mais propícias ao divórcio, mais propícias a serem desempregadas, e a sua pouca produtividade leva a uma maior dependencia de familiares e apoios sociais [\[32\]](#page-170-1). Estes fatores resultam no consumo indevido ˆ de certas substâncias (tais como o álcool) e levam ao aparecimento de outros distúrbios depressivos. Como foi visto, a AS constitui, tambem, um problema para a sociedade que ´ carrega todo o fardo que este transtorno representa. Sendo um dos tipos de transtorno psicológicos mais comuns que abrangem uma significativa percentagem da população ( $5\%$ - $7\%$  [\[4\]](#page-168-0)), merece, sem dúvida, um destaque especial e uma maior sensibilização para com este distúrbio.

Os sintomas da ansiedade são divididos em três grupos: cognitivos, somáticos e comportamentais:

- Cognitivos: o sujeito tem tendência a sobrevalorizar e a negativizar excessivamente o que os outros pensam sobre si. Este tende, tambem, a desvalorizar as suas com- ´ petências sociais.
- Somáticos: caracterizam-se, tipicamente, por tensão muscular, náuseas, falta de ar, tonturas e fatiga. Estes sintomas estão associados a respostas do organismo, tipicamente, despoletadas perante situações de luta ou fuga.
- Comportamentais: evitar as situações temidas é o principal mecanismo de defesa adotado pelo sujeito. Por vezes, este opta por ingerir substâncias de modo a atenuar os seus níveis de ansiedade. Durante a situação social, tende a evitar o contacto visual e fazer perguntas de modo a evitar focar a atenção em si próprio.

# 2.3 Métodos de tratamento da AS

A AS, como qualquer outro transtorno psicológico, deve ser tratada por psicólogos pois estes são os profissionais qualificados para o fazer. Nesta secção pretendem-se dar a conhecer os diferentes metodos utilizados no tratamento da AS. Os dois tipos de tratamento ´ principais são a utilização de produtos farmacológicos e a psicoterapia.

### 2.3.1 Utilização de produtos farmacológicos

No caso de ser possível prever as situações causadoras de ansiedade, a utilização de bloqueadores-beta tem-se mostrado útil [\[33\]](#page-170-2). É apropriada para um dos tipos de fobia particular sendo que são tomados nos momentos antecedentes à situação temida. No caso do tipo de fobia ser generalizada, a utilização de antidepressivos é a escolha primária [\[34\]](#page-170-3). O antidepressivo de preferência é o inibidor seletivo de recaptação de serotonina (ISRS).

Apesar dos resultados positivos que o tratamento farmacológico apresenta, não é incomum a ocorrência de efeitos secundários e de casos de resistência ao tratamento, atingindo um em cada três pacientes [\[35\]](#page-170-4).

## 2.3.2 Psicoterapia

O método cientificamente aceite no tratamento da AS é a Terapia Cognitivo-Comportamental (TCC). A TCC rege-se pela combinação dos princípios da Terapia Cog-nitiva e da Terapia Comportamental [[\[36\]](#page-170-5), [\[37\]](#page-171-0)], onde (respetivamente às diferentes abordagens) tanto os fatores cognitivos como os fatores endógenos e de interação com o meio, estão envolvidos na etiologia de transtornos psicológicos, como o caso da AS.

A TCC envolve um conjunto de técnicas e práticas para o tratamento da AS. De entre os diferentes tipos de TCC, e dada a sua relevância para este trabalho, apenas será referen-ciada a Terapia de Exposição (TE)<sup>[1](#page-37-0)</sup>. Nesta, pretende-se recriar, em ambiente controlado e seguro, as situações temidas pelo paciente que estão na origem do seu transtorno, expondo os seus medos e receios para que, assim, possa lidar com tais situações no futuro. A TE aborda a questão segundo diferentes estratégias apresentando, assim, diferentes variantes:

- *In vivo*: o paciente tem um contacto direto com a situação ou atividade. Nesta, se um indivíduo revela ansiedade ao discursar perante uma audiência, a terapia envolve a disponibilização de um auditório e de uma audiência disposta a participar. Como tal, por vezes a difícil implementação e exequibilidade da TE *in vivo*, torna-a uma opção muito custosa e impraticável;
- Imaginativa: é suposto que o paciente recorde ou vivencie (com recurso a memórias ou imaginação) situações causadoras de ansiedade. Como tal, depende da imaginação e das componentes cognitivas do paciente, tornando-se difícil de controlar pelo terapeuta. Esta é mais orientada para o confronto de memórias e pensamentos que suscitam ansiedade/fobias.

Devido à sua eficácia, é recorrente a utilização da TCC, em particular a TE dado que acima de  $75\%$  dos pacientes beneficiam a longo prazo da utilização desta técnica, mesmo após o término do processo de terapia [\[38,](#page-171-1) [39\]](#page-171-2).

<span id="page-37-0"></span><sup>1</sup>http://www.div12.org/sites/default/files/WhatIsExposureTherapy.pdf

## 2.4 TERV no tratamento da AS

No contexto da psicoterapia, mais concretamente, da TE, tem-se explorado como pode a RV ser útil e contribuir neste domínio. Como tal, uma das preocupações seria perceber que diferenças existiriam entre a terapia baseada em TERV e as outras tipicamente utilizadas.

## 2.4.1 Comparação da TERV com outros tipos de TE

Em 2001 foi realizado um estudo que pretendia identificar como pode a TERV contribuir para o tratamento da AS, sabendo, desde logo, que a TE *in vivo* apesenta uma alta taxa de sucesso. O problema na base do trabalho prende-se com a baixa percentagem de indivíduos (15%-20%) que procuram tratamento quando sofrem de fobias. O estudo incluiu um grupo de 162 indivíduos cujo contacto com aranhas provocava grande ansiedade. Uma componente do estudo procurava avaliar a preferência dos intervenientes entre os tratamentos TERV e TE *in vivo* segundo múltiplas sessões. Outra componente pretendia comparar a escolha entre uma única sessão de TE *in vivo* a múltiplas sessões de TERV. No primeiro caso, 81% preferiram o tratamento via TERV. No segundo caso, 89% dos intervenientes favorecem a TERV. Estes dados são bastantes úteis na medida em os indivíduos preferem o tratamento TERV e sugerem que a TERV pode atrair os casos que sofrem de algum tipo de fobia e que não procuram tratamento [\[40\]](#page-171-3).

A utilização da TE imaginativa é comummente utilizada para o tratamento de Transtorno de Stress Pós-Tramático (TSPT) e é aplicada, tipicamente, a casos relacionados com situações de guerra e terrorismo. O método TERV foi proposto em alternativa à TE imaginativa que, como referido, trata-se de uma prática difícil de orientar e controlar. *Rothbaum et al* reuniram um grupo de dez veteranos combatentes da guerra do Vietname que foram expostos a dois cenários virtuais: um voo de helicóptero sobre uma zona do Vietname e uma clareira no meio da floresta. Como resultado teve-se que, no período de 6 meses que se sucedeu, todos os intervenientes registaram uma melhoria dos sintomas a variar entre 15% e 67% [\[41\]](#page-171-4).

### <span id="page-38-0"></span> $2.4.2$  TERV aplicada à AS: falar em público

Considerando o produto que se pretende desenvolver, foram privilegiados os estudos realizados no âmbito da AS com origem em situações de discurso em público. Nesta secção descrevem-se alguns dos estudos realizados neste âmbito.

Em 2002, a título experimental, 40 pessoas participaram num estudo em que tiveram de realizar uma apresentação individual de cinco minutos perante um público virtual, constituído por oito personagens virtuais, em ambiente positivo, neutro e negativo. Nos indivíduos com maior tendência a experienciar grandes níveis de stress em discursos perante público (segundo testes de avaliação efetuados em regime pré-experiência), o teste foi suficiente para despoletar alguma ansiedade. Mesmo nos elementos do grupo de estudo que apresentavam baixos (ou nenhuns) níveis de ansiedade em discursos perante audiências, o ambiente virtual mais austero e negativo foi capaz de gerar ansiedade [\[23\]](#page-169-0).

No mesmo ano, estudantes que revelavam ansiedade de falar em público, voluntariaram-se para fazer parte de um estudo onde, metade atuou como grupo de controlo e a outra metade foi exposta a 4 sessões de 15 minutos a fim de lidar com a AS através de TERV. O auditório virtual exposto perante cada estudante começava por estar vazio e ia gradualmente sendo populado com personagens virtuais com atitudes positivas ou negativas. Verificaram-se melhorias no grupo exposto a TERV comparativamente ao ` grupo de controlo [\[23\]](#page-169-0).

A tabela [2.2](#page-39-0) enumera um conjunto de outros estudos para avaliar a utilização de TERV no tratamento da AS em situações específicas de discurso em público [\[24\]](#page-169-1).

<span id="page-39-0"></span>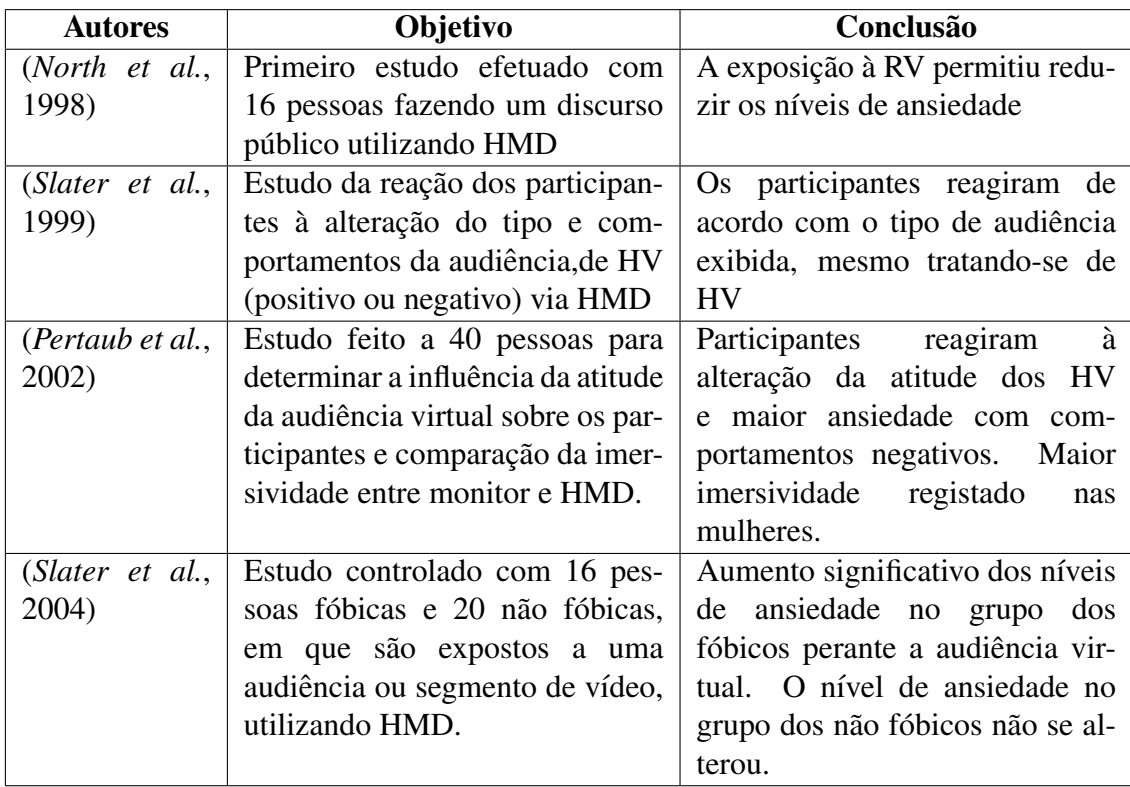

Tabela 2.2: TERV no tratamento da AS em situações específicas de discurso público

## 2.4.3 *Virtual Spectators* - versões 1 e 2

Seguidamente apresentam-se os dois estudos que estão diretamente relacionados com este trabalho. Ambos abordam a tematica TERV segundo uma alternativa que perspetiva col- ´ matar algumas da limitações de sistemas de RV, nomeadamente, o elevado custo associado a esse tipo de equipamentos/aplicações, a elevada complexidade das aplicações e os efeitos de *cybersickness*.

No primeiro estudo realizado por *Cláudio et al* [\[1\]](#page-168-1), foi desenvolvida a primeira versão de *Virtual Sectators*, de suporte ao tratamento da AS em situações de discurso em público via TERV orientada para sessões de terapia com terapeuta e paciente. Esta consiste numa aplicação que permite recriar um ambiente de discurso perante uma plateia virtual (fi-gura [2.5\)](#page-41-0) com características que são personalizáveis tais como a definição do número de elementos femininos e masculinos que constituem a plateia e a edição de algumas características do cenário virtual. Durante a simulação, o paciente discursa para a plateia virtual ao mesmo tempo que o terapeuta, de acordo com o comportamento do paciente, controla o nível de ansiedade induzido no paciente. O terapeuta dispõe de um menu de ações que lhe é disponibilizado que permite controlar o comportamento da plateia virtual e desencadear alguns eventos perturbadores pré-definidos.

O equipamento necessário para correto uso da aplicação é de baixo custo: um portátil, um projetor, uma tela ou parede branca (para projeção da imagem em tamanho real) e duas colunas de som.

Procurou-se, posteriormente, avaliar o impacto da aplicação no seio da comunidade psicologa pelo que esta foi testada por quatro terapeutas familiarizados com a TE. Ainda ´ que a avaliação não teria o intuito de validar a aplicação quanto à sua eficácia terapêutica, foram possíveis obter algumas informações interessantes e relevantes. Apesar do comportamento da plateia virtual ser considerada credível, o ponto assinalado como menos positivo foi o realismo do cenário e dos movimentos. Foi sugerido um enriquecimento da aplicação quanto ao número de HV da aplicação, à quantidade de comportamentos de cada personagem virtual e ao número de eventos disponíveis. Não obstante, todos os terapeutas foram unânimes ao afirmar que utilizariam a aplicação em ambiente terapêutico. Foi também considerado o testemunho de quatro estudantes voluntários que se disponibilizaram a utilizar a aplicação enquanto pacientes. Todos afirmaram que, mesmo sabendo que estariam perante um publico virtual, o facto de os HV exibirem comporta- ´ mentos influenciou o desempenho dos pacientes durante a sessão. Tal como enunciado pelos terapeutas, também os pacientes sugeriram enriquecer a aplicação com mais eventos. O principal problema detetado foi a pouca variabilidade de expressões faciais que considerada demasiado neutra.

Como consideração final, concluiu-se que a aplicação não é perfeita mas teria potencial para ser utilizada em ambiente clínico. No entanto, teria de ser realizada também uma avaliação quanto à efetividade da aplicação no tratamento de AS, em particular para o medo de discurso em publico. ´

<span id="page-41-0"></span>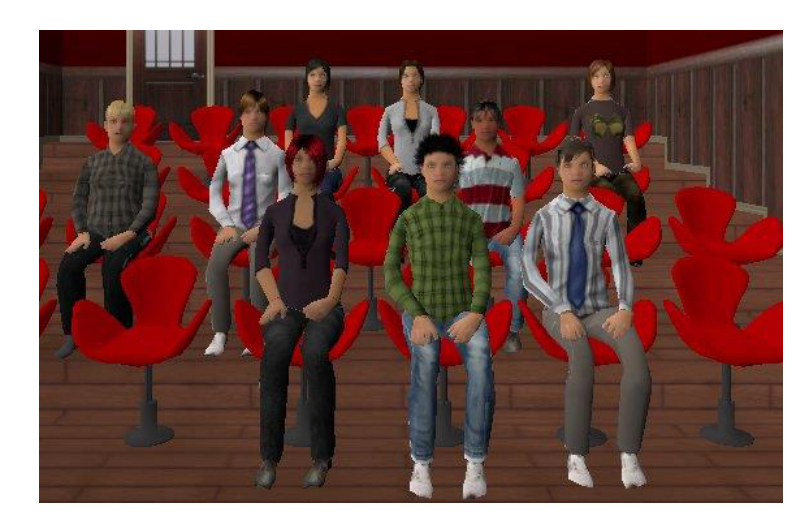

Figura 2.5: Plateia virtual em *Virtual Sectators*

No segundo estudo [\[2\]](#page-168-2), tambem da autoria de ´ *Claudio et al ´* , foi desenvolvida a *Virtual Spectators 2.0* que partilha dos mesmos princípios básicos e propósitos que a aplicação descrita anteriormente. Esta versão pretende recriar uma situação de discurso perante um júri em ambiente de avaliação (e.g. entrevista), composto por, no máximo, três elementos (figura [2.6\)](#page-42-0). Cada um deles exibe expressões faciais e corporais que são controláveis (e podem ser utilizados de modo independente entre si) pelo terapeuta durante o decorrer da simulação. As expressões faciais utilizadas correspondem a AU's baseadas em Facial Action Coding System (FACS, ver anexo [A\)](#page-106-0).

Tal como na primeira versão [\[1\]](#page-168-1), também esta aplicação foi validada por terapeutas familiarizados com a utilização de TE. Os resultados do inquérito posteriormente realizados aos terapeutas foram considerados positivos. O aspeto menos conseguido foi relativo ao realismo das personagens e respetivas expressões faciais. Os terapeutas foram unânimes ao evidenciar a fácil utilização da interface e ao referir que estariam dispostos a utilizar a aplicação num cenário real de sessão de TE.

<span id="page-42-0"></span>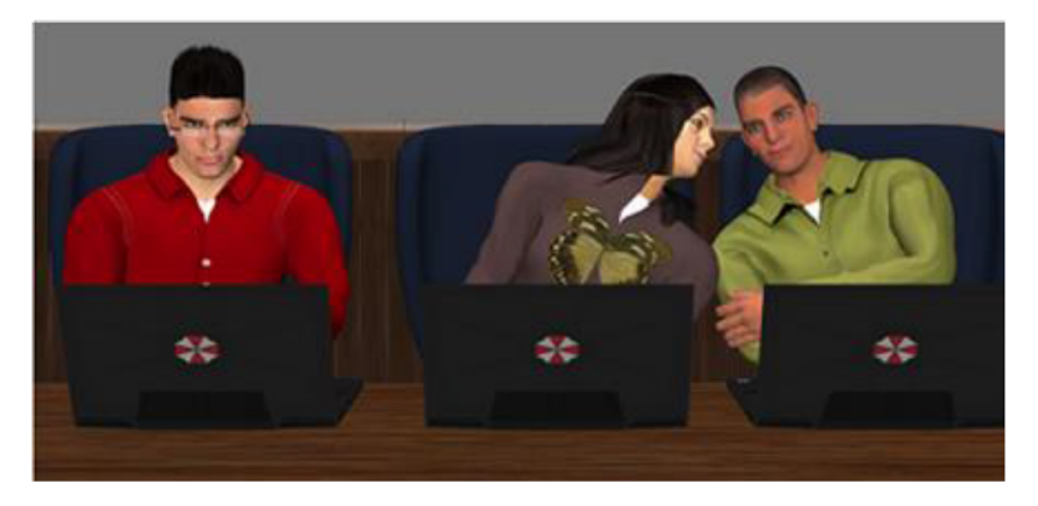

Figura 2.6: Plateia virtual em *Virtual Sectators 2.0*

## 2.4.4 Conclusão do capítulo

Neste capítulo enunciaram-se os conceitos principais que dizem respeito ao trabalho desenvolvido, assim como uma série de estudos realizados que procuram explorar as potencialidades dos sistemas de RV. Deu-se natural foco à psicoterapia e à TE que conjugados com a RV, podem acrescentar algo de novo relativamente aos metodos tradicionalmente ´ utilizados. Os resultados deste estudos parecem apontar para que a RV pode ser, de facto, uma mais-valia no tratamento de diferentes disturbios e fobias. O caso de estudo principal ´ deste projeto é o tratamento da AS para o caso específico do medo de falar em público. Também aqui têm sido apresentados resultados positivos.

Por outro lado, os equipamentos de RV ainda não são uma tecnologia de massas. Quer isto dizer que ainda se trata de uma tecnologia em expansão e em fase exploratória tornando-a de difícil aquisição, muito por causa do seu custo elevado. Para além disso tem-se, ainda, a ocorrência de efeitos secundários derivados da utilização de sistemas de RV imersivos (*cybersickness*), uma consequência cujas causas não são totalmente conhecidas.

A solução considerada neste trabalho tem estes fatores em consideração. Ainda que o seu nível de imersividade seja inferior a sistemas como HMD ou CAVE, esta não deve, no entanto, ser desvalorizada pois pode ser um contributo importante para o domínio da TERV.

# Capítulo 3

# Análise e *design* do produto

Nesta secção será primeiramente efetuada uma descrição da solução desenvolvida. Serão também enumerados os requisitos da aplicação e serão definidos os respetivos *stakehol*ders. Por fim, dar-se-á a conhecer todos os detalhes que se prendem com as especificações da aplicação Virtual Spectators 3.0 implementada e do seu processo. Nesta, serão descritos os princípios de *design* considerados nesta solução.

# 3.1 Descrição da aplicação

O trabalho descrito neste documento vem dar continuidade a duas soluções desenvolvidas anteriormente no âmbito da TERV, as aplicações Virtual Spectators e Virtual Spectators 2.0. Estas soluções foram concebidas para dar suporte ao trabalho dos terapeutas no tratamento de casos de fobia social, nomeadamente para o medo de falar em publico. Ambas ´ as aplicações permitem a geração de um ambiente virtual que visa recriar uma situação de discurso de carácter avaliativo perante uma audiência. Na aplicação Virtual Spectators *2.0* é simulado um júri constituído por (até três) personagens virtuais com características que podem ser manipuladas (desde o número de elementos aos comportamentos que exibem) e controladas pelo terapeuta que, assim, tem um maior controlo sobre os níveis de ansiedade a serem induzidos no paciente.

O produto resultante do projeto que descrito neste documento é a aplicação *Virtual Spectators 3.0*. Dadas as etapas alcançadas na versão 2.0, justificadas pelos resultados positivos obtidos nos testes com utilizadores (descritos em [2.4.2\)](#page-38-0), a aplicação *Virtual* Spectators 3.0 assenta, sobretudo, na estrutura desenvolvida na versão antecedente. O foco principal da melhoria a realizar na aplicação era o aumento do realismo dos HV e conseguir dota-los da capaciade de fala. ´

Como foi referido anteriormente, um dos princípios fundamentais na base do trabalho é a implementação de um produto de baixo custo. Tendo isto em consideração, impuseram-se, desde logo, algumas restrições tanto à aplicação como ao próprio processo de desenvolvimento. Para tal, tirou-se exclusivo partido de ferramentas de baixo custo (tipicamente de domínio público) mas com vista a uma solução válida e credível. Pretendia-se ainda que a utilização da aplicação dependa apenas de equipamentos convencionais.

# 3.2 *Stakeholders* envolvidos

Nesta secção serão definidos os diferentes tipos de stakeholders envolvidos no produto, nomeadamente, os *stakeholders* não-utilizadores e os *stakeholders* utilizadores.

## 3.2.1 *Stakeholders* não-utilizadores

- Ana Paula Claudio, Beatriz Carmo: orientadora e coorientadora, respetivamente, ´ do processo de desenvolvimento;
- Augusta Gaspar: Doutorada em Psicologia e Professora do Departamento de Psicologia Social e das Organizações do ISCTE, para além de acompanhar o processo de desenvolvimento, também valida algumas das decisões tomadas;
- Renato Teixeira: estudante envolvido no desenvolvimento do projeto.

## 3.2.2 *Stakeholders* utilizadores

- Terapeuta: utilizador ativo durante uma sessão de terapia. Interage diretamente com a aplicação através da realização das tarefas de configuração do cenário de utilização e de controlo e monitorização do decorrer de uma simulação (sessão de terapia);
- Paciente: utilizador passivo pois não interage diretamente com a aplicação uma vez que este apenas discursa para com o júri virtual definido num cenário simulado.

# 3.3 *Software Requirements Specifications* (SRS)

Nesta secção são enunciadas e descritas as funcionalidades da aplicação (requisitos funcionais) e propriedades (requisitos não funcionais) que o sistema satisfaz. São descritos também os requisitos funcionais que foram inicialmente propostos mas que foram excluídos e o porquê da sua exclusão.

## 3.3.1 Requisitos funcionais

Algumas das funcionalidades da aplicação foram implementados nas versões anteriores. Os requisitos que foram herdados de versões anteriores e que não sofreram quaisquer alterações, estão enumerados com (-). Os que foram herdados mas modificados estão assinalados com  $(*)$ . Os requisitos que são implementados de raiz estão assinalados com  $(+).$ 

O sistema provê um menu inicial em que é possível:

- Selecionar o cenario de utilizac¸ ´ ao. Nesta iterac¸ ˜ ao do trabalho, os esforc¸os focaram- ˜ se, somente, em reproduzir uma situação de discurso de carácter avaliativo realizado por um paciente perante um número reduzido de personagens virtuais (até um máximo de 3). Outros casos poderão ser considerados em versões posteriores da aplicação;
- $-$  Sair da aplicação.

O sistema provê um menu de configuração disponível para o terapeuta em que é possível:

- + Escolher o cenário de simulação: a sessão de terapia tem lugar em diferentes cenários adequados à TE para tratar o medo de falar em público. Neste trabalho, deu-se destaque à situação de avaliação perante um júri em diferentes contextos. Os cenários que a aplicação contempla são um auditório (opção *Default*) e sala de aula (opção *Classroom*). Com o cenário do tipo auditório pode-se, por exemplo, representar uma situação do tipo *casting*. No caso do cenário do tipo sala de aula, este seria mais indicado para, por exemplo, situações de apresentação de tese académica;
- Configurar propriedades do cenario virtual, desde a cor e material das paredes do ´ cenário (apenas no cenário *Default*) e dos elementos (mesas, cadeiras, etc) que compõem esse cenário;
- + Escolher as personagens virtuais a figurarem na simulação. São disponibilizadas três personagens;
- + Definir/Trocar a posição que cada personagem ocupa na mesa do júri;
- \* Remover uma personagem em determinada posição deixando essa posição vazia;
- $+$  Configurar cada personagem virtual individualmente. É possível optar por um estilo formal ou informal para cada personagem através da configuração da sua indumentaria e do seu corte de cabelo (exceto numa personagem que representa um ´ homem calvo de meia-idade). É também possível optar pela utilização de óculos normais ou de sol;
- Calibrar a posic¸ao da c ˜ amara dentro de determinados limites segundo um sistema ˆ 3D cartesiano;
- Iniciar simulação;
- $-$  Sair da aplicação;

O sistema provê um menu de simulação disponível para o terapeuta durante o decurso da sessão de terapia em que, em tempo real, é possível:

- Escolher o HV que se pretende controlar num determinado instante. Os restantes HV ficam num modo automático cujo tipo de comportamento pode ser definido;
- Definir um tipo de comportamentos automaticos a serem exibidos periodicamente ´ para um determinado HV;
- \* Ativar os comportamentos corporais de: estar "*atento*" e "*distra´ıdo*", "*discordar*", "concordar", "receber SMS", "utilizar portátil", "adormecer", "olhar para a di*reita*" e "*sussurrar*" (apenas disponível na personagem que se está a controlar);
- Alterar a expressão facial do HV controlado em determinado instante, através da combinação de vários AUs (ver anexo [A\)](#page-106-0) que foram considerados como os mais indicados pela equipa de psicólogos;
- + Ativar uma das falas que estão disponíveis para a personagem em controlo.
- Alterar a postura corporal do HV em controlo segundo as opc¸oes de " ˜ *inclinar para trás*", "*inclinar para a frente*", "*neutro*" e "*cruzar*"/ "*descruzar os braços*";
- Ajustar a iluminação do cenário dentro de determinados limites de intensidade de luz;
- Controlar eventos sonoros a ocorrer durante a simulação;
- Alternar entre tres tipos de aproximac¸ ˆ ao da c ˜ amara ( ˆ *close-up*): cenario completo, ´ personagem em controlo e face da personagem em controlo;
- $-$  Regressar ao menu de configuração;
- Suspender e terminar a simulação (neste último a aplicação remete o utilizador para o menu inicial).

Este documento inclui o manual de utilizador, que pode ser consultado no anexo [E,](#page-132-0) e que ilustra estas funcionalidades da aplicação.

## 3.3.2 Requisitos funcionais não implementados

A aplicação não inclui as seguintes operações e funcionalidades inicialmente planeadas

- Configuração do tom de pele das personagens. No ser humano, existem características fisionómicas fortemente associadas às diferentes tonalidades da pele. Verificou-se que alterar o tom de pele de uma personagem sem alterar a sua fisionomia não é uma solução realista. Uma vez que reproduzir essa transformação para a mesma personagem é um processo complexo, este requisito não foi considerado nesta iteração;
- Integração de um módulo de inteligência artificial provendo as personagens de personalidade. O objetivo seria que cada personagem fosse capaz de construir uma "perceção" do ambiente que o rodeia e que reaja de acordo com um determinado tipo de personalidade (simpático, antipático, etc). Optou-se por não implementar esta funcionalidade dada a complexidade associada a este campo tecnológico;
- Rastreamento da posição do paciente de modo a permitir às personagens virtuais acompanhar o paciente enquanto se move. Os problemas relacionados com a compatibilidade entre dispositivos de *tracking* e o ambiente em que a aplicação é executada (aliando ao desafio de exigir-se resposta ao utilizador em tempo real) levaram ao abandono deste requisito.

## 3.3.3 Requisitos não funcionais

O sistema implementado procura satisfazer as seguintes propriedades:

- Desempenho: sendo que se considera uma solução de resposta em tempo-real, o sistema deverá responder dentro de um curto de período de tempo, tal que seja impercetível aos diferentes tipos de utilizador;
- Realismo: a aplicação recorre a personagens virtuais fotorrealistas;
- Usabilidade: o sistema provê uma *interface* gráfica simples e intuitiva;
- Funcionalidade: os elementos do sistema deverão obedecer ao input inserido no sistema pelo utilizador;
- Portabilidade: a aplicação provê uma fácil integração e execução em diferentes ambientes, quer ao nível de hardware quer ao nível de software;
- Extensibilidade: O sistema deverá suportar a incorporação de novos cenários, personagens, comportamentos entre outras funcionalidades que se considerem úteis e relevantes no tratamento da AS;
- Restrições de execução: O sistema deve ser possível de executar em ambientes *Windows* a partir da versão *XP* e Mac OS X a partir da versão *Snow Leopard 10.6*, e placa gráfica cujo seu ano de produção não seja anterior a 2004;
- Restrição de custo: O sistema foi desenvolvido minimizando ao máximo o custo de aquisição de ferramentas e recursos, utilizando, tanto quanto possível, software de domínio público e versões gratuitas de software proprietário;

## 3.3.4 Requisitos detalhados

O sistema considera dois processos/aplicações principais que estão na base da arquitetura da aplicação Virtual Spectators 3.0:

- Processo orientado ao terapeuta: responsável por processar o *input* do terapeuta. Para tal, uma janela de visualização é apresentada de modo a definir que parâmetros o terapeuta quer configurar e manipular;
- Processo orientado ao paciente: responsável pela *interface* gráfica que traduz todas as definições e eventos executados pelo processo da responsabilidade do terapeuta.

# 3.4 *Design* do produto

O cenário de utilização estabelecido mantém-se fiel aos modelos definidos nas versões aplicacionais anteriores. Este é ilustrado na figura [3.1.](#page-49-0)

<span id="page-49-0"></span>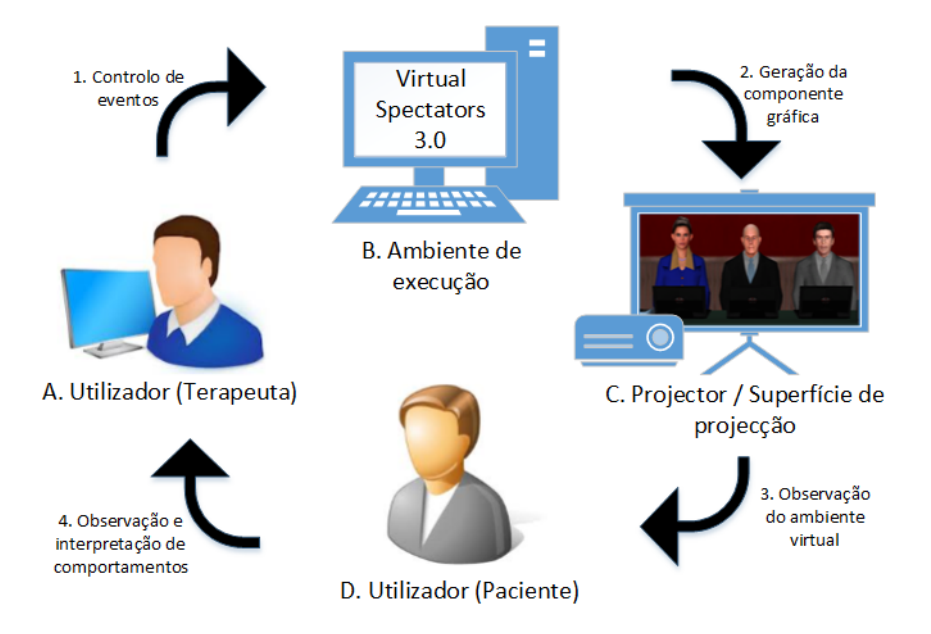

Figura 3.1: Diagrama de utilização da aplicação Virtual Spectators

Neste modelo identificam-se quatro entidades e quatro fluxos de ação que se consideram principais na abordagem considerada neste projeto. Quanto às entidades têm-se:

A. Terapeuta: trata-se do utilizador ativo da aplicação uma vez que atua diretamente sobre a aplicação. Tem a responsabilidade de montar toda a sessão de terapia e de, em tempo real, traduzir os comportamentos e (re)ações do paciente em eventos/*triggers* no cenário virtual. O tipo de sessão de terapia aliado à sua interpretação do que observa ditarão o tipo de eventos a despoletar;

B. Ambiente de execução: conjugação de *hardware/software* responsável por receber as ações pretendidas pelo terapeuta, por toda a componente lógica e pela geração do cenário virtual;

C. Projetor/Superfície de projeção: material utilizado para expor e ampliar o cenário virtual produzido pela aplicação;

D. Paciente: do ponto de vista da aplicação, considera-se como sendo um utilizador passivo dado que as suas ações não alteram, de forma direta, os estados da aplicação. Este apenas interage com o cenário virtual que a aplicação gera.

Relativamente aos diferentes fluxos de ação, os principais são:

1. "Controlo de eventos": o terapeuta configura e manipula a aplicação através das diferentes *interfaces* que lhe são disponibilizadas;

2. "Geração de componente gráfica": a aplicação gera o cenário gráfico de acordo com os eventos introduzidos no sistema. A informação é então transportada para dispositivos apropriados para transmissão de imagem;

3. "Observação do ambiente virtual": o cenário virtual produzido pela aplicação é mostrado ao paciente. Este fluxo de ação representa os estímulos orientados ao paciente de modo a induzi-lo num maior ou menor nível de ansiedade.

4. "Observação e interpretação de comportamentos": este fluxo representa o que é observável ao terapeuta e aquilo que interpreta. Essa interpretação depende da sua *expertise* e baseia-se, sobretudo, na relação de causa / efeito entre ações inseridas no sistema e reação do paciente.

## 3.4.1 Júri virtual

À semelhança da versão anterior, também nesta versão pretendia-se definir até um máximo de três personagens que podem estar simultaneamente presentes no cenário virtual. Dado que se pretende incluir modelos virtuais de qualidade na aplicação, como será

visto mais à frente no documento, definiu-se que este seria o número ideal de personagens a figurar na simulação sem pôr em risco o seu desempenho. Para além disso, dado que se tratam de HV controláveis pelo terapeuta, considerou-se que este apenas estaria apto a controlar, ao mesmo tempo, até um máximo de três personagens. Por fim, sendo que na aplicação devem constar pelo menos três personagens, definiu-se que esta deveria incluir um elemento representativo de uma pessoa adulta do género masculino, uma do genero feminino e uma personagem idosa. A ideia seria avaliar o impacto das diferentes ´ personagens no utilizador paciente permitindo, por exemplo, averiguar que tipo de pessoa e considerado mais intimidador. ´

## 3.4.2 Equipamento requerido

A abordagem considerada neste projeto requer e obriga à utilização de algum equipamento. Estes equipamentos são de custo relativamente baixo e de uso convencional. Por convencional entenda-se equipamentos de uso geral e que não satisfazem somente os requisitos e propósitos da aplicação. Este é um fator importante já que um dos entraves à utilização de determinadas aplicações (neste caso, ligadas fortemente à temática de ambientes virtuais) é a dependência de certos tipos de equipamentos (tais como HMD) ou ambientes (tais como CAVE). Estes caracterizam-se por serem dispendiosos e satisfazem requisitos muito específicos, fator que pode revelar-se um problema dado o investimento adicional e avultado que requerem.

Como tal, os recursos mínimos que a aplicação exige são enunciados seguidamente e dividem-se em diferentes categorias: *hardware*, *software* e elementos adicionais.

#### • *Hardware*:

- (a) **Computador**: dispositivo físico que suporta o *software* que executa a aplicação. Este pode tratar-se de um computador pessoal ou mesmo de um dispositivo móvel.
- (b) Projetor: dispositivo que permite ampliar o *output* (imagem) do sistema;
- (c) Colunas de som: no caso do computador não incorporar um sistema de som, ou com o objetivo de ampliar os eventos sonoros presentes na simulação, deverá ser adicionado este *hardware*. As colunas devem sempre ser colocadas junto da projeção;
- *Software*: o tipo de *software* a ser utilizado não representa um problema já que a aplicação é preparada para ser executada em diferentes ambientes e plataformas (e.g. *Windows, Linux, OSX)*. No caso dos dispositivos móveis, terão de ser feitas algumas modificações à aplicação de modo a prover o sistema da mobilidade característica dos sistemas móveis.

#### • Elementos adicionais:

- (a) Superfície de projeção: a superfície onde se pretende que a imagem seja projetada. Esta pode ser uma tela de projeção ou simplesmente uma superfície plana disposta na vertical (e.g. uma parede);
- (b) *Internet*: caso o processo orientado ao terapeuta se encontrar numa máquina diferente do processo orientado ao paciente.

# 3.5 Arquitetura da aplicação

## 3.5.1 Evoluc¸ao de ˜ *Virtual Spectators*

Quanto à arquitetura da aplicação, esta manteve os princípios base da aplicação Virtual *Spectators 2.0.* Considerando os objetivos estipulados para a versão 3.0, não se verificou que fosse vantajoso alterar radicalmente a arquitetura da aplicação e criar todo um novo mecanismo. A abordagem considerada em 2.0 era sólida e cumpria com os requisitos definidos para esta iteração da aplicação, pelo que se manteve a estrutura base que é ilustrada na figura [3.2](#page-52-0) e descrita seguidamente.

<span id="page-52-0"></span>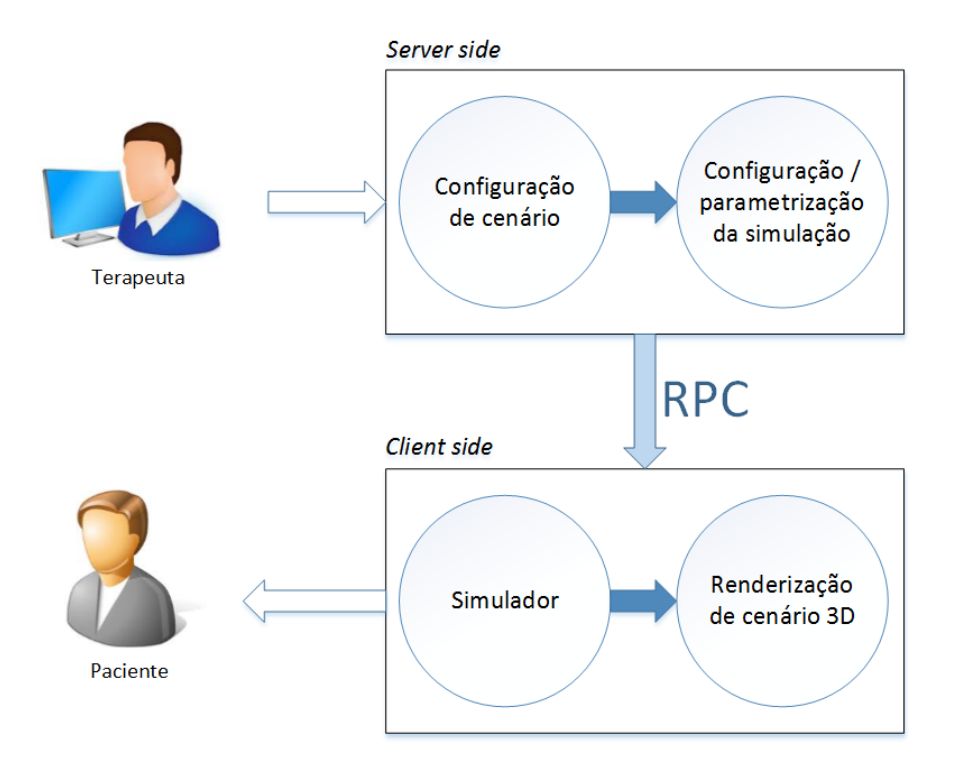

Figura 3.2: Arquitetura *top-level* em *Virtual Spectators 2.0* e *3.0*

Considerou-se um modelo do tipo cliente/servidor para o desenvolvimento da aplicação. Neste modelo exstem duas secções distintas a desempenhar diferentes tarefas. De um lado tem-se o servidor responsável pela interação para com o terapeuta. Do

outro encontra-se o cliente responsável pela exibição do cenário virtual. Antes de explicar cada um destes em maior detalhe, convém perceber o porquê de separar as diferentes tarefas e responsabilidades em duas partes distintas. Para tal, imagine-se um único processo responsável por interagir tanto com o paciente como com o terapeuta. Esta solução obriga a que cada uma das *interfaces* correspondentes a cada tipo de utilizador seja gerida pelo mesmo processo. Como consequência, tem-se que tanto o terapeuta como o paciente partilham o mesmo espaço de visualização. Por sua vez, isto traduz-se no inconveniente de ter de dividir um só ecrã de visualização para incluir cada tipo de *interface* respetiva a cada tipo de utilizador. No pior dos casos, acontece que o paciente acaba por visualizar a *interface* que apenas diz respeito ao terapeuta.

Para resolver esta questão alocaram-se responsabilidades a processos distintos entre si mas interdependentes. Definiram-se, assim, os conceitos de processos cliente/servidor. Nesta abordagem considera-se um processo servidor responsável pela interação com o terapeuta (*interface* do terapeuta) e um processo cliente responsável pela geração do cenário virtual *(interface* do paciente). Esta divisão de tarefas foi vantajosa na medida em que, agora, têm-se duas *interfaces* distintas orientadas a cada um dos tipos de utilizador, tal como ilustrado na figura [3.3.](#page-53-0)

<span id="page-53-0"></span>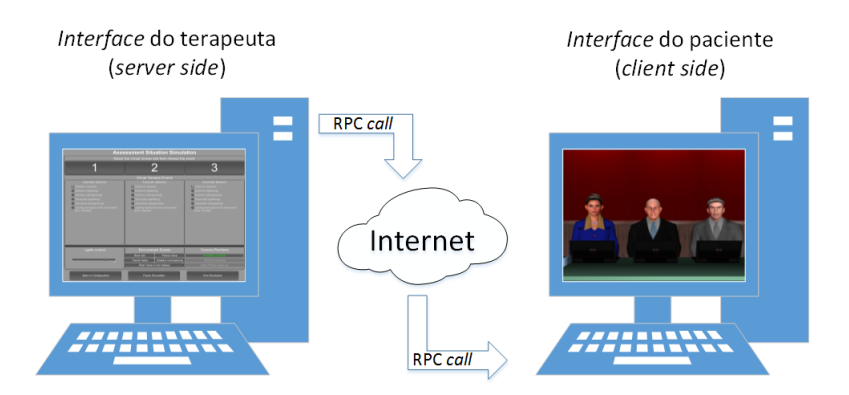

Figura 3.3: Modelo adoptado em *Virtual Spectators 3.0*

Cada uma das *interface* é gerida por um processo distinto. Como tal, cada um destes pode ser executado numa máquina diferente e independente requerendo, para isso, a existência de um canal de comunicação. A comunicação pode ser feita recorrendo ao serviço de comunicação por Internet. O processo servidor envia a mensagem (parâmetros do procedimento) para o processo cliente que executa a operação correspondente.

Segundo esta abordagem, é o servidor a dar início à comunicação com o cliente, e não o contrário, como tipicamente acontece. Este processo é mais facilmente compreendido à luz do modelo *publish*/*subscribe*. Neste caso, o servidor atua como *publisher*. Existe um único processo cliente interessado nas publicações deste a que se denomina *subscriber*. Quando ocorre um evento gerado no processo servidor (por exemplo, o terapeuta quer adicionar uma personagem ao cenário), este notifica o processo cliente, segundo uma abordagem *push*. A comunicação dá-se via RPC *call* e termina quando o cliente recebe e processa a mensagem/procedimento com origem no servidor. A comunicação é unilateral na medida em que, exceto para verificar se este está ativo, o processo cliente não necessita de trocar mensagens com o servidor (mesmo no processo de RPC $<sup>1</sup>$  $<sup>1</sup>$  $<sup>1</sup>$ ).</sup>

Antes de se passar para a descrição detalhada sobre a comunicação entre processos cliente e servidor e diferentes utilizadores, é necessário tecer algumas consideraçõe acerca deste modelo:

- Apesar da solução suportar comunicação remota entre processos, estes podem comunicar entre si em *localhost*. Assim, apenas se requer a divisão do ecrã de visualização pelas duas *interfaces*. E assim sendo, poderia ser adicionado um novo ecrã de monitor;
- Ambos os processos são executados sobre o motor do *software Unity 3D*.

# 3.5.2 Comunicação entre processos, entre utilizadores e entre processos e utilizadores

Nesta secção é descrita e ilustrada a sequência de passos realizados na comunicação, não só entre o processo cliente e servidor, responsáveis pelas interações com o terapeuta e servidor, respetivamente, como também entre o sistema e os diferentes tipos de utilizador. Este processo é ilustrado no diagrama de sequência apresentado na figura [3.4.](#page-54-1)

<span id="page-54-1"></span>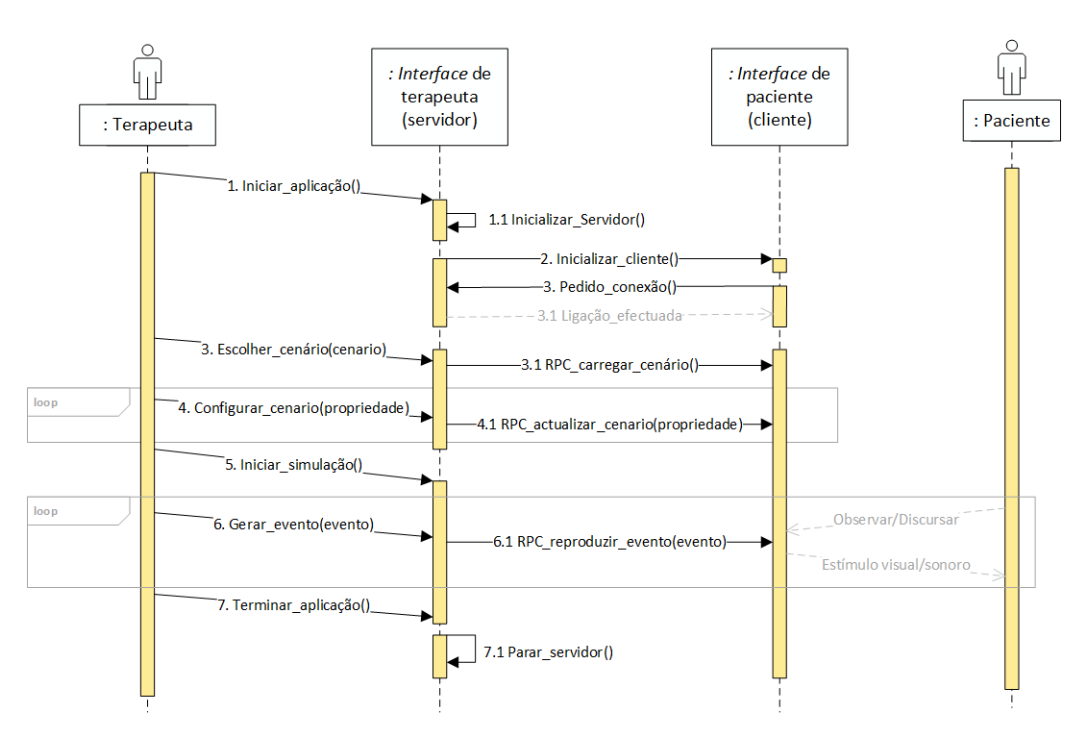

Figura 3.4: Diagrama de sequência da aplicação

<span id="page-54-0"></span><sup>1</sup>http://answers.unity3d.com/questions/12673/rpc-return-value.html

Todo o processo começa assim que o utilizador inicia a execução do processo servidor. No servidor, deve-se especificar qual o porto que será utilizado para receber conexões de processos clientes (neste caso, apenas existirá um). Este processo é responsável por iniciar a execução da aplicação cliente que estabelecerá ligação com o servidor. Para tal, é necessário que no cliente seja definido o endereço IP (a não ser que ambos os processos sejam executados localmente, sendo que nesse caso define-se *localhost*) e porto do servidor. Se a ligação for bem-sucedida, ambos os processos estão conectados.

O terapeuta tem então a possibilidade de optar pelo tipo de cenário pretendido. Assim que este seleciona a opção pretendida, o tipo de cenário é carregado no processo cliente. O terapeuta tem à sua disposição um leque de opções disponíveis, tanto para configuração do cenário como para a própria gestão da simulação. A sequência acaba assim que o terapeuta terminar um dos processos.

### 3.5.3 Processos Cliente/Servidor e Diagramas de classes

Segundo uma perspetiva *top-level*, o diagrama de classes adotado em *Virtual Spectators 3.0* e ilustrado na figura [3.5.](#page-55-0) ´

<span id="page-55-0"></span>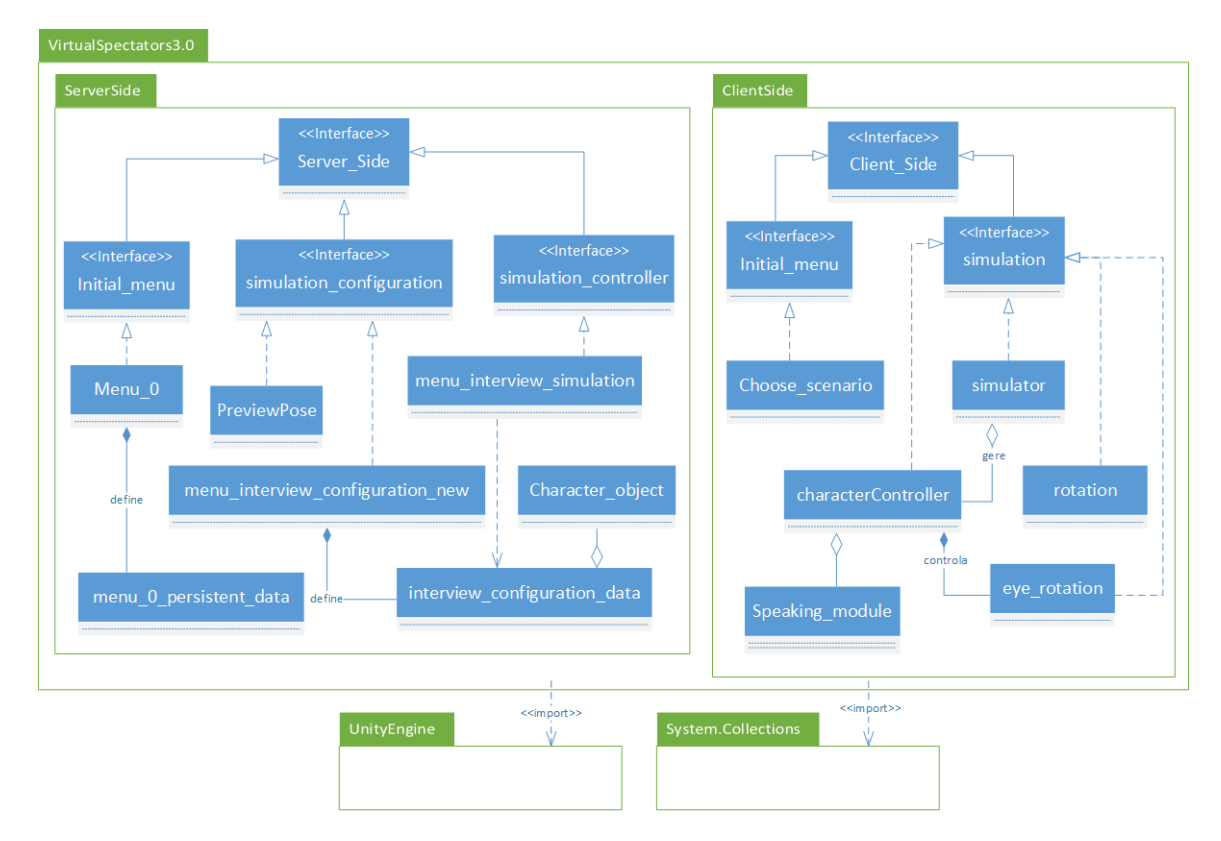

Figura 3.5: Diagrama de classes de alto nível

#### Servidor

Relativamente ao processo servidor, e como já referido anteriormente, este é responsável pela interação com o terapeuta através das diferentes *interfaces* disponibilizadas nas diferentes fases da aplicação. Temos as janelas de escolha do tipo de cenário, de configuração da simulação e de controlo da simulação sendo que todas estas são executadas através dos *scripts* implementados, em C#, no *Unity 3D*.

No caso da janela de interação, têm-se:

- \* **menu** 0.cs: responsável por definir os parâmetros do servidor e pela sua inicialização. Trata também de iniciar a execução da aplicação cliente e de receber e estabelecer uma nova conexão com este. É, também, este que disponibiliza, regista e carrega o tipo de cenário de utilização pretendido pelo utilizador;
- \* *menu 0 persistent data.cs*: utilizado para garantir que o processo cliente e execu- ´ tado uma só vez de modo a evitar a existência de múltiplos processos cliente sempre que o terapeuta retorna ao menu da aplicação inicial.

Para a janela de configuração, os *scripts* que a constituem são:

- \* *Menu interview config new.cs:* este *script* é responsável por toda a *interface* de configuração de cenário, desde a geração da componente gráfica até ao processamento de todas as características de cenário pretendidas pelo terapeuta. Simultaneamente, o *script* atualiza o processo cliente, via RPC, de acordo com as opções selecionadas;
- \* *interview configuration data.cs*: tal como em *menu 0 persistent data.cs*, este *script* é utilizado para manter registo de todas as definições de cenário selecionadas pelo utilizador. Deste modo, sempre que o terapeuta der início à sessão de terapia e retornar ao menu de configuração, as opções não são descartadas;
- \* *PreviewPose.cs*: permite definir uma posic¸ao corporal para a personagem de ˜ apresentação.

Para a janela de simulação, os *scripts* que a constitui são:

- \* *menu interview simulation.cs*: trata de toda a *interface* de simulação. Ou seja, é responsável por gerar o menu de simulação e por captar os eventos que o terapeuta pretende ativar. Sempre que estes são despoletados, o *script* trata de notificar o processo cliente através de RPC.
- \* *Character object.cs*: representa os atributos de uma determinada personagem atendendo às características definidas pelo terapeuta (quanto ao tipo de cabelo, tipo de roupa, etc).

#### **Cliente**

A aplicação cliente, esta está encarregue de captar as configurações e eventos definidos no processo servidor e de gerar/atualizar o cenario virtual correspondente a essas ´ definições. Como tal, o *rendering* de cenário e reprodução de animações é toda efetuada neste processo. A este tipo de processo denomina-se *fat client* na medida em que é o processo cliente a realizar a maior parte do processamento de dados. Esta abordagem permite tirar o maximo partido das potencialidades do cliente aliviando e minimizando ´ a carga computacional do servidor. No caso de a comunicação ser remota, isto permite obter uma menor latência quanto à comunicação entre aplicações (servidor e cliente) fornecendo uma experiência de simulação/jogo melhorada.

Neste processo tem-se a janela inicial e a janela de simulação cliente. A semelhança da aplicação servidora, também estas são executadas sobre o *Unity 3D* através de scripts implementados em C#.

No caso da janela inicial, tem-se o script:

\* *Choose scenario.cs*: é neste *script* que se irá estabelecer uma conexão com o servidor cujo porto e IP (*localhost* se for local) são conhecidos. É apresentada uma janela de um cenário de auditório com cortinas fechadas até que o servidor comunique qual o tipo de cenário virtual que o terapeuta pretende. Assim que esta informação é enviada, o *script* carrega o respetivo cenário 3D e correspondente janela de simulação cliente.

Na janela de simulação cliente, têm-se os seguintes *scripts*:

\* *simulator.cs*: este é o *script* principal nesta janela. Este encarrega-se de gerar e controlar todos os elementos 3D presentes na simulação bem como capturar e reproduzir os eventos enviados pelo servidor (o mesmo que terapeuta). Este é também responsável por gerir os outros *scripts* presentes nesta janela, nomeadamente, os *scripts* associados a cada HV descritos adiante.

Cada personagem virtual presente no cenário tem associado a si os *scripts*:

- \* *characterController.cs*: responsável por controlar todas as animações respeitantes à personagem, desde expressões faciais às corporais, e pelo controlo da componente de fala;
- \* *eye rotation.cs*: controla o movimento do olhar da personagem de modo a que esteja sempre a olhar diretamente para a câmara, independentemente da sua posição no cenário. É controlado pelo *script characterController.cs*;
- \* *rotation.cs*: controla a orientac¸ao da personagem de modo a que esta esteja sempre ˜ virada de frente para a câmara, independentemente da sua posição no cenário;

\* *Speaking module.cs*: *script* auxiliar utilizado para traduzir uma determinada frase dada como *input* no sistema numa sequência de animações que a personagem reproduz e que são conciliadas com o áudio dando a ilusão de que a personagem está, de facto, a falar.

Na secção de anexos, em [Diagramas de Classe](#page-108-0) é possível consultar os diagramas de classes detalhados da componente cliente(secção [B.2\)](#page-110-0) e servidor(secção [B.1\)](#page-108-1).

# 3.6 Planeamento

## 3.6.1 Modelo de desenvolvimento

Uma das questões que se procurou esclarecer desde logo nas fases iniciais do projeto foi definir qual o modelo de desenvolvimento adotado. O objetivo seria estipular as diferentes atividades e etapas de todo o ciclo de vida do produto. Efetuada uma análise às características e circunstâncias do projeto, e tendo em conta a forte flexibilidade associada ao seu desenvolvimento, considerou-se que o processo não seguiria, de todo, um modelo sequencial. Todos os requisitos definidos inicialmente, bem como a propria fase ´ de *design*, não seriam definitivos uma vez que estes, durante qualquer fase do processo, poderiam ser alterados, adicionados ou mesmo eliminados. Assim sendo, definiu-se que o processo de desenvolvimento seguiria os princípios da família de modelos de desenvolvimento iterativo e incremental. Neste modelo, cada iteração corresponderia a uma versão mais detalhada e atualizada da versão que a antecede. Assim, de acordo com a figura [3.6,](#page-58-0) teremos uma série de N iterações, em que a versão N é mais completa que a versão N-1.

<span id="page-58-0"></span>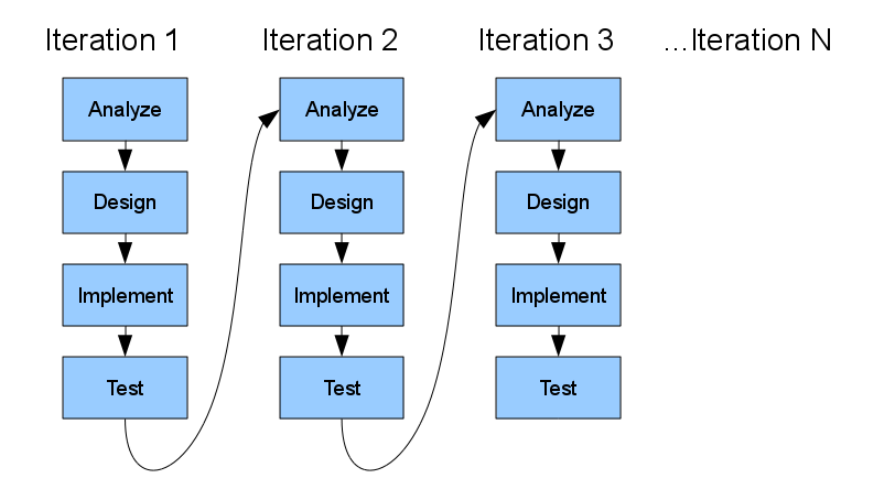

Figura 3.6: Modelo de desenvolvimento adotado: modelo agil ´

Dentro do grupo de modelos incrementais, o modelo adotado, e cujas características mais servem os propósitos e características do produto que se pretende desenvolver, é o modelo ágil. Aliando ao facto da equipa de desenvolvimento ser de pequena dimensão, este modelo permite dar uma resposta rápida e adaptativa a qualquer alteração que ocorra. Este fator seria bastante útil dado que, na fase inicial do processo, previa-se que a inserção, modificação ou eliminação de requisitos pudesse ocorrer com frequência ao longo do processo. Para além disso, não só o modelo sugere a comunicação com todos os *stakeholders* envolvidos, como também envolve a participação do cliente final – o terapeuta – no processo, passando também este a integrar a equipa de desenvolvimento. É-lhe permitido validar cada iteração do produto de modo a orientar e a refinar a próxima iteração com vista a um produto final que cumpra com todos os requisitos exigidos pelo cliente.

## 3.6.2 Recursos envolvidos

Nesta secção apresentam-se os recursos e ferramentas utilizadas no desenvolvimento da aplicação final. Estas englobam-se em três principais categorias:

#### *Hardware*

- Processador: *Intel(R) Core(TM) i7-2630QM CPU 2.00GHz*;
- RAM: 8.00 GB;
- Placa gráfica: *NVIDIA GeForce GTX 460M*;
- Sistema de som;
- *Kinect*: sensor de movimentos, utilizado para captar movimentos corporais que foram usados para animar os HV.

#### *Software*

- *Blender*: aplicação para modelação e animação 3D utilizada para modelar e editar as personagens virtuais que a aplicação incorpora. A versão utilizada foi a 2.69.
- *Unity 3D*: *software* que incorpora um motor de jogo utilizado para executar a aplicação. É utilizada como uma plataforma de desenvolvimento que visa efectuar a ligação entre os elementos 3D da aplicação e a componente lógica do sistema. A versão utilizada foi a 4.3.3;
- *MakeHuman*: permite a criação de personagens virtuais em que algumas características e atributos são personalizáveis. A versão utilizada foi a 1.0 Alpha 7;
- *Mixamo Fuse*: utilizado para modelação de personagens 3D. Comparativamente ao *MakeHuman*, o *Mixamo Fuse* apresenta algumas propriedades adicionais explicadas mais adiante. A versão utilizada foi a 0.9.3.1;
- *Poser 7*: utilizado para modelação de personagens 3D. Tratando-se de uma aplicação paga, esta inclui mais funcionalidades comparativamente ao Mixamo *Fuse* e *MakeHuman*. É, contudo, mais antigo que estes pelo que está desatualizado nalguns aspetos;
- *SketchUp*: ferramenta de modelação 3D que privilegia a facilidade de utilização em detrimento da complexidade dos objetos 3D, tornando-se, como o nome sugere, bastante útil na modelação de protótipos e maquetes. Foi utilizada a versão *free* de 2014.
- *Adobe CS3 Photoshop*: utilizado para editar texturas de alguns dos elementos 3D incorporados na aplicação;
- *CrazyBump*: aplicação utilizada para gerar, ou apenas editar, efeitos visuais de texturas (e.g.,*normal mapping*) com o objetivo de simular variados tipos de materiais;
- *iPi Soft: software* capaz de captar dados de *motion capture* através da *Kinect* possibilitando, numa fase seguinte, a integração desses dados em personagens da aplicação;
- *Audacity*: utilizado para editar efeitos sonoros na aplicação, nomeadamente, para a funcionalidade relacionada com a fala de personagens.

### Recursos humanos

A equipa responsável por todo o processo de desenvolvimento do produto é apresentada na definição de *stakeholders* não-utilizadores envolvidos no projeto.

## 3.6.3 Planeamento e calendarização das atividades

Efetuar o planeamento de atividades permitiu distribuir o tempo disponível até apresentação do produto final pelas diferentes fases do seu desenvolvimento, definindo um prazo para cada uma delas. O calendario de atividades foi, de modo geral, cumprido ´ e as diferentes etapas do processo e *milestones* são descritas seguidamente

Levantamento e análise de requisitos inicial:

- 1ª Fase 15 Setembro 30 Novembro
- Identificação e análise do problema;
- Levantamento de requisitos;
- Análise do estado-da-arte:
- Familiarização com as ferramentas a utilizar;

• Escrita do relatório preliminar.

Processo de desenvolvimento

- 2ª Fase 30 Novembro 15 Maio
- Iterar sobre:
	- Planeamento: discussão sobre alterações a efetuar;
	- Modelação: desenho da solução após alterações a serem efetuadas;
	- Construção: implementação incluindo as decisões tomadas previamente.

Apresentação do produto

- 3ª Fase 15 Maio 15 Junho
- Últimas correções ao produto final;
- Revisão final ao processo e às especificações do produto;
- Validação da aplicação através de testes de utilizador
- Escrita do relatório final.

A tarefa que mais tempo despendeu foi a de pesquisa, obtenção e edição de personagens. Nesta, depararam-se com alguns problemas e desafios que implicaram que houvesse um ajustamento para as tarefas seguintes de modo a que se cumprisse com o prazo de entrega final da aplicação. Como tal, para compensar, o período para implementação de outros requisitos foi diminiuído.

Por fim, a realização de testes com terapeutas foi efetuada fora do calendário de atividades definido. Isto porque reunir a equipa de psicólogos que participou na avaliação numa sala equipada com o equipamento necessário para a utilização da aplicação foi uma tarefa difícil, considerando a disponibilidade de cada um dos elementos. Foi, então, necessario agendar uma data que fosse conveniente para eles. ´

# Capítulo 4

# Implementação da solução

Neste capítulo será descrito o trabalho que foi realizado, as questões e problemas com que nos deparámos e como os resolvemos. Serão igualmente enunciadas as estratégias utilizadas e decisões tomadas ao longo do desenvolvimento.

# 4.1 Fase inicial

Numa fase inicial, procedeu-se ao estudo das ferramentas e *software* que poderiam ser úteis para o desenvolvimento (nomeadamente na fase de implementação) do produto final. Sendo que o primeiro desafio imposto foi melhorar as personagens virtuais da aplicação, a pesquisa incidiu, primariamente, sobre ferramentas de criação e animação de personagens.

# 4.2 Plataforma *SmartBody*

O *SmartBody*, do *Institute for Creative Technologies* da *University of South California*[1](#page-62-0) , trata-se de uma plataforma para animação de personagens virtuais. Esta fornece, em tempo real, um controlo sobre algumas ações que se encontram embutidas nas suas personagens virtuais, tais como locomoção, manipulação de objetos, sincronização labial, fixação do olhar em pontos no espaço, comportamento não verbal, entre outras  $2$ . A aplicação recorre a uma linguagem própria – Behavioral Markup Language – que converte as descrições de comportamentos em animações, tudo em tempo real. Como enunciado na sua especificação, a aplicação é executada sobre diversas plataformas, nomeadamente simuladores e motores de jogo, o que a torna bastante útil para o projeto em questão.

Analisadas as especificações do projeto, e visualizados os respetivos vídeos que acompanham as suas descrições, pareceu, de facto, uma aplicação de grande utilidade para o

<span id="page-62-0"></span><sup>1</sup>http://smartbody.ict.usc.edu/

<span id="page-62-1"></span><sup>2</sup>http://smartbody.ict.usc.edu/HTML/SmartBodyManual.pdf

projeto. Acima de tudo, porque é descrito que esta pode ser incorporada no *Unity 3D*, a plataforma utilizada neste projeto. Para tal, é enunciado que o *SmartBody* (entre ou-tras <sup>[3](#page-63-0)</sup>) é parte integrante da ferramenta *vhtoolkitUnity* que permite ao utilizador interagir com personagens virtuais. Por sua vez, esta pertence ao *software VHToolkit* (dos mesmos autores de *SmartBody*) pelo que deverá, primeiramente, ser efetuada a sua instalação. Contudo, foram encontrados à partida alguns obstáculos que levaram a reconsiderar esta proposta:

- Segundo a especificação é possível executar o *software SmartBody* como uma aplicação *standalone*. Contudo, a *interface* que providenciam não executa como  $é$  enunciado:
- A *interface* que o *VHToolkit* apresenta é, no mínimo, complexa e pouco intuitiva;
- Quando executada a aplicação no *Unity*, os *scripts* fornecidos evidenciam inúmeros erros o que, consequentemente, impede a execução dos ficheiros-exemplos disponíveis. Deste modo, não foi possível avaliar as funcionalidades e potencialidades da aplicação.

Encontrados estes problemas, e uma vez também constatada a natureza académica da aplicação, concluiu-se que o *software* disponibilizado encontra-se ainda em desenvolvimento e conta com o auxílio de toda a comunidade que decida contribuir para o melhoramento da aplicação já que se trata de um produto que segue o princípio de *open source*. Esta solução foi então descartada e procedeu-se, entretanto, à exploração de outras abordagens.

O *SmartBody* foi o *software* encontrado que mais se enquadrava naquilo que se pretendia para este projeto: uma ferramenta que permitisse integrar na aplicação personagens interativas, credíveis e providas de comportamentos. Concluiu-se que este não seria a solução pelo que se utilizou uma diferente abordagem. A metodologia seria, agora, criar e construir personagens recorrendo a ferramentas de modelação 3D. E considerando o facto de utilizarem-se ferramentas de baixo (ou nenhum) custo, este processo revelou-se um desafio, como descrito seguidamente.

# 4.3 Personagens Virtuais

O objetivo nesta fase foi perceber como se poderia colmatar as observações efetuadas nos testes de utilizador realizados nas iterações anteriores. E um dos pontos menos conseguidos que foram identificados diz respeito ao realismo da aplicação, nomeadamente, quanto às personagens. Como tal, este foi o aspeto prioritário a tratar. No contexto deste documento, o termo refere-se, na verdade, ao conceito de fotorrealismo pelo que os termos

<span id="page-63-0"></span><sup>3</sup>https://confluence.ict.usc.edu/display/VHTK/vhtoolkitUnity

serão utilizados intermutavelmente. Numa representação fotorrealista (também referida simplesmente por realista), pretende-se que a linha entre a representação da realidade e a própria realidade deve ser o mais ténue possível. Assim sendo, a noção de realismo presente neste documento prende-se com o quão humana é a aparência das personagens. É, no entanto, um conceito subjetivo pelo que não existem métricas para definir o quão fotorrealista uma imagem (ou cenário 3D) é. Como tal, para avaliar o realismo da aplicação, contou-se com a participação voluntária de terapeutas para o efeito, como visto mais adi-ante (na secção [5.2](#page-97-0) do anexo Validação e Avaliação da aplicação).

De seguida, descreve-se o processo utilizado na obtenção de personagens mais realista.

## 4.3.1 Realismo das personagens

Uma das questões principais, e que teve *feedback* menos positivo entre o conjunto de psicólogosque participaram na avaliação do *Virtual Spectators 2.0*, é respeitante ao realismo das personagens virtuais nela incorporadas e das suas expressões faciais. Como tal, o primeiro passo foi tentar perceber que propriedades poderiam ser melhoradas de modo a prover as personagens de um maior realismo sem afetar o desempenho da aplicação. Há duas variantes a considerar para atingir essa finalidade: o número de vértices da personagem e o detalhe das texturas que é aplicada à personagem. Efetuou-se um estudo em que se comparam as duas soluções com o intuito de perceber quais as melhores decisões a tomar de modo a aumentar o n´ıvel de realismo das personagens. Do estudo efetuado, aferiram-se conclusões importantes que foram tidas em consideração durante o desenvolvimento do projeto. Esse estudo encontra-se detalhado no anexo [C.](#page-112-0)

Consideramos duas maneiras de conseguir obter personagens mais realistas: ou reutilizar as personagens as aplicações anteriores melhorando-as, ou recorrer a personagens totalmente novas. Rapidamente concluímos que a primeira não seria a melhor opção. Não só porque implicaria personalizar totalmente cada personagem não tendo as competências técnicas para tal, como também o resultado final acabaria por não ser suficientemente bom. Como tal, a alternativa foi utilizar novas personagens.

Recorrer a novas personagens tem, por sua vez, diferentes métodos de o conseguir. A maneira mais obvia seria elaborar uma nova personagem requerendo que a equipa de ´ desenvolvimento integre elementos qualificados em modelação 3D. Tal não acontece pelo que essa opção não é considerada. A outra metodologia seria utilizar software (gratuito) para o efeito tendo sido inicialmente considerada. As ferramentas tidas em consideração foram o *MakeHuman* e o *Mixamo Fuse*.

O primeiro *software* em estudo foi o *MakeHuman* uma vez que este foi utilizado para gerar as personagens nas primeiras duas versões de Virtual Spetators. Dado que não houve um *upgrade* significativo do *software*, rapidamente se verificou que não se obteriam personagens muito melhores do que aquelas que ja existiam. A figura [4.1](#page-65-0) ilustra a textura de ´

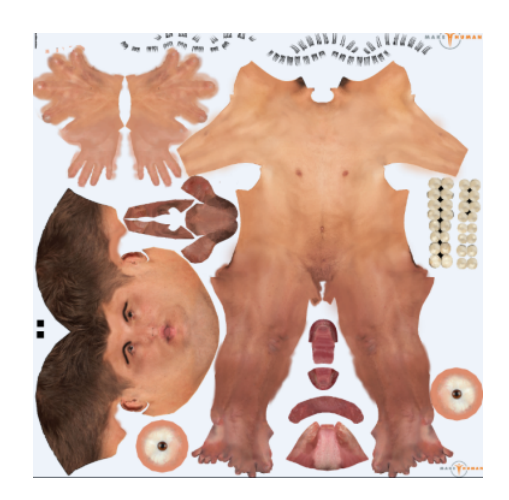

<span id="page-65-0"></span>uma personagem gerada e exportada do *MakeHuman* com uma resolução de 1024x1024.

Figura 4.1: Textura exportada do *MakeHuman*

Como se concluiu no estudo descrito no anexo [C,](#page-112-0) a textura é um dos fatores principais para obtenção de maior realismo. E sendo que a face é o elemento mais importante da personagem (dada a aposta do projeto na utilização de expressões faciais) e apenas uam pequena porção da figura é relativa à textura da face, concluiu-se que esta ferramenta não serve os requisitos exigidos para esta iteração. Para além disso, esta não exporta qualquer informação adicional relativamente às texturas. Ou seja, não existe nenhum normal map, specular map, etc, que acompanhe a textura gerada pela aplicação. A solução passaria então por gerar humanos virtuais com texturas mais pormenorizadas acompanhadas dos *maps* respetivos.

Neste contexto, surge a aplicação *Mixamo*. Tal como o *MakeHuman*, trata-se de uma ferramenta gratuita para a geração de personagens virtuais editáveis tais como género, idade, cor e/ou traços fisiológicos. Inclui indumentária que é configurável e facilmente ajustável à personagem. A tabela [4.1](#page-66-0) apresenta as diferenças entre as duas aplicações à luz de um conjunto de requisitos definidos como importantes para o projeto:

<span id="page-66-0"></span>

| Ferramentas a<br>comparar                                 | <b>MakeHuman</b>                                                                                                    | Mixamo Fuse                                                                                                    |
|-----------------------------------------------------------|----------------------------------------------------------------------------------------------------|----------------------------------------------------------------------------------------------------|
| Edição de<br>características<br>físicas dos<br>modelos 3D | + Grande variedade de<br>características<br>físicas<br>alteráveis;<br>Personagens<br>muito<br>simples e pouco deta-<br><b>lhadas</b>       | + Boa qualidade de modelos 3D;<br>+ Boa variedade de características<br>físicas alteráveis;<br>+ Processo de criação/edição de perso-<br>nagens bastante rápido;<br>- Personagens não têm pestanas |
| Indumentária<br>disponível                                | - Pouca variedade de<br>roupa;<br>Não<br>inclui indu-<br>mentária formal;<br>- Existência de erros de<br>textura em algumas das<br>roupas; | + Boa variedade de roupa;<br>+ Cada peça tem forte nível de detalhe;<br>+ Possibilidade de definir texturas;<br>- Não inclui indumentária formal;                                                  |
| Cabelo                                                    | + Boa variedade;<br>- Soluções de fraca qua-<br>lidade;                                                                                    | - Apenas um modelo para cada género;<br>+ Meshes com bom nível de detalhe                                                                                                    |
| Exportação do<br>modelo                                   | + Esqueleto corporal<br>inserido no modelo;<br>- Apenas exporta mo-<br>delo + textura base;                                                | + Esqueleto corporal inserido no mo-<br>delo com algumas animações;<br>+ Exporta modelo $\&$ textura base $\&$<br>normal map & specular map para to-<br>dos os elementos exportados                |
| Qualidade de<br>texturas                                  | - Resolução máxima de<br>1024x1024                                                                                                    | - Resolução máxima de 1024x1024                                                                                                    |

Tabela 4.1: *MakeHuman vs Mixamo Fuse*

Estabelecidos os pontos fortes e fracos de cada uma das abordagens, procedeu-se a` análise das soluções apresentadas. A aplicação mais orientada para os requisitos do projeto é a aplicação *Mixamo Fuse*. A grande variedade de roupa que disponibilizam, a boa qualidade de peças de indumentária e o enriquecimento com informação adicional ao nível de texturas que acompanha o processo de exportação de modelos, são as características principais que tornam a utilização desta aplicação uma opção mais vantajosa face ao *software MakeHuman*.

Apesar das vantagens enunciadas, existiam ainda requisitos importantes que não eram satisfeitos: a existência de indumentária formal para os HV e o recurso a texturas de alta resolução (sobretudo para a face das personagens) dado que as texturas geradas por ambas as aplicações não excedem a dimensão 1024x1024. Para além disso, outra das desvantagens deste tipo de ferramentas é a pouca variedade de personagens disponíveis. Na verdade, apenas estas fornecem uma só personagem feminina e masculina às quais se fazem variar características físicas. Nas duas versões iniciais de Virtual Spectators recorreu-se a esta abordagem sendo que, um utilizador um pouco mais atento, facilmente identificaria que o júri era composto por variações da mesma personagem. Este fator terá contribuído para as observações assinaladas pelos terapeutas ao realismo das personagens. Seria, portanto, necessário outro método.

Posto isto, definiu-se que a solução passaria pela obtenção de modelos 3D fotorealistas. Contudo, um modelo 3D de alta qualidade não se obtém gratuitamente. Uma vez que uma das restrições impostas ao trabalho é ser de baixo custo, utilizaram-se diferentes métodos e recorreram-se a diferentes fontes para obter personagens de qualidade aceitável para a aplicação.

### 4.3.2 Modelos 3D das personagens

Nesta fase descrevem-se as diferentes personagens que constam na aplicação. Inicialmente definiu-se que o leque de HV disponíveis ao terapeuta para figurar no cenário virtual deveria incluir, no mínimo, uma personagem 3D representativa de uma pessoa adulta do género masculino, uma do género feminino e uma idosa (masculino ou feminino). Definiram-se as três personagens que esta versão da aplicação disponibiliza com base nessas características. Para mais fácil identificação, e para a própria "identidade" dos modelos, decidiu-se atribuir nomes representativos às personagens. Os HV da aplicação são apresentados em seguida.

#### *John*

O modelo *John* representa um adulto de meia-idade masculino. Inclui uma indumentária formal, um dos requisitos do projeto que não tinha sido satisfeito até então. Este foi comprado no decurso de um outro projeto levado a cabo anteriormente pelo Lab-MAg. Foi adquirido com um formato próprio para o *software Autodesk 3ds Max* pelo que, através de uma versão *trial* desse *software*, foi primeiramente convertido para um formato legível pelo *Blender*.

Uma das características de *John* é a pequena quantidade de polígonos (cerca de 3600 polígonos) que o constitui. O número de polígonos da face foi aumentado de modo a reproduzir as expressões faciais de modo mais refinado.

Por outro lado, as texturas têm grande qualidade. Para cada um dos elementos do modelo (cabelo, cabeça e corpo) existe um conjunto respetivo de *maps*: *diffuse map* (textura base), *normal map* e *specular map*. Todas estas apresentam uma resolução de 2048x2048. Como existe uma textura apenas dedicada à face, esta apresenta uma resolução perto desse valor o que proporciona um grande detalhe às características faciais do modelo.

Na figura [4.2,](#page-68-0) encontra-se ilustrado o *John*, com e sem texturas aplicadas:

<span id="page-68-0"></span>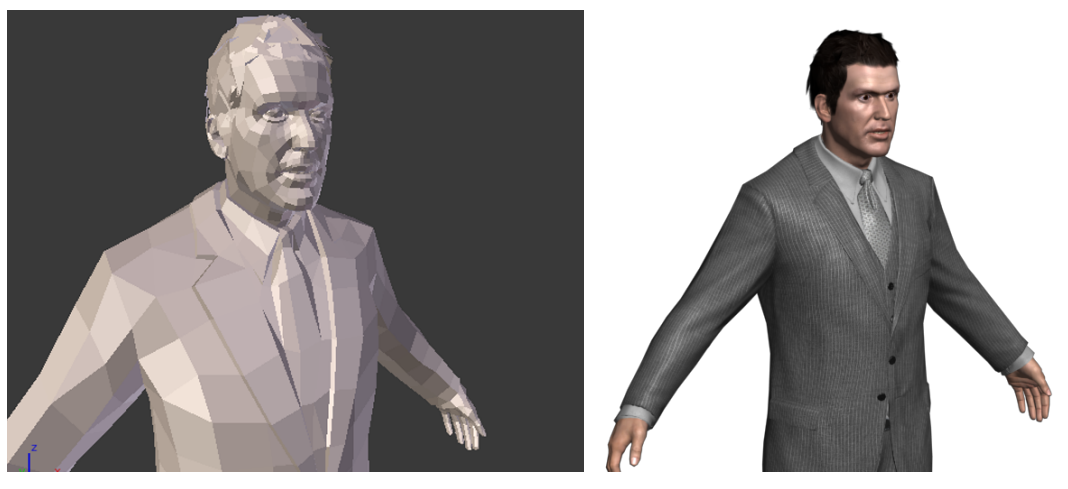

(a) Sem texturas (b) Com texturas

Figura 4.2: Personagem *John*

## *Carl*

O modelo *Carl* representa uma pessoa idosa masculina. Este modelo foi localizado extraído de um repositório *online*<sup>[4](#page-68-1)</sup> e integra a lista de personagens da aplicação. Ao contrário de *John*, *Carl* apresenta uma malha poligonal muito detalhada, ou seja, com um número excessivo de polígonos (cerca de 62 mil polígonos). Este número teve de ser drasticamente reduzido para poder constar na aplicação sem consumir todo a capacidade de processamento só na face. Para tal, através do *Blender*, aplicaram-se os seguintes passos:

- 1. Divisão da face por zonas: dependendo das zonas que estão mais visíveis ao utilizador e requerem maior detalhe, distribuiu-se o número de polígonos de acordo com essa divisão. Como tal, foi dada prioridade à zona da face até porque é nesta que se concentram as expressões faciais. Depois tem-se a zona da cabeça que, para além de ser estática, não está tão exposta ao olho do utilizador. Por fim, têm-se as orelhas que são elementos de grande complexidade e, como tal, são ricos em polígonos;
- 2. Redução do número de polígonos: para cada zona aplicou-se um diferente (e que melhor se adequa) algoritmo de simplificação de malha poligonal. Este passo foi realizado através da operação "Decimate" do Blender. Existem diferentes algoritmos para essa finalidade, tais como, "*Collapse*" (utilizado com maior intensidade na cabeça e com menor na face) e "*Planar*" (utilizado nas orelhas);
- 3. Fusão das zonas da face: tendo três zonas diferentes da cabeça, o passo final passou por fundi-las num objeto só (ligando os polígonos). Fizeram-se certos ajustes finais de modo a atenuar algumas diferenças entre as diferentes zonas que agora fazem parte de um único objeto.

<span id="page-68-1"></span> $^{4}$ http://www.ten24.info/?p=1164

<span id="page-69-0"></span>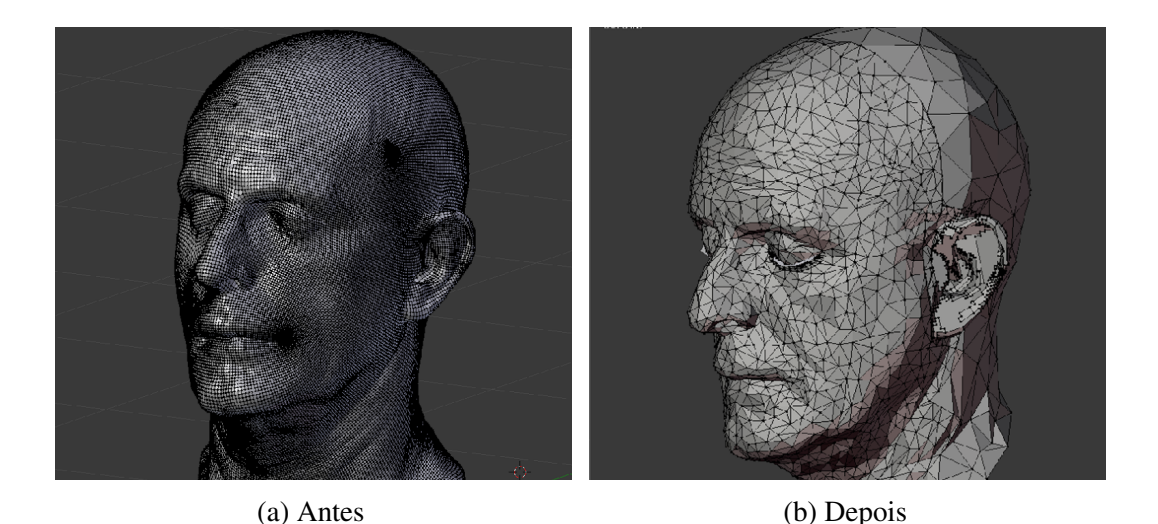

Figura 4.3: Comparação da face da personagem Carl

Este procedimento foi importante na medida em que permitiu uma redução de 93% no número de polígonos utilizados. Foi, no entanto, um processo moroso em que se despendeu bastante tempo no aperfeiçoamento da personagem.

Outra das características da personagem é que o modelo original apenas inclui um modelo de cabeça. Ou seja, não inclui corpo, interior da boca, dentes, olhos, pestanas, sobrancelhas e zonas em redor dos olhos. Este modelo, claramente não foi feito para ser utilizado como personagem animada 3D pelo que todas as componentes em falta tiveram de ser adicionados manualmente via *Blender*. Como tal, a maioria das componentes foram extraídas e adaptadas da personagem *John*. Este esforço foi justificado pelo facto das texturas apresentarem uma alta resolução (4096x4096) e o que é desejável dada a natureza do projeto. O modelo e enriquecido com alguns ´ *maps*: *normal*, *depth*, *specular*, *gloss* e *displace*.

Todas as fases aqui descritas implicaram um extenso processo de modelação e aperfeiçoamento pelo que se despendeu bastante tempo na elaboração desta personagem. Foi, portanto, um pocesso moroso e as diferenças da personagem, antes e depois desta fase, podem ser comparadas na figura [4.3.](#page-69-0) Já a figura [4.4](#page-70-0) ilustra a versão final da personagem *Carl* com texturas aplicadas.

<span id="page-70-0"></span>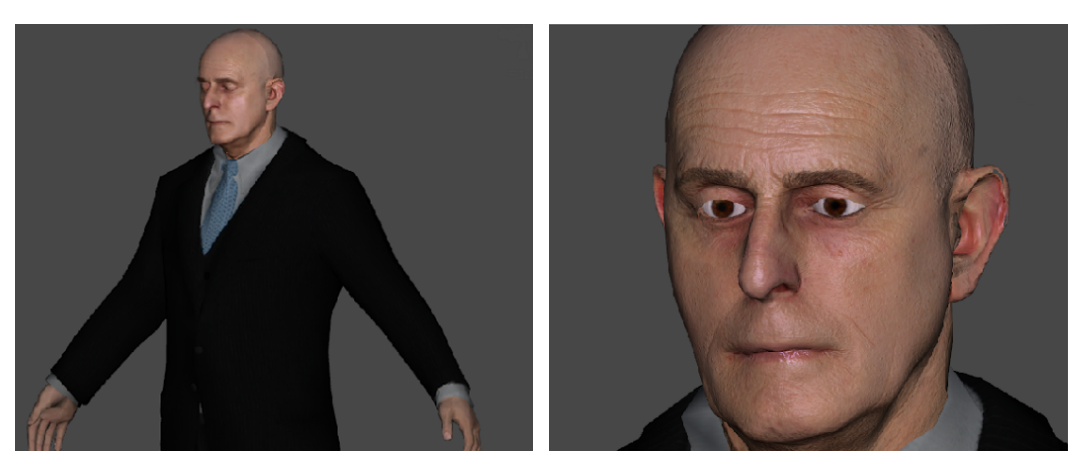

(a) *View* do corpo (b) *View* da face

Figura 4.4: Versão final da personagem Carl

#### *Isabelle*

O modelo *Isabelle* representa um indivíduo feminino de meia-idade. Este modelo foi encontrado na Web<sup>[5](#page-70-1)</sup> e é de livre utilização. Na fase inicial de avaliação das personagens da aplicação (que contou com a participação dos psicólogos da equipa), concluiu-se que o n´ıvel de qualidade da *Isabelle* era inferior as outras personagens ` *John* e *Carl*. Como tal, esta personagem acabou por ser descartada. Contudo, a indumentária que tinha associada e do tipo formal - um dos requisitos pretendidos - pelo que esta foi aproveitada para o ´ modelo seguinte.

Esta personagem encontra-se ilustrada na figura [4.5a.](#page-71-0)

### *Jessi*

A personagem adulta feminina foi apelidada de *Jessi* e esta integra a lista de personagens disponíveis da aplicação. Esta foi aproveitada do *software Poser* 7 adquirido pelo LabMAg no âmbito de outro projeto anterior. O *software* já data a 2006, contudo, ainda foi possível obter esta personagem que cumpria com o que se pretende para esta versão. Também esta personagem sofreu uma redução no número de polígonos à semelhança da personagem *Carl*, embora em menor escala. Quanto à sua indumentária, utilizou-se a roupa informal de *Isabelle* assim como alguns outros dos seus objetos tais como colar e óculos. Aquando da exportação de *Jessi* do *Poser* 7, foi possivel obter os *maps*: *diffuse* (base), *normal*, *depth*, *specular* e *gloss* com uma resoluc¸ao de 4096x4096. ˜

A personagem final *Jessi* pode ser vista na figura [4.5b.](#page-71-0)

<span id="page-70-1"></span><sup>5</sup>http://www.sharecg.com/v/64844/

<span id="page-71-0"></span>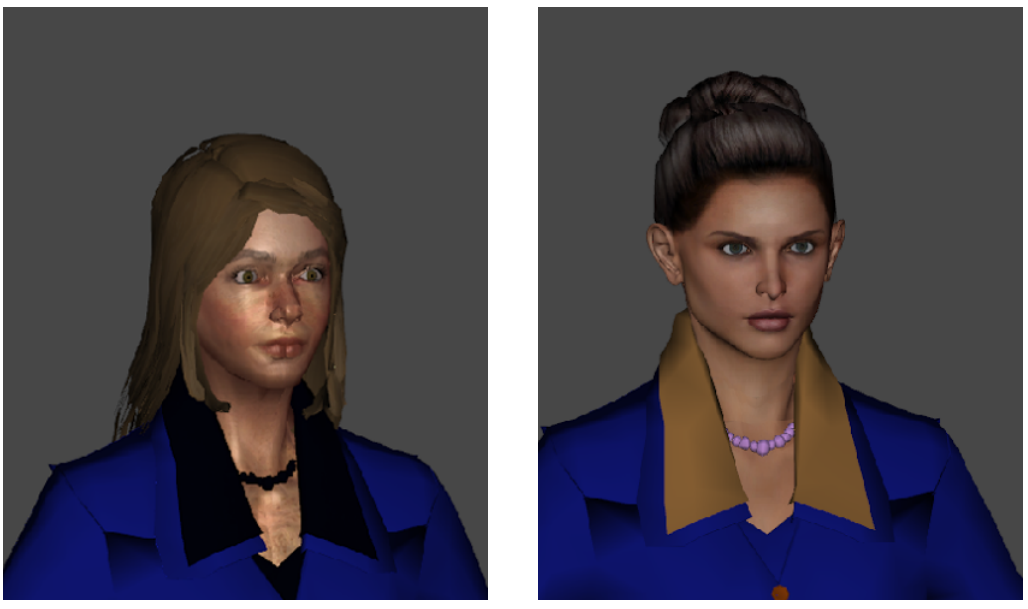

(a) *Isabelle* (descartada) (b) *Jessi*

Figura 4.5: Personagens femininas consideradas na aplicação

Estas foram as personagens virtuais obtidas e consideradas para a aplicação Virtual *Spectators 3.0*. Em comparação com as personagens da aplicação anterior, esta versão apresenta personagens mais diversificadas, tanto ao nível das características físicas das personagens (tais como idade e altura), como nos acessorios utilizados (tais como tipos ´ de roupa e óculos). O realismo das personagens foi melhorado como é comprovado pelos testes de avaliação.

A figura [4.6](#page-71-1) compara um personagem utilizada em *Virtual Spectators 2.0* e em *Virtual Spectators 3.0*.

<span id="page-71-1"></span>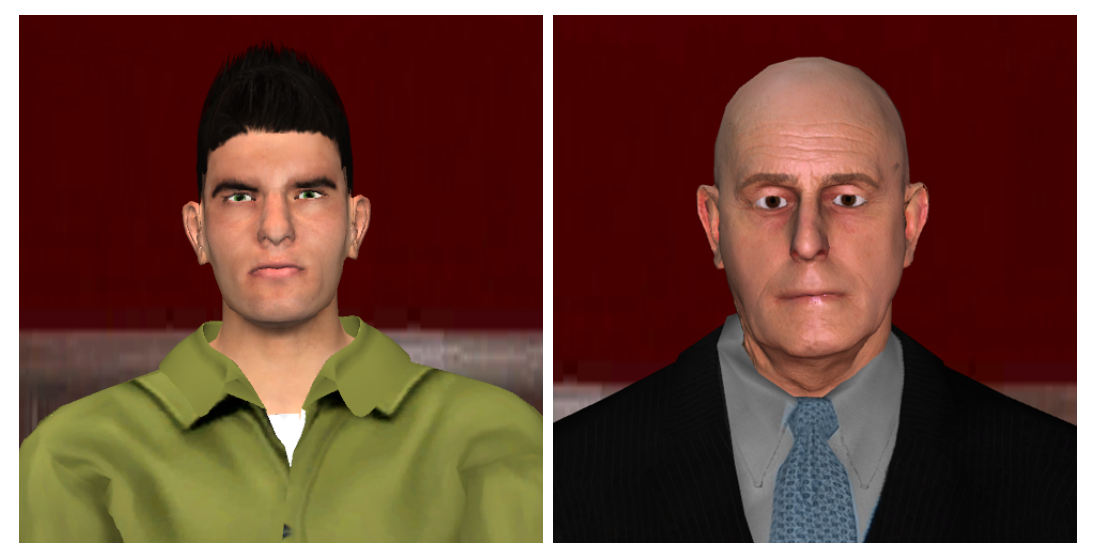

(a) Personagem em *Virtual Spectators 2.0* (b) Personagem em *Virtual Spectators 3.0* Figura 4.6: Comparação de personagens nas diferentes versões da aplicação
## 4.3.3 Animação das personagens

Sabendo que a aplicação faz uso de personagens animadas é, portanto, necessário explanar o processo implicado na criação de animações. Para tal, convém primeiro definir o tipo de animação utilizado: *rigging animation*. É o único tipo de animação suportado pelo *Unity* 3D. Este implica a existência de uma malha poligonal e de um esqueleto. O esqueleto é nada menos que uma estrutura hierarquizada de ossos (e respetivas ligações), tal e qual como acontece no ser humano. É aplicada para animação de objetos 3D que, no caso do projeto, são HV. Existem três passos que esta técnica compreende e que foram utilizados através do *Blender*:

- 1. Modelação: processo na qual a malha poligonal é construída. A criação dos HV foi individualmente explanada anteriormente;
- 2. *Rigging*: criação de um esqueleto/armação que permite controlar o movimento das personagens. O número de ossos presentes no cenário de simulação influencia, também, o desempenho da aplicação pelo que é um número que se pretende manter ao mínimo;
- 3. *Skinning*: associação de determinado conjunto de polígonos da malha criada no passo 1 a um osso da armação criada no passo 2. O mesmo conjunto de polígonos pode estar associado a ossos diferentes. Nesse caso prevalece o osso que tem maior influência no conjunto. O *skinning*, no *Blender*, é feito à custa da operação *weight painting* (figura [4.7\)](#page-72-0). Neste, a influência de um osso em determinado conjunto de polígonos é representado por cores em que a cor vermelha representa o valor  $m\acute{a}ximo$  (1) e azul o valor mínimo (0).

<span id="page-72-0"></span>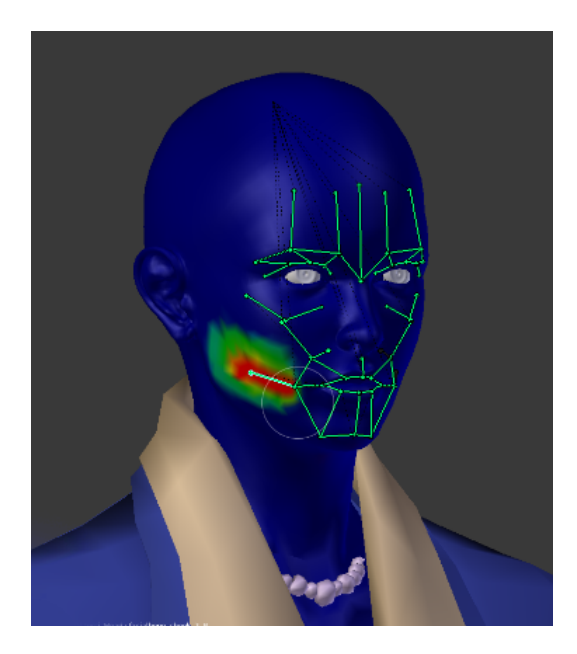

Figura 4.7: *Skinning*, ou *weight painting* no caso do *Blender*

Concluído este processo, as transformações (translação, rotação e mudança de escala) são aplicadas a cada osso ou conjunto de ossos. Para tal, é necessário definir um ponto origem e um ponto destino para cada um, cujas posições/*frames* em falta são preenchidas por interpolação. A este procedimento denomina-se keyframing. Assim, cada transformação de cada movimento do osso é aplicada igualmente aos respetivos polígonos que lhe estão associados permitindo, deste modo, transformar a personagem de acordo com a animação pretendida.

Posto isto, optou-se por dividir o processo de animação em duas componentes: animação corporal e animação facial.

#### *Animac¸ao corporal ˜*

Como foi visto, para o processo de animação dos HV requer-se a utilização de um esqueleto. Nas versões anteriores utilizaram-se modelos humanos exportados do *MakeHuman* em que o *rigging* e o *skinning* já estavam incorporados no modelo. Nesta variante, tal não acontece dado que *John* e *Carl* (o corpo é o mesmo) e *Jessi* (corpo foi extraído de outra personagem, a *Isabelle*) foram obtidos de outras fontes e não têm qualquer esqueleto associado. Como tal, aproveitou-se o esqueleto do *MakeHuman* pertencente a uma personagem qualquer em *Virtual Spectators 2.0*. Contudo, teriam de ser feitos alguns ajustes. Veja-se a figura [4.8.](#page-73-0)

<span id="page-73-0"></span>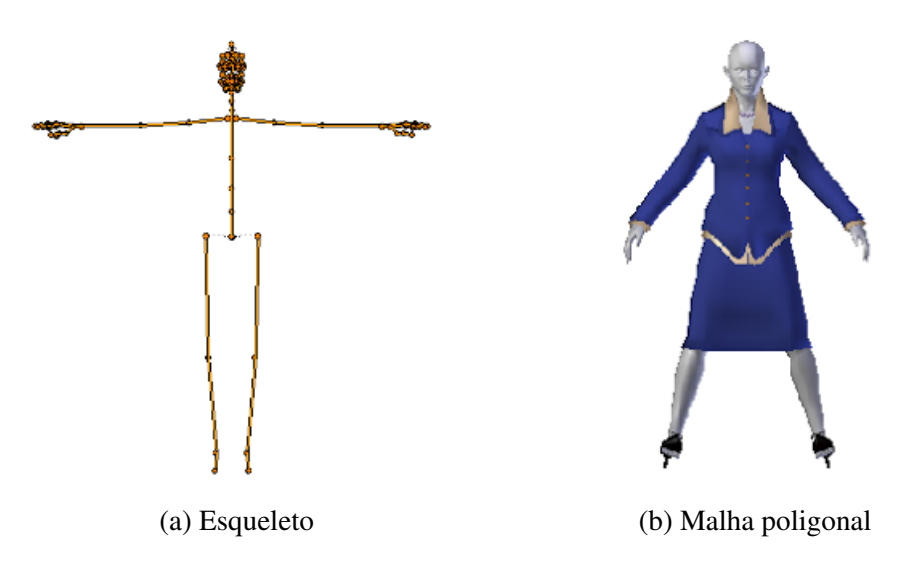

Figura 4.8: Componentes de Jessi na sua disposição inicial

Como é possível constatar, o esqueleto e a malha poligonal têm posturas diferentes. Para resolver o problema, foi necessário ajustar a disposição dos ossos do esqueleto de modo a coincidir com a disposição da malha poligonal. Só depois do esqueleto estar devidamente inserido na malha é que se procedeu ao *skinning* de ambas as componentes.

Este passo, contudo, resultou num problema: o desfasamento das animações antigas. Isto porque as transformações ao esqueleto não consideram valores absolutos mas

sim valores relativos a uma referência: a posição base. As animações a adicionar são, por isso, aplicadas sobre esta base. Uma vez modificada essa posição referência, as animações resultantes serão diferentes daquilo que é esperado. Mas pretendia-se incorporar as animações herdadas de Virtual Spectators 2.0 nos novos HV. Como tal, dado que cada personagem é anatomicamente diferente entre si e que a disposição da malha poligonal dos HV difere da posição base do esqueleto utilizado (exemplo ilustrado em fi-gura [4.8\)](#page-73-0), todas as animações tiveram de ser reajustadas tanto para o *John* (ou *Carl*, dado que o corpo é o mesmo) como para a *Jessi*. O facto de não haver uma normalização para as posições base entre esqueletos e modelos 3D humanoides tem a desvantagem de não permitir portabilidade ao nível transferência de animações entre HV de características um pouco diferentes, o que implica um trabalho extra de preparação e adaptação.

A figura [4.9](#page-74-0) ilustra alguns dos comportamentos que podem ser encontrados na aplicação.

<span id="page-74-0"></span>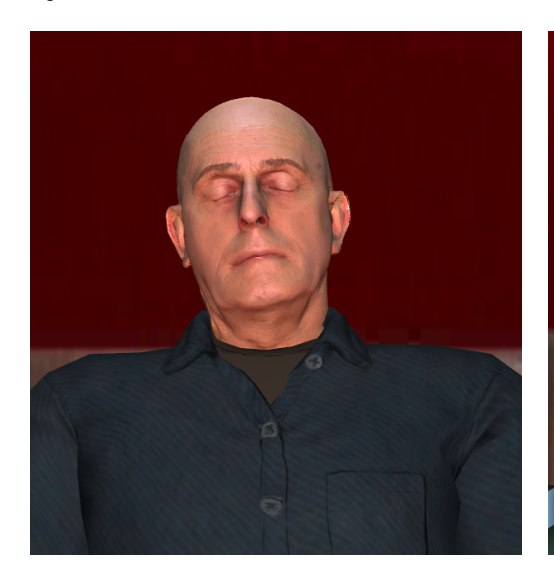

(a) *Carl* dormindo (b) *Jessi* enviado *sms* e *Carl* usando portatil ´

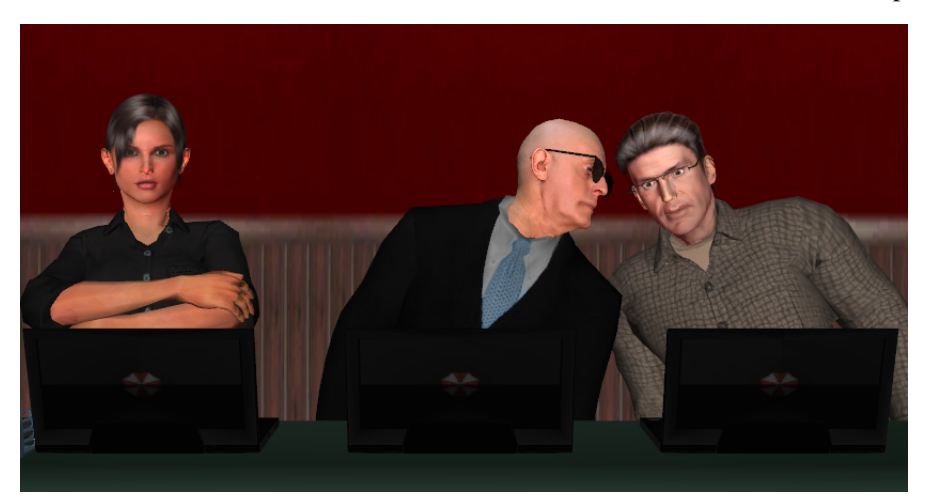

(c) *Jessi* de brac¸os cruzados e *John* e *Carl* trocando impressoes entre si ˜ Figura 4.9: Exemplos de comportamentos disponíveis

#### *Animac¸ao facial ˜*

Se na animação corporal a utilização de ossos pretende simular a estrutura óssea do ser humano, tal não acontece na animação facial. As expressões faciais são realizadas através da utilização de ossos, e não de músculos, dado que o tipo de animação suportado pelo *Unity 3D* é exclusivamente do tipo *rigging animation*.

Tal como na animação corporal, pretendia-se também importar as animações faciais dos modelos da versão anterior para as novas personagens. A armação da face das personagens utilizadas em *Virtual Spectators 2.0* foi criada, em *Blender*, através de um *script* em *Python* que permitiu gerar um esqueleto facial de modo automático. As animações faciais foram então criadas para essa aplicação sobre esse molde pelo que este foi transferido para cada uma das novas personagens.

Considerando que a componente facial desempenha um papel importante na aplicação, a animação facial mereceu especial atenção. Após importação do esqueleto facial para cada um dos novos HV efetuaram-se as seguintes alterações:

- Remoção de ossos da face que não são relevantes para nenhuma animação (e.g. osso do nariz).
- <span id="page-75-0"></span>• Adição de ossos em locais estratégicos. Este passo foi útil para incluir efeitos adicionais em determinadas expressões, tais como o franzir da zona em redor do olho ao sorrir.

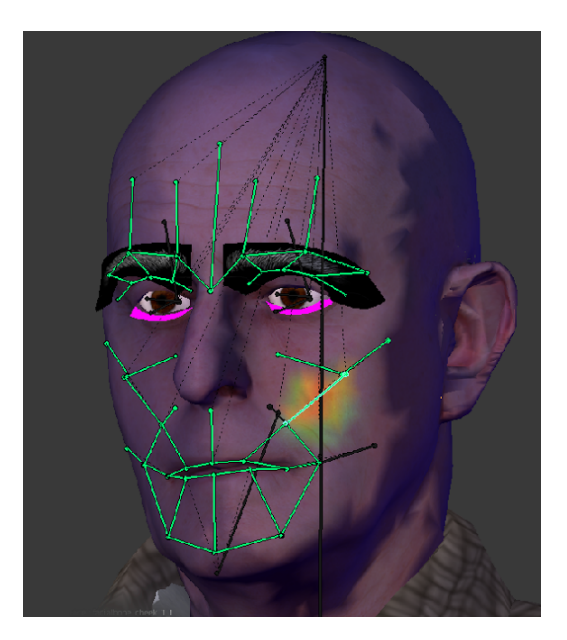

Figura 4.10: Esqueleto facial da personagem *Carl*

Finalizados estes passos, passou-se a fase de ajustamento do esqueleto facial a cada ` uma das personagens. Tal como sucedeu no esqueleto corporal (e agora até mais evidente), também o esqueleto facial teve de ser ajustado. Os problemas aqui encontrados

são semelhantes aos levantados na fase de animação corporal. Ou seja, uma vez que não e utilizado o mesmo modelo para compor diferentes personagens (como acontece nas ´ versões anteriores da aplicação), cada esqueleto facial teve de ser individualmente adaptado às diferentes faces dos novos HV. E uma vez mais, essa modificação à posição base da armação facial implicou ter de refazer grande parte das animações faciais para cada personagem. Este foi um trabalho extremamente exaustivo e demorado.

A figura [4.10](#page-75-0) ilustra o resultado final do esqueleto facial para a personagem *Carl*. A figura [4.11](#page-76-0) ilustra alguns dos exemplos de expressões faciais disponíveis.

<span id="page-76-0"></span>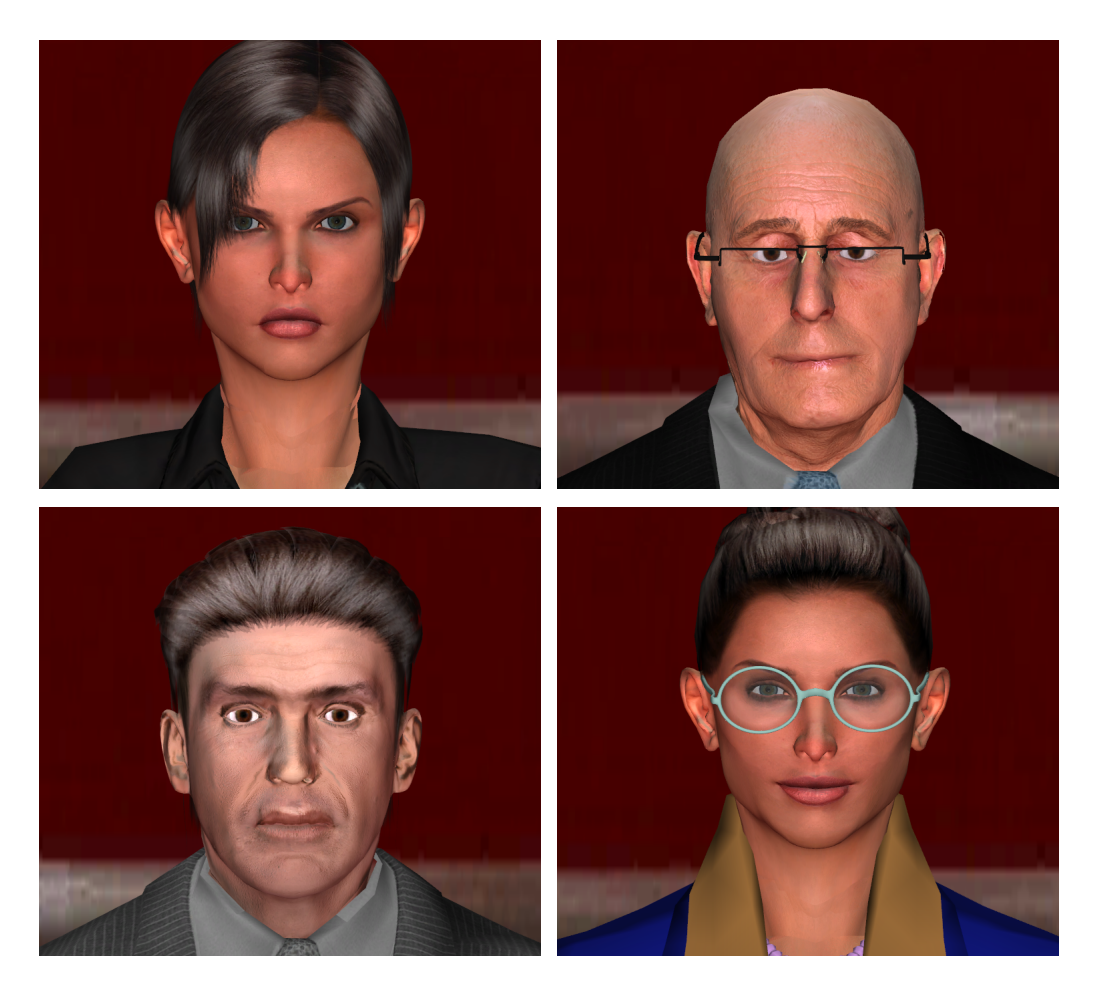

Figura 4.11: Personagens virtuais do *Virtual Spectators 3.0* exibindo expressões faciais variadas

Uma das conclusões a que se chegou neste processo foi a seguinte: a *rigging animation* não é, de longe, a melhor técnica para reproduzir expressões faciais. Os movimentos faciais são conseguidos à custa da transformação de ossos. Acontece que com a grande concentração de ossos em determinadas zonas, nomeadamente na zona labial, torna-se difícil reproduzir diferentes expressões faciais obtendo resultados credíveis. Tal acontece nos casos em que os mesmos polígonos pertencem a ossos diferentes gerando alguns conflitos entre expressões.

O método ideal para solucionar esta questão seria a utilização da técnica de *morphing*. Esta técnica permite que se efetue uma transição entre uma imagem/estado origem e uma imagem destino de forma gradual e impercetível ao olho do observador. Seria o ideal para este tipo de animação no qual se definiria uma expressão facial-objetivo em que os estados intermédios seriam calculados e preenchidos automaticamente. Esta abordagem permite contornar o problema do conflito de ossos até porque esta não faz uso de qualquer osso mas sim deformações. Comparativamente ao processo utilizado na aplicação, o *morphing* não só é mais simples de configurar (contrariamente ao método utilizado em que necessitou de inúmeros ajustes o que despendeu bastante tempo) como também permite obter melhores resultados e obter maior e mais complexa variedade de expressões faciais. Como trabalho futuro, seria um aspeto interessante de explorar já que este é ideal para a reprodução de expressões faciais de HV. Apesar do *Unity 3D* não suportar este tipo de animação, existe um *add-on* não-gratuito denominado Mega-Fiers<sup>[6](#page-77-0)</sup> que, segundo a sua especificação, permitiria ao *Unity 3D* suportar o *morphing*.

### 4.3.4 Indumentária das personagens

Como definido nos requisitos iniciais desta aplicação, pretendia-se que fosse possível ao terapeuta poder optar por diferentes roupas, nomeadamente, variando o seu tipo entre formal e informal. A estratégia utilizada na versão anterior da aplicação consistia em utilizar uma única peça de roupa por parte do corpo (nomeadamente camisola e calcas, apesar desta última não ser visível no cenário de utilização definido) fazendo variar somente as diferentes texturas de modo a passar a ideia de diversidade (tal como foi feito para as personagens). Diferentes roupas possuem diferentes características, não apenas ao nível de texturas, pelo que esta solução não seria a ideal.

Após a fase de modelação de personagens, todas as personagens estavam munidas de roupa formal, *Jessi* com a roupa de *Isabelle* e *Carl* e *John* com fatos cinzentos identicos. ˆ Decidiu-se, no entanto, que estes últimos deveriam ter fatos diferentes pelo que, em *Photoshop*, alterou-se a cor da textura do fato de *Carl* para preto (e gravata para azul). A figura [4.12](#page-78-0) ilustra essa alteração efetuada.

<span id="page-77-0"></span><sup>6</sup>https://www.assetstore.unity3d.com/en/#!/content/644

<span id="page-78-0"></span>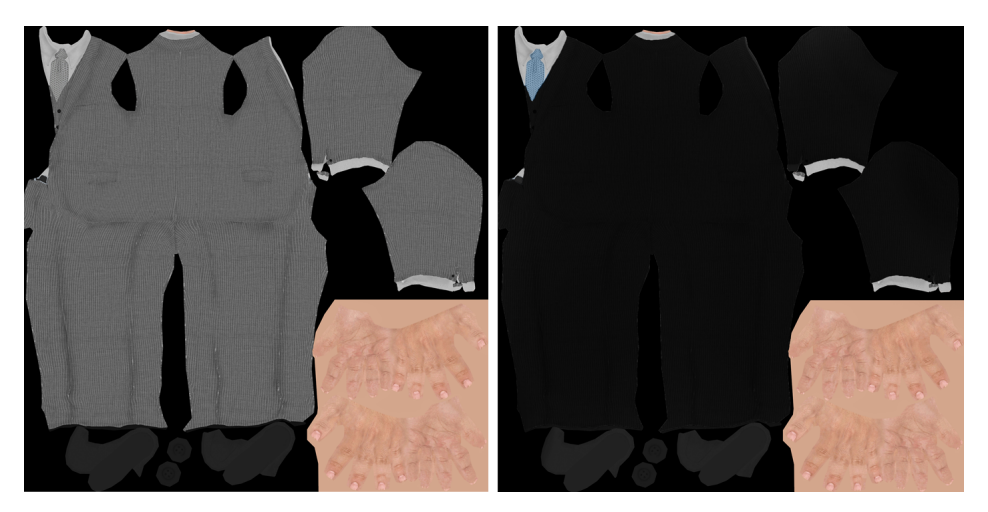

(a) Alterac¸ao das texturas em ˜ *Photoshop*

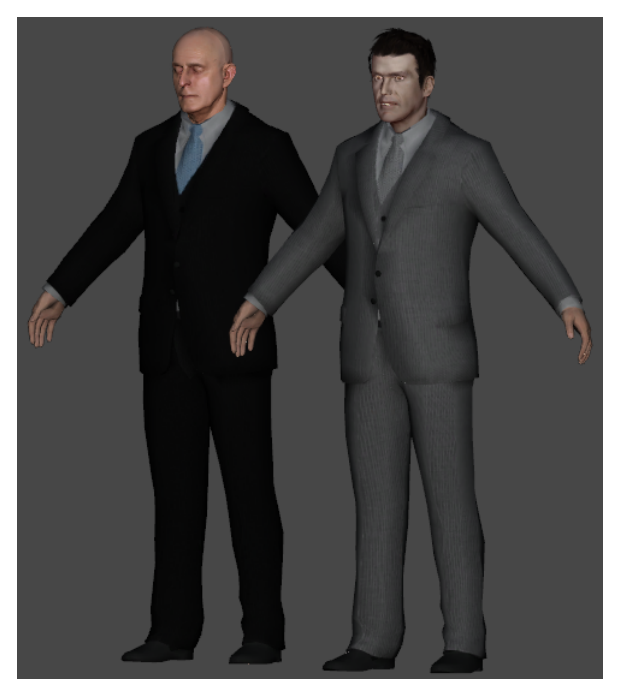

(b) Demonstração da diferença dos fatos nas personagens Figura 4.12: Variação da cor dos fatos de Carl e John

Quanto à questão de se terem roupas informais para cada personagem, isso não seria tão simples como simplesmente editar texturas ou o resultado obtido não seria aceitável. Ponderou-se, então, recorrer à indumentária disponibilizada pelo Mixamo Fuse pois este oferecia maior diversidade comparando com o *MakehHuman*. Como tal, cada objeto é exportado desse *software* em formato *Collada* (extensao . ˜ *dae*) e importado para *Blender* para ser editado e integrado na personagem. A figura [4.13](#page-79-0) ilustra o processo de importação e integração de uma camisola na personagem *Jessi*.

<span id="page-79-0"></span>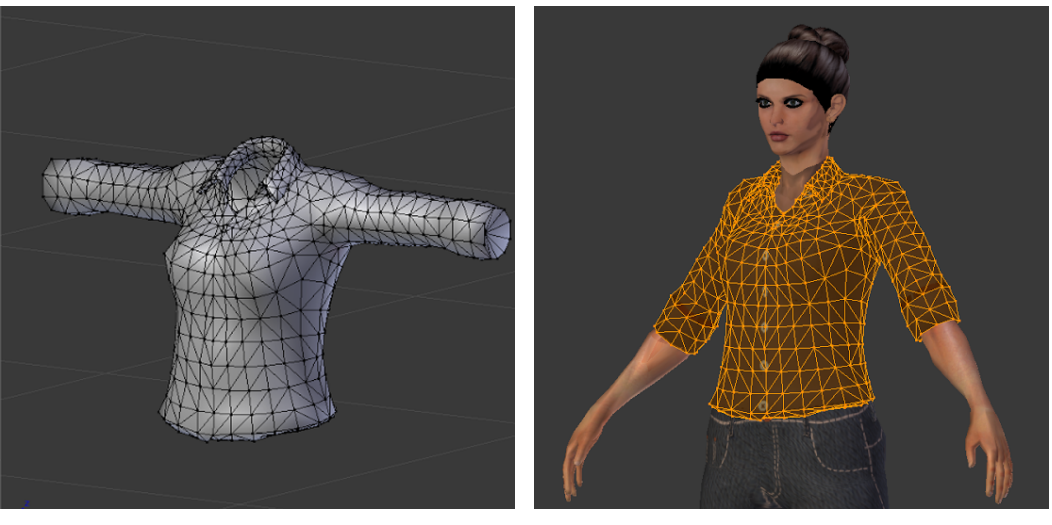

(a) Malha inicial (b) Resultado final

Figura 4.13: Exemplo de uma roupa importada para personagem *Jessi*

Uma vez mais, o facto de não haver uma normalização de alguns processos, acaba por dificultar o processo de integração de componentes com diferentes origens. Utilizando a figura [4.13](#page-79-0) como exemplo, verifica-se que a malha poligonal da roupa importada não corresponde à posição base da personagem *Jessi*. A solução poderia ser, como foi feito anteriormente, ajustar o esqueleto base de modo a coincidir com a disposição da malha. Mas desta vez isso não poderia ser feito dessa forma dado que modificar o esqueleto base leva a um novo desfasamento das animações base (como tinha sido explicado) o que consumiria, novamente, muito tempo em ajustes. Para além disso, se a disposição do esqueleto fosse alterada, este deixaria de coincidir com o outro tipo de roupa (formal) passando o problema a residir aí. Como tal, utilizou-se a solução inversa e ajustou-se, desta vez, a malha poligonal ao esqueleto e à posição base de *Jessi*. Tratou-se, portanto, de um trabalho manual e algo artístico e o resultado final pode ser visto na figura [4.13b.](#page-79-0)

Finalizado este processo, seria, então, necessário fundir o objeto com o esqueleto (*skinning*) de modo a que as transformações efetuadas aos ossos modifiquem a roupa nos locais apropriados e de acordo com o tipo de animação.

Todos estes passos foram repetidos para cada tipo de roupa e para cada uma das personagens. As personagens *John* e *Carl*, no entanto, partilham (para além da indumentária formal) também o mesmo tipo de roupa informal, variando apenas as texturas entre si.

O processo foi igualmente algo moroso fazendo com que a importação de novas peças de roupa necessitasse de um trabalho inicial de ajuste e adaptação à respetiva personagem. Uma vez mais, a inexistência de *standards* nesta área acaba por dificultar a portabilidade de modelos e componentes entre diferentes ferraments de *software*.

## 4.3.5 Exportação (*Blender*) e importação (*Unity 3D*)

Nesta secção é explanada a transição das personagens do *Blender* para o *Unity 3D*. Terminada a fase de modelação e animação de HV em Blender, o passo seguinte é exportar essa informação para um formato legível pelo *Unity 3D*. O formato utilizado é *Autodesk FBX* (extensão .fbx).

O ficheiro gerado do passo anterior é, então, importado (arrastado) para o *Unity 3D* que, após terminado o tempo necessário para ser carregado para o *software*, requer a configuração de alguns parâmetros dos painéis Model, Rig e Animation, tal como ilustra a figura [4.14.](#page-80-0)

<span id="page-80-0"></span>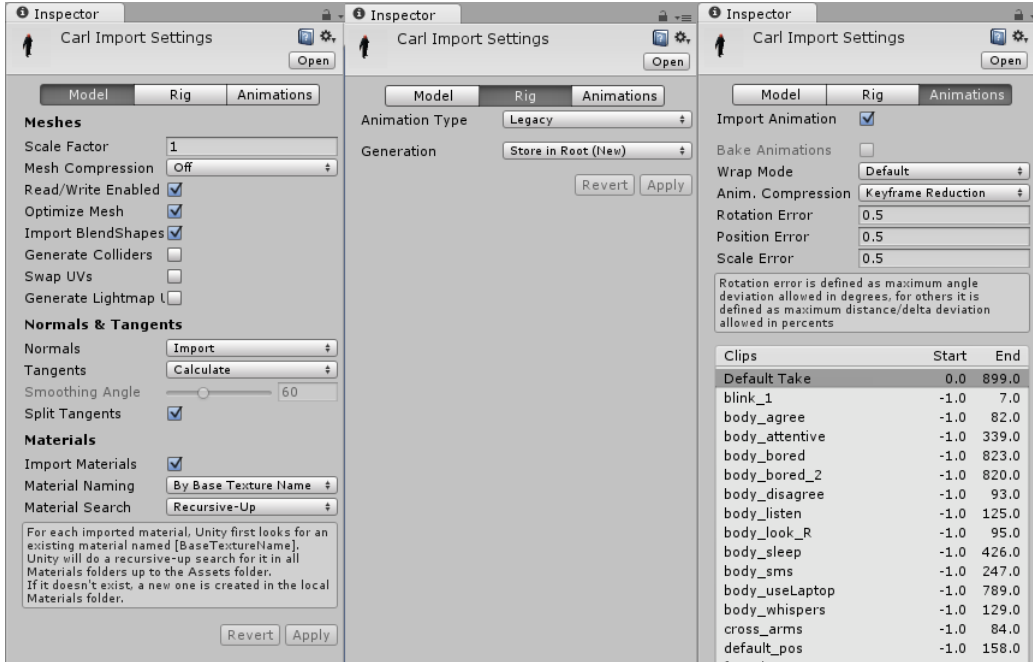

Figura 4.14: Menus de configuração do ficheiro importado

Cabe ao *developer* da aplicação definir as propriedades que satisfaçam os seus requisitos. De qualquer modo, é obrigatório definir que:

- Na *tab Model*, definir o *Scale Factor* a 1. Por omissão, quando a personagem é importada, este valor é 0.01 o que torna a personagem minúscula sendo impossível de visualizar. Resolve-se o problema atribuindo a este fator o valor 1;
- Na *tab Rig*, o parâmetro *Animation Type* por omissão é definido como *Generic*. Estaria correto se o objeto importado não fosse um humanoide. A opção a escolher  $\acute{\text{e}}$  *Legacy* pois assim  $\acute{\text{e}}$  utilizada a estrutura de ossos e animações importadas;
- Na *tab Animation*, é necessário definir cada animação individualmente de acordo com o seu tipo. Como existem inúmeras animações, este passo é mais rapidamente

definido em tempo de execução (via scripting) através da classe "AnimationState" da API do *Unity 3D<sup>[7](#page-81-0)</sup>*. Os parâmetos mais importantes são o Wrap Mode que define como a animação se deve comportar quando chega ao fim podendo terminar (*Once*), voltar ao início (*Loop*) e manter a *frame* final da animação (*Clamp Forever*). Tem-se o *Blend Mode* que permite definir o que acontece quando se têm duas animações em simultâneo, podendo a última ser adicionada à anterior (*Additive*) ou substituir completamente (*Blend*). Tem-se também o campo *Layer* que permite organizar as diferentes animações segundo camadas e, assim, atribuir maior prioridade a animações em camadas mais altas. Cada camada é definida numericamente. Estes parâmetros pertencem à classe AnimationState<sup>[8](#page-81-1)</sup>.

### 4.3.6 Conclusão

*John, Carl* e *Jessi* foram as personagens criadas e que estão disponíveis para figurar na audiência virtual da aplicação. A aplicação suporta a integração de novas personagens que se considerem relevantes adicionar. Contudo, apenas faz sentido se estas forem igualmente credíveis e que satisfaçam os requisitos da aplicação. Para além disso, é necessário preparar e adaptar cada personagem para a aplicação, desde a integração de um esqueleto à malha poligonal, até à geração das animações pretendidas. Nas versões anteriores, isto apenas foi feito duas vezes: uma para a personagem masculina e outra para a feminina, porque as restantes personagens eram meras variações destes modelo base. Esta abordagem utilizada tem a vantagem de apresentar um maior número de personagens já que o trabalho moroso e fastidioso em compor HV é apenas realizado duas vezes. Por outro lado, tem a desvantagem das personagens serem muito semelhantes o que faz com a simulação perca algum realismo e a consequente sensação de presença por parte do paciente.

Por outro lado, a aplicação ganha com a integração de personagens totalmente independentes entre si pois as diferenças observadas contribuem para a humanização das personagens. A contrapartida desta abordagem é o processo exaustivo que implica a adição de novos HV.

Por fim, a última observação relativamente à questão dos HV diz respeito ao paradigma qualidade *vs* custo. Este trabalho considera ferramentas de baixo custo pelo que por si só são uma limitação à sua qualidade. No caso das personagens, exploraram-se ao máximo as potencialidades dos modelos gratuitos pelo que a partir de agora terão de ser considerados modelos pagos com vista a modelos mais realistas. Mas mesmo assim isso poderá ser um desafio dado que, uma vez que a aplicação não é executada sobre plataformas/consolas de jogo, existem limitações de execução que impedem que os modelos não excedam determinados limites e características (malha poligonal, *shaders*, etc). Este

<span id="page-81-0"></span><sup>7</sup>http://docs.unity3d.com/412/Documentation/ScriptReference/AnimationState.html

<span id="page-81-1"></span><sup>8</sup>http://docs.unity3d.com/ScriptReference/AnimationState.html

é um ponto importante a ter em consideração em trabalho futuro.

# 4.4 Interface de configuração

A nova versão da aplicação suporta novas funcionalidades, nomeadamente, de alteração do cenário, de escolha da posição das personagens no cenário e personalização de cada personagem virtual. Como tal, realizaram-se alterações à *interface* de configuração de cenário de modo a suportar as novas funcionalidades. A sua descrição e desafios encontrados na sua implementação são explicados a seguir.

## 4.4.1 Inclusão de diferentes cenários virtuais

Pretendia-se, nesta versão, que a aplicação suportasse a adição de novos cenários virtuais. Um dos cenários mais relevantes de considerar, e sugerido pela equipa de terapeutas, foi a sala de aula. Este permitiria reproduzir um cenário de utilização em ambiente académico, como por exemplo, o de apresentação de tese académica. Como tal, seria necessário obter o modelo 3D de uma sala de aula.

O *software* utilizado para importar um modelo 3D de sala de aula foi o *SketchUp*. Recorreu-se à sua *store* para obter o objeto 3D da sala de aula pois esta contém inúmeros modelos 3D adicionados por outros utilizadores. O modelo foi, então, descarregado para o *SketchUp* e convertido para um formato leg´ıvel pelo *Unity 3D*. Apos algumas ´ modificações ao modelo, os cenários presentes na aplicação encontram-se presentes na figura [4.15.](#page-82-0)

<span id="page-82-0"></span>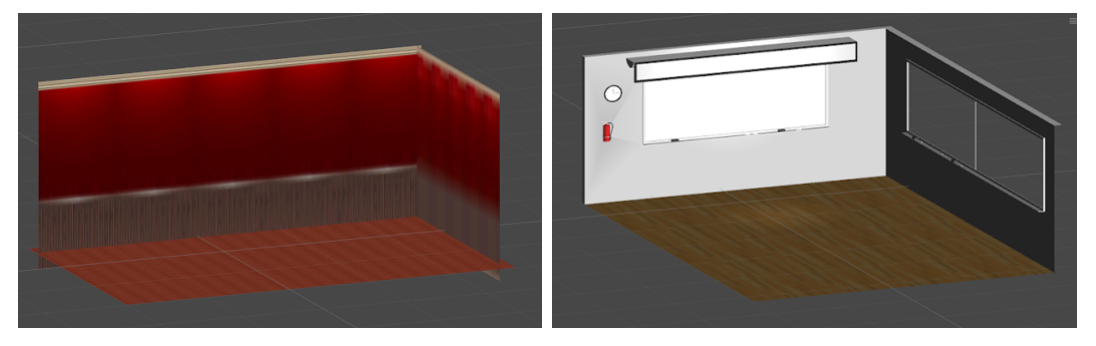

(a) Cenário *Default* (auditório) (b) Cenário *Classroom* (sala de aula)

Figura 4.15: Cenários disponíveis na aplicação

Desta forma, a aplicação continua a integrar o cenário utilizado em Virtual Spectators 2.0 (um auditório) e passa agora a ter, também, um cenário de sala de aula. A *interface* de simulação teve de ser modificada de modo ao terapeuta poder alternar entre os vários cenários. Via *scripting*, definiu-se uma lista de cenários que é iterada quando o terapeuta seleciona o cenário seguinte (ou anterior). No caso de o cenário não ser o escolhido, este e definido como transparente. ´

Novos cenários poderão ser adicionados. O processo é descrito na secção [F.4](#page-159-0) do anexo [F.](#page-148-0)

## 4.4.2 Seleção e posicionamento dos HV

A aplicação disponibiliza três personagens que o terapeuta pode selecionar para figurarem na mesa de júri. Pretendia-se implementar um sistema bastante e fácil de gerir para seleção de personagens. Uma das questões assinaladas pelos terapeutas à versão anterior foi o facto de não ser possível visualizar todas as personagens disponíveis si-multaneamente. Essa foi outra característica a corrigir. A figura [4.16](#page-83-0) ilustra o sistema implementado.

<span id="page-83-0"></span>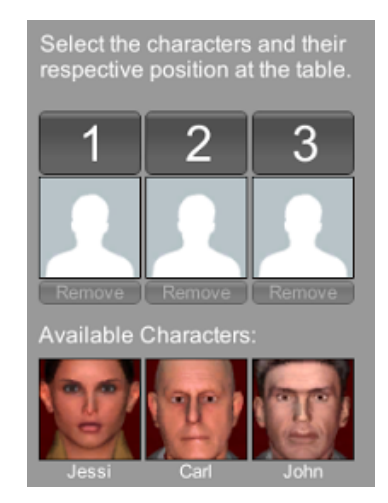

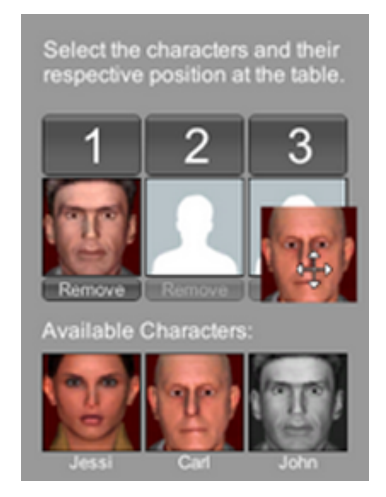

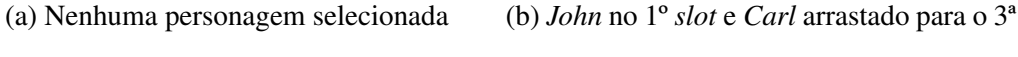

Figura 4.16: Secção de seleção e posicionamento dos HV no cenário

Nesta abordagem todas as três personagens estão simultaneamente visíveis. As suas faces são apresentadas na lista de personagens disponíveis e estão prontas para serem escolhidas. Assim que uma delas é colocada no cenário, esta deixa de estar disponível para nova escolha pelo que a sua face fica em tons de preto e branco na lista inferior. Clicando em "*Remove*" desocupa a respetiva posição e a personagem volta novamente a estar disponível para escolha. O método de seleção de personagens pode ser feito através do método utilizado na versão anterior, clicando no número da posição e depois na fotografia que representa a personagem pretendida para essa posição, ou através de um sistema de *drag & drop*. Este último é bastante mais simples bastando um único clique (e depois arrastar) para ocupar uma posição na mesa de júri com uma personagem. Também a troca de personagens é igualmente simples bastando um único clique. Estas operações produzem o devido efeito na *interface* cliente através do sistema de comunicação interprocessual da aplicação.

Uma das questões identificadas no *Unity 3D* é a ausência de determinadas bibliotecas

que simplifiquem o trabalho do *developer*. Por exemplo, foi necessário implementar de raiz o método de *drag & drop* e definir, recorrendo a texturas, o tipo de cursor do rato.

## 4.4.3 Personalização de personagens

Um dos requisitos da aplicação era que o terapeuta fosse capaz, depois de selecionar os HV que devem constar no cenario virtual, de personalizar cada uma dessas personagens. ´ Como tal, a *interface* do terapeuta deveria possibilitar a realização dessa tarefa pelo que se criou uma secção própria para o efeito, dentro dessa *interface*. Para ativar a secção correspondente a cada uma das personagens, basta clicar na respetiva personagem que se encontre previamente escolhida. A figura [4.17](#page-84-0) ilustra dois exemplos de personalização de personagens.

<span id="page-84-0"></span>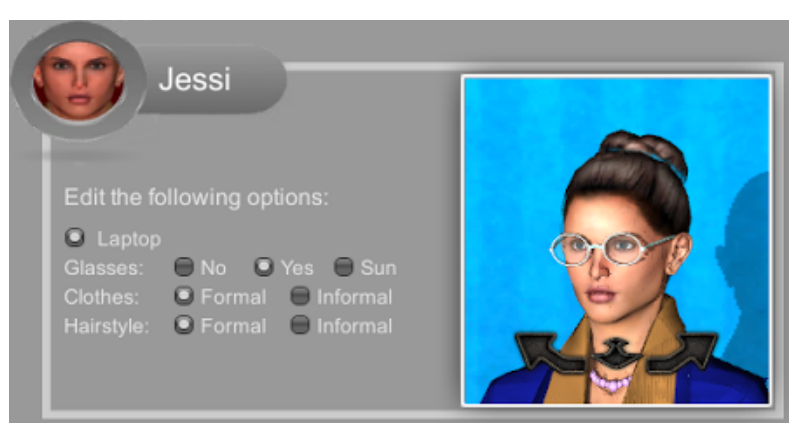

(a) Exemplo de personalização de *Jessi* 

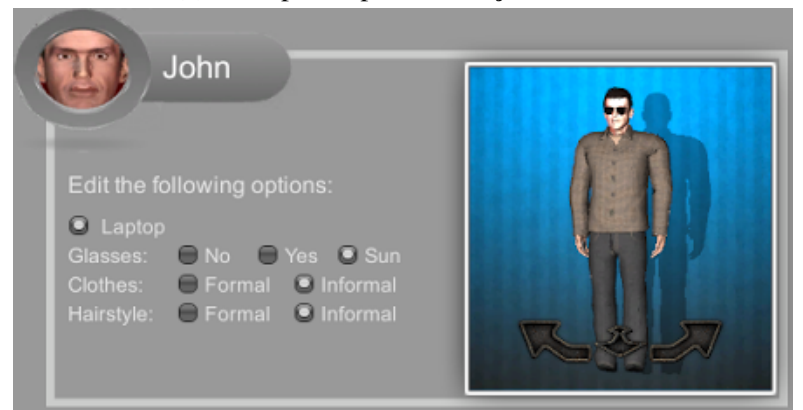

(b) Exemplo de personalização de *John* 

Figura 4.17: Menu de personalização de personagens

Outra das questões também assinaladas no teste de utilizador com terapeutas, teve a ver com o facto de não ocorrer qualquer alteração, no menu de configuração, após selecionada a opção de adicionar óculos (que era a única opção de personalização disponível). Posto isto, adicionou-se uma secção de *preview* para os HV. Nesta, o utilizador tem a oportunidade de visualizar, na própria janela de configuração, a personagem selecionada e personalizada. A aplicação permite rodar o modelo 360° nos dois sentidos e fazer um *close-up* da sua face.

As opções disponíveis e que são visíveis na janela de *preview* dão-se ao nível da personalização do tipo de óculos (sem, normais ou de sol) e do estilo de indumentária e cabelo (formal ou informal, podendo estas ser conjugadas entre si). Estas são do tipo *radio button* o que significa que só uma das opções do mesmo tipo pode ser escolhida. Quaisquer destas alterações efetuadas produzem, também, o respetivo efeito na *interface* do paciente.

# 4.5 Personagens falantes

Como já anteriormente referimos, nesta versão da aplicação um dos principais focos do projeto é recorrer a personagens credíveis, não só pela sua aparência mas também nos comportamentos que exibem. Estes comportamentos podem ser de ordem corporal ou verbal. E uma vez que a componente verbal desempenha um papel fundamental na comunicação entre pessoas, considerou-se que prover as personagens de fala seria um requisito bastante importante. Assim sendo, a ideia seria implementar um conjunto de falas que pudessem ser reproduzidas pelas personagens (atraves de movimento labial acompa- ´ nhado do respetivo som) e que pudessem ser controladas pelo terapeuta durante a terapia. Pretendia-se uma solução que possibilitasse a integração de novas falas de forma rápida e simples. Como tal, animar cada personagem para uma fala específica seria um processo exaustivo, não reutilizável, e portanto, indesejável. Recorreu-se, assim, a uma outra metodologia. Começar-se-á por definir as restrições impostas logo à partida:

- Dado o esforço que se exigia para animar todas as personagens, definiu-se que apenas uma delas seria dotada de fala. Uma vez que o *John* é o único modelo que inclui a malha relativa aos dentes e interior da boca, esta foi a personagem escolhida;
- O idioma adotado foi o Português. Como tal, outros idiomas necessitariam os ajustes necessários:
- Procurava-se uma solução simples mas eficaz pelo que esta abordagem não considerou uma análise profunda ao idioma em estudo.

Posto isto, o primeiro passo consistiu em definir os movimentos da boca, mais precisamente, dos lábios e do maxilar. Para tal, definiram-se quais as posições da zona da boca de modo a cobrir um vasto leque de poss´ıveis estados. Este processo baseou-se na observação directa dos movimentos oratórios de discurso para o Português. Assim, consideraram-se os estados possíveis para a personagem *John* enunciados na tabela [4.2.](#page-86-0)

A secção [F.5](#page-162-0) do anexo [F](#page-148-0) explica o processo de adição de novos estados para representação de diferentes sons assim como o processo de adição de novas falas.

<span id="page-86-0"></span>

| Estado/Nome da<br>animação | Ilustração | Descrição                                                                                                    |
|----------------------------|------------|----------------------------------------------------------------------------------------------------|
| Base                       |            | Posição inicial dos lábios que antecede<br>e sucede cada frase. É também utili-<br>zado para soletrar letras em se requer<br>que os lábios estejam unidos. Estes ca-<br>sos são as letras b, m, n e p. |
| $\mathbf{A}$               |            | Estados que representam as letras $a$ , i<br>e a letra e quando esta não faz parte da<br>silaba tónica.                                                                                                |
| E                          |            | Estado que representa a letra e quando<br>esta pertence à sílaba tónica                                                                                                    |
| $\Omega$                   |            | Estado que representa a letra o quando<br>esta pertence à sílaba tónica                                                                                                    |
| U                          |            | Estado que representa as letras $u$ e<br>o quando esta não pertence à sílaba<br>tónica                                                                                                    |

Tabela 4.2: Movimentos da boca em diferentes sons

Definiram-se 5 estados que procuravam, de modo geral, cobrir todos os casos do idioma em estudo: o Português. Este valor é obviamente suscetível de aumentar caso se pretenda obter um maior realismo e uma maior precisão nos movimentos que acompanham o som. Quanto maior o nível de detalhe que se pretende implementar, mais são os casos necessários ter em consideração. Mas uma vez que se pretende uma solução simples, estes foram os casos considerados nesta fase como sendo os mais importantes.

A técnica de animação utilizada para produzir os diferentes movimentos da boca é a mesma que tem sido utilizado até agora: *rigging animation*. Os ossos utilizados são unicamente os do maxilar e os situados na zona dos labios. A figura [4.18](#page-87-0) ilustra a zona ´ afeta aos movimentos na zona da boca: lábios, região ao seu redor e maxilar.

<span id="page-87-0"></span>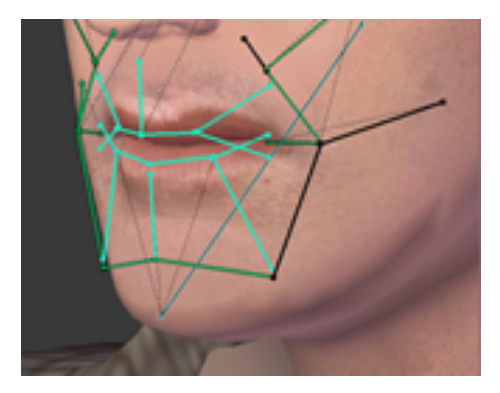

Figura 4.18: Região da boca utilizada nos movimentos da fala

<span id="page-87-1"></span>Será agora descrito a componente lógica que está na base da geração de determinada fala. Todo o processo é iniciado assim que o utilizador ativa o evento correspondente à fala que pretende. É suposto que este selecione a opção de fala que pretende de entre um conjunto de opções que lhe são disponibilizadas. O utilizador nunca insere (digita) as frases diretamente no sistema. A figura [4.19](#page-87-1) ilustra as opções de falas disponíveis:

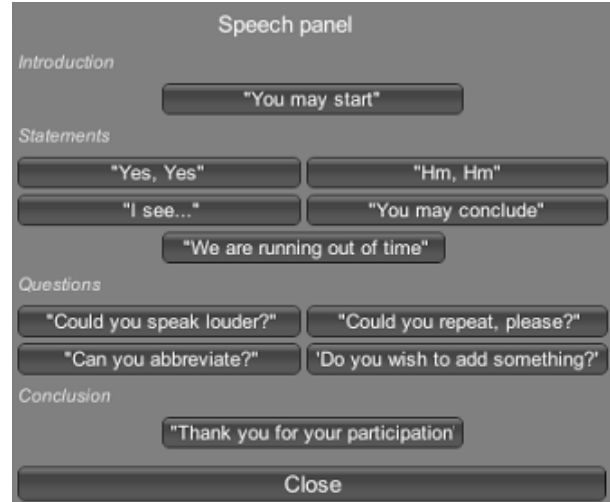

Figura 4.19: Opções de fala disponíveis

O processo que está na base da reprodução das animações relativamente aos movimentos que acompanham o som encontra-se ilustrado no diagrama da figura [4.20.](#page-88-0)

<span id="page-88-0"></span>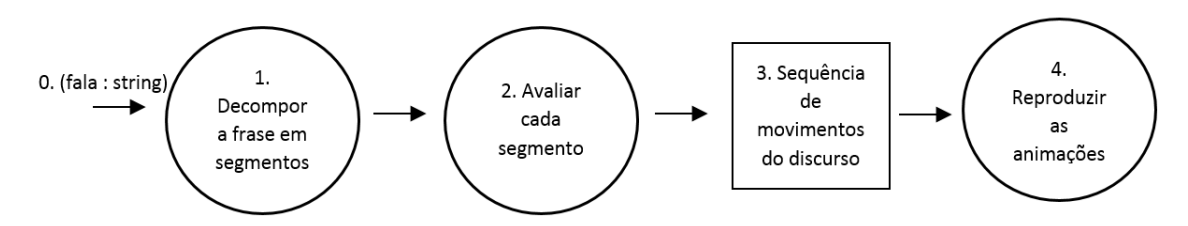

Figura 4.20: Processo utilizado na geração de uma fala

As diferentes etapas deste processo são explanadas seguidamente. Para tal, utilizarse-á a frase "Um exemplo de teste" para ilustrar o *inputloutput* de cada passo.

#### 0. *Input*

Como em qualquer sistema, o *input* trata-se da informação que entra no sistema. Neste caso, este é inserido no sistema (ao clicar na opção pretendida) pelo utilizador e corresponde a fala que se pretende que o HV reproduza. Dando a frase que se considera como ` exemplo, o *input* seria a frase "*Um exemplo de teste*". A entoação de cada letra depende de fatores como a posição em que esta se encontra na palavra, qual ou quais as letras que precedem ou sucedem a letra em estudo, entre outros. Como já referido, e dado o âmbito do projeto (pelo menos nesta versão), não se pretendem considerar esses pormenores que implicariam um estudo aprofundado as regras do idioma utilizado. Como tal, esse passo ` não é calculado mas sim inserido, manualmente, no sistema na fase de implementação. Cabe ao *developer* da aplicação efetuar as devidas alterações à frase relativamente aos sons que cada letra exige. O *input* não deve ser visto como uma frase mas sim como um conjunto de sons. Assim, o *input* é composto pelos sons produzidos por cada letra/sílaba da frase. Por exemplo, com base nas regras definidas na tabela [4.2,](#page-86-0) a frase que se pretende introduzir no sistema poderia ser transformada no *input* (sequência de sons) "Um ixemplu *da testa*". A letra *x* poderia ser substituída por *z* neste caso. Mas como não se está a cobrir este som na lista de movimentos faciais, essa transformação é irrelevante.

#### 1. *Decompor a frase em segmentos*

O desafio inicial seria, então, planear como seria feito o processamento do *input* do sistema. Assim, definiu-se como primeiro passo a decomposição da frase dada como *input* em pequenos segmentos. Suponha-se que cada segmento é constituído pelas sílabas que constituem a frase. Seria necessária uma avaliação detalhada ao Português de modo a dividir corretamente cada palavra em s´ılabas (e.g., a palavra "*exemplo*"). De modo a simplificar este passo, e uma vez que as expressões consideradas pretendem sobretudo representar os sons de vogais, a segmentação da fase é baseada nas vogais presentes na frase. Cada segmento conterá uma e uma só vogal. A construção de cada segmento segue o pseudo-codigo descrito seguidamente: ´

- > segmento *s*;
- > lista de segmentos *list*;
- $\angle$  **FOR**  $c :=$  caracter na frase **TO** número de caracteres na frase
- > concatenar *c* a *s*;
- $>$  IF *c* is a vowel **THEN**
- > adicionar *c* a *list*;
- > SET *c* a vazio;

Deste processo obtém-se a lista de segmentos da frase. Considerando a frase de teste como exemplo, como resultado ter-se-ia o conjunto de elementos [u,m i,xe,mplu, da, te,sta].

### 1. *Avaliar cada segmento*

Nesta etapa, pretende-se analisar cada segmento que se obteve da fase anterior com vista a traduzir o conjunto de segmentos numa sequência de animações que corresponda ao movimento facial do discurso. Para tal, definiu-se um dicionário para os diferentes estados definidos inicialmente. Este é constituído por um conjunto de códigos que são exatamente aqueles que são enumerados e descritos na tabela [4.2.](#page-86-0) O processo que permite a tradução dos segmentos numa lista de códigos é descrito no pseudo-código apresentado seguidamente:

- > lista de segmentos *list*;
- > sequência de códigos seq;
- > FOR *i* := 0 TO tamanho de *list*
- $>$  **IF** *b*, *m*, *n* ou *p* estão contidos em list na posição i **THEN**
- > adicionar "*Base*" a *seq*;
- > IF *a* está contida em list na posição *i* THEN
- > adicionar "*A*" a *seq*;
- > ELSE IF *e* está contida em list na posição *i* THEN
- > adicionar "*E*" a *seq*;
- $>$  **ELSE IF** *o* está contida em list na posição *i* **THEN**
- > adicionar "*O*" a *seq*;
- > ELSE IF *u* está contida em list na posição *i* THEN
- > adicionar "*U*" a *seq*;
- > ELSE adicionar "*A*" a *seq*;

### 3. *Sequencia de movimentos do discurso ˆ*

Terminada a etapa anterior, tem-se, agora, um conjunto de códigos que permitirá reproduzir a respetiva sequência de animações para uma determinada fala. Para o conjunto de segmentos obtidos anteriormente ([u,m i,xe,mplu, da, te,sta]), de acordo com a informação na tabela [4.2,](#page-86-0) a sequência resultante seria [U,Base,A,E,Base,U,A,E,A]. Tendo esta sequência de códigos relativa às animações da fala, resta apenas transmitir esta informação à personagem que irá proferir a fala.

#### 4. *Reproduzir as animac¸oes ˜*

Tendo em conta que o John é a personagem que se está a considerar, o último passo é, então, executar a sequência de animações que deverão ser reproduzidas. Nesta fase, não só as animações deverão ser observáveis pelo utilizador como também o respetivo som da fala deverá ser escutado por este. Obviamente que tais animações deverão estar sincronizadas com o evento sonoro de modo a que o som produzido em determinado instante corresponda ao movimento da boca da personagem.

Como referido, todo o processo é despoletado assim que o utilizador seleciona a opção de fala que pretende. O sistema processa a opção selecionada e obtém a respetiva lista de sequência de animações. De modo a minimizar o *delay* entre a componente sonora e verbal, apenas quando essa lista é devolvida pelo módulo responsável por fazer essa transformação (classe *Speaking module*), a componente sonora da fala começa. Aqui, o desafio é sincronizar a componente sonora que se encontra em decurso com as respetivas animações presentes na sequência calculada. Um valor relevante descobrir nesta fase é o intervalo de tempo entre sequências de animação. Um valor demasiado alto e a personagem estará eventualmente a movimentar a boca tendo o som já terminado; um valor demasiado baixo e acontecerá o inverso. Este valor foi calculado por tentativa e erro e considerou-se que varia entre  $0.07$  e  $0.09$  segundos. A reprodução de cada animação segue a estrutura representada no seguinte pseudo-código:

- > SET *intervalo* entre 0.07 e 0.09
- > SET *proximo ´ movimento* TO 0
- $>$  **SET** *i* TO 0
- > WHILE TRUE (ciclo de *fps*)

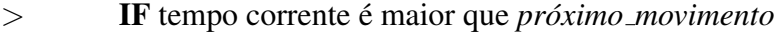

- $>$  **IF** *i* for menor que tamanho da sequência de animações
- $>$  **IF** código posição *i* for "*Base*"
- > reproduzir animação correspondente;
- > *proximo ´ movimento* e metade de ´ *intervalo*
- > ELSE *proximo ´ movimento* e igual a ´ *intervalo*
- $>$  **IF** código em *i* for "*A*", "*E*", "*O*" ou "*U*"

 $>$ reproduzir animação correspondente;

> incrementar *i*;

O diagrama da figura [4.21](#page-91-0) ilustra, de forma resumida, todo o processo que começa com a escolha de determinada opção de fala e termina com a geração do evento sonoro e das respetivas animações, ambos disponibilizados na *interface* do paciente.

<span id="page-91-0"></span>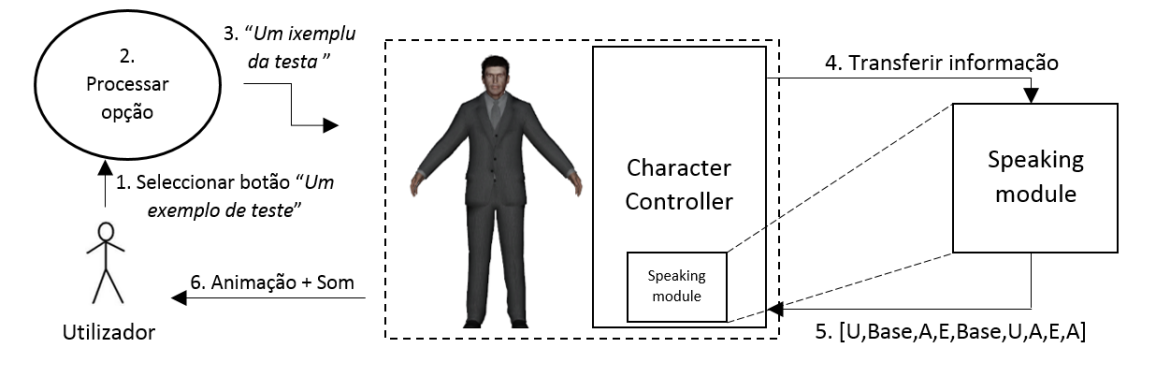

Figura 4.21: Fluxo da informação no sistema considerando a frase "Um exemplo de teste"

Com isto conclui-se a descrição da abordagem adotada para prover as personagens de fala. Esta estratégia está longe de poder ser utilizada em outros contextos que requerem um serviço mais completo e, naturalmente, complexo. No entanto, cumpre com o que se pretende para este projeto pelo que as devidas modificações teriam de ocorrer na transição desta solução para outras aplicações. Das suas principais limitações e aspetos a melhorar destacam-se os seguintes:

- O tipo de animação utilizado requer que cada personagem seja individualmente e previamente preparada de modo a ser capaz de reproduzir as animações que a componente verbal exige;
- Não existe uma ligação direta entre a componente sonora e a componente verbal das falas. A componente verbal procura acompanhar a componente sonora da fala através do algoritmo descrito anteriormente;
- Não é possível automatizar o processo de geração de falas passando uma frase qualquer como *input*. Não só porque a componente sonora é constituída por frases previamente gravadas e editadas, como também porque o *developer* interfere no processo de codificação da frase que se pretende verbalizar. Seria necessário considerar as regras do idioma adotado de modo a colmatar esta dependência;
- · Dado que esta estratégia se baseia num intervalo aproximado de valores entre os diferentes segmentos da frase, a solução peca se a componente sonora da frase tem partes que são proferidas mais duradouramente. Como tal, durante a fase de gravação de novas frases, o locutor deverá proferir as palavras de modo constante para melhores resultados. Esta solução é sobretudo orientada para frases simples e curtas uma vez que quanto maior for a frase, maior a probabilidade de ocorrer um desfasamento entre voz e animação e, portanto, maior seria o número de correções necessárias.

Estas são as principais lacunas apontadas a esta proposta de solução caso se planeie adaptar esta mesma abordagem a outras situações. Solucionando estas questões, ter-seia uma solução bastante melhorada e flexível que permitiria, inclusive, implementar um sistema *text-to-speech* para personagens 3D.

Estes foram os aspetos mais relevantes abordar neste relatório relativamente à fase de implementação da solução deste projeto. Foram identificados os principais problemas e desafios encontrados e como foram estes contornados. As funcionalidades implementadas sofreram algumas modificações desde a primeira fase de levantamento de requisitos, sobretudo, devido à frequente comunicação com a equipa de psicólogos que acompanhou o progresso da aplicação.

Todo o processo de desenvolvimento teve sempre em consideração a possibilidade de serem adicionados novos requisitos em eventuais iterações futuras da aplicação.

# Capítulo 5

# Validação e Avaliação da aplicação

Com o objetivo de validar o trabalho em desenvolvimento, realizaram-se dois estudos. O primeiro centrou-se na validação de expressões faciais dos HV e realizou-se com estudantes voluntários. O segundo teve como objetivo validar a aplicação junto de elementos do grupo considerado como o publico-alvo: a comunidade de terapeutas. Cada uma das ´ avaliações é descrita seguidamente.

# 5.1 Validação das expressões faciais dos HV

## 5.1.1 Descrição do estudo

Este estudo realizou-se após a conclusão de todo o processo implicado na modelação e animação de todas as personagens. O objetivo nesta fase foi validar os comportamentos faciais exibidos pelas personagens. Para identificar cada uma das expressões, utilizou-se o sistema de FACS (ver anexo [A\)](#page-106-0). Como tal, o objetivo seria perceber se cada uma das AUs era corretamente interpretada pelo observador.

A experiência foi efetuada com uma amostra de 38 estudantes universitários (31F;7M), com idades compreendidas entre os 18 e os 25 anos, e que participaram voluntariamente como juízes das imagens após uma breve apresentação do projeto. Os participantes foram reunidos em grupos de aproximadamente 10, instruídos sobre a tarefa, e foi-lhe fornecida uma folha de resposta. As experiências decorreram numa sala semiobscurecida, com a apresentação dos estímulos numa tela de projeção, encontrando-se os participantes em duas filas e a 2-3m de distancia da tela, consoante a fila. Os participantes ˆ fizeram 3 ensaios iniciais das tarefas e esclareceram todas as dúvidas antes da experiência começar.

A experiência consistiu na apresentação de 28 *clips* animados de 3 segundos, em que cada *clip* continha, em grande plano, uma das personagens que apresentava, ou uma AU, ou uma combinação de AUs. A lista de 14 AUs e combinações testadas é enunciada seguidamente:

- Sobrancelhas em *Baseline* + Lábios em *Baseline*
- Aproximação das sobrancelhas AU4
- Aproximação (intensa) das sobrancelhas  $++ (AU4)$
- Levantamento das sobrancelhas + Levantamento da palpebral superior (AU1+2+5)
- Levantamento dos cantos internos das sobrancelhas (AU1)
- Levantamento dos cantos externos das sobrancelhas (AU2)
- Levantamento dos cantos dos labios (AU12) ´
- Sorriso (AU6+12)
- Sorriso intenso ++(AU6+12)
- Abaixamento dos cantos dos labios (AU15) ´
- $\bullet$  Aproximação (intensa) das sobrancelhas  $++ (AU4) + Levantamento$  dos cantos dos lábios (AU12)
- Aproximação (intensa) das sobrancelhas ++ (AU4)+ Abaixamento dos cantos dos lábios (AU15)
- Levantamento dos cantos internos das sobrancelhas (AU1)+ Levantamento dos cantos dos labios (AU12) ´
- Levantamento dos cantos internos das sobrancelhas (AU1)+ Abaixamento dos cantos dos lábios (AU15)

Os *clips* foram apresentados por ordem aleatória e cada um é acompanhado por três outros slides, ilustrado na figura [5.1.](#page-96-0) A apresentação de cada *clip* foi precedida por um ecrã de fixação com 1 segundo de duração (1<sup>°</sup> *slide*) e seguida da apresentação de escalas pictóricas de ativação, valência e dominância - o SAM (Self Assessment Manikin, de *Bradley & Lang*, 1994) que estão internacional e amplamente validadas para avaliarem a perceção que os participantes têm relativamente ao modo como os estímulos os fazem sentir em termos de cada uma das dimensões inactivo-activo, emoção negativa-positiva e submissão-dominância (3<sup>º</sup> *slide*). Os participantes dispuseram de 15 segundos para esta tarefa. Finalmente surgia um ecrã contendo rótulos com nomes de possíveis estados emocionais (contente, zangado, surpreendido, com medo, outro positivo, outro negativo ou neutro) expressados na face do personagem (4º *slide*). Os participantes foram encorajados a sugerir novos rótulos sempre que escolhessem as opções "Outro positivo" (expressão de conotação positiva) ou "Outro negativo" (expressão de conotação negativa).

Dado que o teste iria ser muito extenso, decidiu-se limitar esta avaliação a duas personagens, uma feminina e outra masculina: *Jessi* e o *Carl*. Como tal, estes passos repetiramse 28 vezes, pois cada combinação de AUs foi replicada para as duas personagens virtuais.

<span id="page-96-0"></span>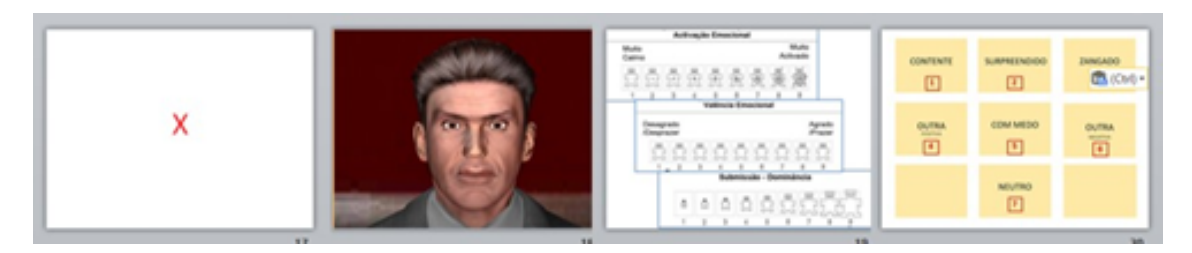

Figura 5.1: Exemplo da avaliação de um AU

### 5.1.2 Resultados

Na tabela [D.1](#page-121-0) da secção [D.1.1](#page-120-0) (no anexo [D\)](#page-120-1) encontra-se uma caracterização detalhada do impacto e efeito de cada imagem (*clip*) no observador, medido através da SAM (escalas de 1 a 9), em termos de ativação, valência e dominância. Relativamente à interpretação fornecida pelos juízes quanto às diferentes composições de AUs, uma análise de  $\chi^2$ de Independência mostrou existir associação altamente significativa entre as imagens e as frequências de conteúdos atribuídos, muito para lá do que se poderia esperar numa distribuição ao acaso ( $\chi^2$ =2088,07;p $\leq$ .001;N=978), sendo que 12 dos 28 *clips* obtiveram níveis de convergência acima dos  $75\%$ , todos eles representando associações significativas entre a imagem e o conteúdo ( $p \le 0.05$ ).

Os resultados são positivos e esclarecedores e é seguro afirmar que as expressões faciais das personagens são corretamente interpretadas pelo observador. Esta validação é importante na medida em que o utilizador é capaz de identificar que expressões são mais ou menos intimidantes. Estes resultados conduzem a possibilidade de induzir no ` paciente maiores níveis de ansiedade. Contudo, teriam de ser realizados testes a fim de estudar a variação na intensidade de stress do paciente para as diferentes expressões faciais, nomeadamente, para as mais intimidantes.

Por fim, as composições faciais com níveis maiores de concordância entre os vários observadores participantes podem ser consultadas nas tabelas [D.2](#page-122-0) e [D.3](#page-123-0) da secção [D.1.2](#page-122-1) (no anexo [D\)](#page-120-1). Essa tabela mostra as imagens que obtiveram n´ıveis de concordancia mais ˆ elevados (acima dos 75%) na atribuição de conteúdo. As percentagens indicam a percentagem de participantes que atribuiu aquele conteúdo à imagem.

## 5.2 Testes com utilizadores terapeutas

### 5.2.1 Descrição do teste

A realização de testes com utilizadores terapeutas foi efetuada após estar concluído todo o processo de implementação da aplicação. O objetivo seria avaliar a aplicação relativamente a duas questões pincipais: usabilidade e realismo. Por fim, pretendia-se também saber qual tinha sido a opinião dos terapeutas sobre a aplicação.

Para a realização da experiência, utilizou-se o método de utilização explicado em Análise e *design* [do produto:](#page-44-0) um portátil conectado a um projetor que projeta o cenário virtual numa tela de projeção. Ambas as aplicações cliente e servidor eram executadas em *localhost*. Mas, enquanto que a *interface* do terapeuta é visualizada no monitor do portátil, a *interface* do paciente é visualizada na tela. Utilizaram-se, também, duas colunas de som junto à superfície de projeção de modo a ampliar o som dos eventos sonoros da aplicação. A experiência teve lugar numa sala de aula que foi previamente obscurecida para impedir a penetração de luz na sala que dificultaria a visualização da imagem projetada na tela.

O teste contou com a participação de  $6(5F;1M)$  terapeutas com idades compreendidas entre os 34 e os 59 (média de 42) anos. Deste grupo, apenas 2 elementos não tinham experimentado a versão anterior da aplicação. Cada teste foi realizado a cada terapeuta individualmente, ou seja, cada terapeuta apenas daria início à realização do teste se não houvesse nenhum outro terapeuta a realiza-lo nesse momento. Esta condição permitiu um melhor acompanhamento a cada utilizador e permitiu que os terapeutas não trocassem impressões entre si podendo influenciar a sua opinião e, assim, invalidar alguns resultados.

Apesar do teste ser anónimo, realizou-se um curto leque de questões para avaliar o perfil do terapeuta que permitisse, eventualmente, aferir algumas conclusões considerando as suas respostas dadas no teste. Posto isto, o teste dividiu-se em quatro fases distintas: uma primeira fase de avaliação de personagens quanto ao seu realismo, uma segunda de usabilidade das funcionalidades implementadas, uma terceira relativa ao realismo da aplicação, e uma quarta de resposta mais aberta em que se pretendia obter uma opinião baseada na experiência de utilização da aplicação enquanto ferramenta de auxílio no tratamento da AS. Cada uma das partes ia sendo avaliada a medida que o utilizador desempenhava as ` tarefas correspondentes à fase em estudo.

Os resultados são apresentados seguidamente. O guião do teste pode ser encontrado na secção [D.2](#page-123-1) do anexo [D.](#page-120-1)

### 5.2.2 Resultados

Uma das questões importantes nesta avaliação seria averiguar o quão realistas seriam as novas personagens comparando com as da versão antrior. Para tal, os terapeutas observaram fotos, dispostas aleatoriamente, dos HV presentes em ambas as aplicações. Os

<span id="page-98-0"></span>terapeutas teriam de as avaliar utilizando uma escala de 1 a 5 (1-péssimo, 5-excelente) considerando diferentes características. A tabela [5.1](#page-98-0) contém os resultados deste exercício. Cada valor na tabela corresponde à média dos valores reunidos nos testes em cada componente de avaliação.

| Característica a avaliar    | <b>VS3.0</b> | <b>VS2.0</b> |
|-----------------------------|--------------|--------------|
| Realismo dos HV:            |              |              |
| a) individualmente          | 4.4          | 3.3          |
| b) em grupo                 | 4.2          | 3.3          |
| Expressões faciais do tipo: |              |              |
| a) simpático                | 4.3          | 3.5          |
| b) neutro                   | 4.5          | 3            |
| c) antipático               | 4.1          | 33           |

Tabela 5.1: Resultados da comparação entre o realismo dos HV em ambas as aplicações

Os resultados obtidos nesta fase são esclarecedores e, em todas as categorias, as novas personagens superam, em realismo, os HV da versão anterior. De notar também que a classificação obtida nesta avaliação para os HV em Virtual Spectators 2.0 foi inferior à avaliação realizada anteriormente (3.3 contra 3,75 [\[2\]](#page-168-0)). Este motivo dever-se-á ao facto de, nesta avaliação, utilizar-se um termo de comparação entre personagens o que tenderá a alterar a perceção dos avaliadores e a, consequentemente, atribuir diferentes valores.

Numa segunda fase, o objetivo seria perceber como os terapeutas, enquanto utilizadores, reagiriam às alterações efetuadas nas *interfaces* de configuração. Para tal, pediu-se apenas, aos terapeutas, que explorasse livremente as funcionalidades desta janela. Depois da sua avaliação a esta componente, verificou-se que praticamente todos os aspetos avaliados tiveram classificação máxima (ou seja, 5) pelo que a nova *interface* teve um ótimo nível de aceitação. Destaque para as sugestões mencionadas nesta janela que foram:

- Aumentar número de personagens disponíveis para maior versatilidade;
- Aumentar variabilidade nas transformações das personagens;
- Aumentar número de cenários disponíveis.

Nesta fase pediu-se ainda que o terapeuta realizasse a tarefa de ativar uma fala para a personagem *John*. Com este passo foi poss´ıvel averiguar o grau de dificuldade associado à execução desta tarefa. Posto isto, todos os terapeutas não tiveram dificuldade em aceder ao menu de falas da personagem e localizar a respetiva fala. Através da avaliação desta componente, concluiu-se que esta funcionalidade é intuitiva.

Na secção seguinte, e já terminada a fase de utilização da aplicação, pediu-se que fosse avaliado o realismo dos cenários integrados na aplicação e dos comportamento exibidos pelas personagens. O ponto menos conseguido é respeitante ao realismo dos cenários em que dois terapeutas atribuíram o valor 3 a este parâmetro. Em trabalho futuro, poderá ser um ponto a melhorar. Todos os outros parâmetros receberam, pelo menos, o valor 4.

A parte final do teste era de resposta mais aberta e permitiu aos terapeutas tecerem, livremente, comentários à aplicação. Aqui, foi possível aferir que todas as funcionalidades implementadas foram bem recebidas pelos terapeutas, com especial destaque para a componente da fala, que foi o ponto mencionado mais frequentemente na secção de aspetos da aplicação mais bem conseguidos. Quanto a novas características a acrescentar, para além dos aspetos enunciados nas fases anteriores, sugeriu-se que fossem acrecentados novos comportamentos para as personagens personagens (por exemplo, consultar o relógio ou telemóvel, interagir com objetos na mesa, mexer no cabelo);

Por fim, foi, também, possível verificar que todos os terapeutas se mostrariam interessados e recetivos a utilizarem a sua aplicação em ambiente clínico para fins terapêuticos.

# 5.3 Discussão

A realização dos dois estudos tinham como finalidade validar a aplicação, ainda que a diferentes níveis. Após a análise de resultados foi possível chegar a algumas conclusões importantes para iterações futuras da aplicação.

No primeiro estudo foi possível concluir com um alto grau de confiança que as expressoes faciais da personagem feminina e masculina correspondem aos respetivos AUs ˜ que representam. Verificou-se um grau de associação alto entre o que representam as imagens exibidas e o conteúdo que lhes foi atribuído pelos elementos avaliadores pelo que é seguro afirmar que as expressões faciais consideradas foram corretamente concebidas.

Após validadas as expressões faciais, seria igualmente importante submeter as expressões corporais ao mesmo tipo de teste de validação. Na verdade, efetuou-se um teste de validação dos comportamentos corporais para as mesmas personagens. Este consistia na utilização de *clips* com 5 segundos em que era apresentada uma personagem a exibir determinado comportamento corporal, ou conjunto deles. Contudo, devido a impossibili- ` dade da equipa de psicólogos em comparecer na realização do teste, este foi delegado a entidades exteriores ao projeto e acabou por não ser corretamente elaborado e supervisionado. Como tal, não foi possível aferir qualquer conclusão sobre este estudo pelo que precisará de ser repetido.

Na avaliação da aplicação perante utilizadores terapeutas, uma das questões principais seria perceber se houve uma melhoria no realismo das novas personagens já que tinha sido um dos pontos menos conseguidos na versão anterior. Os resultados são inequívocos ao concluírem que esta aplicação apresenta HV de melhor qualidade.

Os terapeutas propuseram enriquecer a aplicação permitindo uma maior variabilidade ao nível de cenários, personagens e seus atributos. Estas tarefas são, agora, facilmente adicionáveis requerendo apenas repetir os procedimentos e os passos utilizados na implementação dessas funcionalidades. Durante a fase de desenvolvimento, houve uma preocupação em suportar uma fácil integração de novos componentes.

Relativamente ao realismo dos cenários virtuais, esta constatação não é uma surpresa pois foi dado maior ênfase às personagens pelo que, por motivos de desempenho e considerando os recursos à disposição, foi necessário abdicar nalgumas características, uma delas os cenários.

Por fim, é necessário mencionar que, como trabalho futuro, é essencial realizar testes com pacientes reais de modo a aferir sobre a efetiva utilidade da ferramenta no tratamento do medo de falar em público.

# Capítulo 6

# Conclusões e trabalho futuro

# 6.1 Balanco final

Uma das questões principais relacionadas com a utilização de aplicações de RV no tratamento destas e de outras desordens de natureza psicológica prende-se, sobretudo, com o elevado custo de aquisição e manutenção dos equipamentos necessários para sua correta utilização. Muito poucos são os ambientes clínicos que estariam dispostos a adquirir um HMD, e muito menos recorrer a uma CAVE, para auxílio no tratamento de distúrbios de ordem psicológica.

Tendo isto em consideração, procurou-se implementar uma solução de baixo custo que pudesse, de facto, ser uma mais-valia no tratamento para um caso específico de AS: o medo de falar em público. A solução no domínio da TERV que se propõe recorre a dispositivos convencionais: computador, sistema de som, projetor e superfície de projeção. Isto evita ter que adquirir equipamentos imersivos de significativo custo, assim como os indesejáveis efeitos secundários que alguns utilizadores sentem na sua utilização.

O próprio *software* deste projeto foi desenvolvido recorrendo a modelos 3D gratuitos e a ferramentas gratuitas, ou de muito baixo custo. Este fator por si só, garante um produto final de menor custo para o cliente. Por outro lado, esta acaba por ser a sua propria ´ desvantagem. O facto de se recorrer a material de baixo custo é limitador quanto à qualidade que é possível obter-se. Ainda assim, neste projeto explorou-se ao máximo este fator considerando as ferramentas e os modelos que foram utilizadas.

Os testes efetuados serviram, precisamente, para verificar que se deram avanços em relação à versão anterior. Houve uma forte preocupação em melhorar a componente de realismo dos HV. Os resultados dos testes comprovam, não só que as expressões faciais são corretamente interpretadas pelo observador, como também foi possível subir um patamar no nível de realismo alcançado pelas personagens. Os resultados indicam ainda que os terapeutas consideram a aplicação intuitiva e, mais importante que isso, estariam dispostos a utilizá-la em ambiente clínico. A resposta ao trabalho desenvolvido é, portanto, positiva.

A nível pessoal, o desenvolvimento do projeto foi enriquecedor a diferentes níveis. Este permitiu a aprendizagem de novas ferramentas de modelação de objetos 3D assim como conhecer o *Unity 3D*, a plataforma de desenvolvimento de jogos que tem uma forte posição no mercado de videojogos. Para além dessas competências técnicas, o projeto exigiu que fossem definidas e delineadas as diferentes fases do processo o que permitiu compreender o quão importante é efetuar o planeamento das atividades a realizar. Essa alocação de tempo para as metas a cumprir contribuiu para uma melhor gestão do tempo total disponível para a realização do projeto que, de outra forma, teria sido mais difícil. Também a participação assídua do cliente da aplicação durante o processo, teve o desafio de ser necessário traduzir a linguagem do cliente (fruto de pertencer a uma área de conhecimento diferente) em requisitos para a aplicação.

Por fim, a realização deste trabalho procurou dar a conhecer um realidade que o cidadão comum muitas vezes desconhece. A AS merece uma atenção especial e este trabalho procurou abordar o tema considerando a definição da AS, o seu impacto no sujeito e na sociedade e os vários métodos de tratamento mais comummente utilizados. Expecta-se que este trabalho contribua para uma maior sensibilização do problema que a AS representa.

# 6.2 Trabalho futuro & amp; visão crítica

Como trabalho futuro, será necessário efetuar testes de validação para os comportamentos corporais das personagens e testes de utilizador com pacientes voluntarios uma vez que ´ estes últimos já não foram possíveis de realizar nesta versão. Acima de tudo, será também necessário averiguar o impacto da aplicação em ambiente clínico de modo a perceber qual a sua eficácia no tratamento da AS. Apesar de este estudo poder vir a ser algo complexo, necessitando de um acompanhamento prolongado do paciente, é fundamental que seja realizado por terapeutas.

Relativamente a novas funcionalidades a implementar, existem algumas questões que se podem considerar em futuras versões da aplicação. Quanto à questão de se obterem personagens realistas, mesmo que tenha sido dado um passo largo na obtenção de personagens mais realistas, há ainda um longo caminho a percorrer com vista a HV totalmente fotorrealistas. Para dificultar a questão um pouco mais, o realismo acaba por ser um conceito algo subjetivo (daí a existência de opiniões variadas nos testes com terapeutas) o que não permite a utilização de métricas precisas para avaliação de personagens.

A figura [6.1](#page-104-0) procura fazer uma interpretação da aplicação à luz da questão *Uncanny Valley*, inicialmente proposta em 1970 por Masahiro Mori [\[42\]](#page-171-0). O gráfico ilustrado conjuga o aspeto humano da personagem *(similarity)* com a resposta/reação emocional do observador a essa personagem (*familiarity*).

<span id="page-104-0"></span>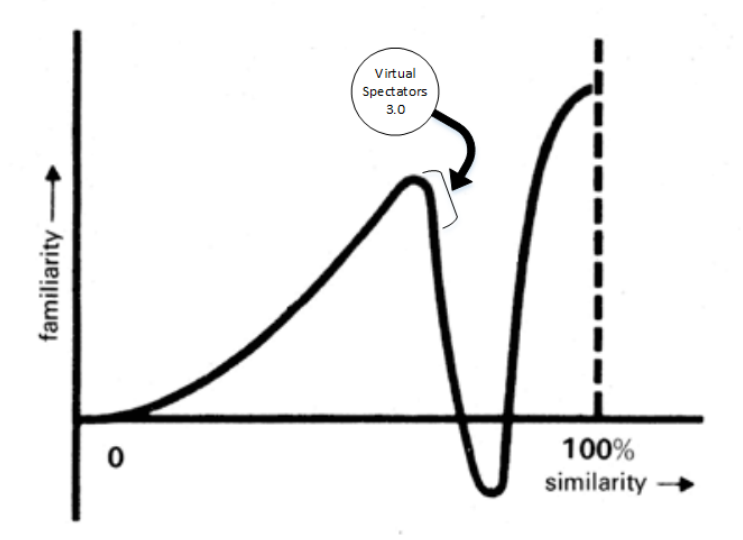

Figura 6.1: *Virtual Spectators 3.0* na perspetiva *Uncanney Valley*

Numa perspetiva pessoal, esta é a avaliação da aplicação quanto à questão do *Uncanny Valley*. Nesta iteração atingiu-se o limiar entre o "ser" um boneco e o "ser" uma representação humana, dado que ainda existem características que as identificam como bonecos. A partir deste limiar, aspirar a ter personagens tão realistas quanto possivelmente pode sair caro pois é muito fácil cair no domínio do *Uncanny valley*, situação em que o utilizador regista uma sensação de estranheza para com estas. A indústria cinematografica e de entretenimento investem bastante no fotorrealismo das personagens ´ com vista à sua perfeição (extremo direito do gráfico). Este projeto claramente não tem os mesmo recursos que esse tipo de indústria pelo que esta questão deve ser explorada em maior detalhe em versões seguintes. Mesmo assim, será seguro afirmar que algumas características poderiam ser corrigidas, nomeadamente quanto às expressões faciais e movimentos corporais.

E precisamente, uma das questões que iria permitir obter melhores resultados quanto às expressões exibidas é a questão do tipo de animação utilizado. Rigging *animation* não  $\acute{\text{e}}$  a opção mais indicada para reproduzir este tipo de animação. Este apenas foi utilizado porque o *Unity 3D* não suporta *morphing*, sendo para tal, necessário comprar (na *store* do *Unity 3D*) esta funcionalidade adicional. Seria uma alternativa bastante interessante de explorar, não só para expressões faciais mas também, por exemplo, para deformar a malha da roupa de acordo com o movimento da personagem.

O próprio *software Unity 3D* pode ser substituído por outra ferramenta mais adequada para simuladores de RV. Uma conclusão aferida ao longo do desenvolvimento do projeto é que o *Unity 3D* é uma plataforma totalmente orientada para o desenvolvimento de jogos. Nessa qualidade, não há qualquer ponto a assinalar. No entanto, a aplicação desenvolvida pertence ao domínio dos simuladores virtuais, mas foi desenvolvida como se de um videojogo e tratasse. Não que esteja errado, mas uma outra plataforma mais adequada

ao desenvolvimento de simuladores poderia beneficiar a aplicação. A ferramenta Vizard Virtual Reality Software Toolkit<sup>[1](#page-105-0)</sup> enquadra-se mais nas características da aplicação deste projeto pelo que poderia ser uma opção a considerar numa fase futura. Não é, no entanto, gratuita. Caso contrário, no domínio das ferramentas gratuitas, e até ao momento, o *Unity 3D* continua a ser a melhor escolha.

Relativamente à utilização de personagens falantes, esta pode ser uma funcionalidade a desenvolver mais aprofundadamente. O processo de geração de fala pode ser automatizado requerendo, para tal, um estudo aprofundado ao idioma que se pretenda utilizar. Da mesma forma, a aplicação poderá também suportar a geração dos sons respetivos de cada sílaba. Seria um trabalho complexo e extenso mas, se assim fosse implementado, ter-se-ia um sistema *text-to-speech* que poderia ser utilizado em inúmeras circunstâncias. E se o *Unity 3D* for a plataforma utilizada, nesse caso ter-se-ia, obrigatoriamente, de adquirir um algoritmo de *morphing* para ser incorporado no *software*.

Por fim, como tarefas adicionais, é sempre possível enriquecer a aplicação com mais personagens, indumentárias, acessórios, cenários virtuais, comportamentos ou outros eventos que se considerem relevantes considerar.

Existem inúmeros melhoramentos e funcionalidades que podem ser implementados na aplicação, cabendo apenas aos futuros elementos da equipa de desenvolvimento, definir que passo dar a seguir.

<span id="page-105-0"></span><sup>1</sup>http://www.worldviz.com/

# <span id="page-106-0"></span>Apêndice A

# *Facial Action Coding System* (FACS)

O *The Facial Action Coding System* (FACS) foi sugerido por *Ekman & Friesen*, em 1978 [\[43\]](#page-171-1). Trata-se de um método largamente utilizado na classificação e descrição de movimentos faciais. Este modelo procura identificar os músculos responsáveis por cada expressão facial.

O sistema FACS utiliza a unidade de medida *Action Unit* (AU) para o processo de catalogação de expressões faciais que são observáveis. Utilizar o músculo como unidade de medida não seria uma boa solução pois os mesmos músculos estão muitas vezes incluídos em diferentes expressões faciais.

Cada expressão facial corresponde portanto, a uma AU ou conjunto de AUs pois estas podem ser combinadas entre si. Assim, um ou mais musculos podem estar associados a ´ diferentes AUs. O modelo define um total de 46 AUs. Apesar de este número parecer ser pequeno, já se observaram mais de 7000 diferentes combinações de AUs [\[44\]](#page-171-2).

Os AUs que foram considerados neste projeto são ilustrados na figura [A.1.](#page-107-0)

<span id="page-107-0"></span>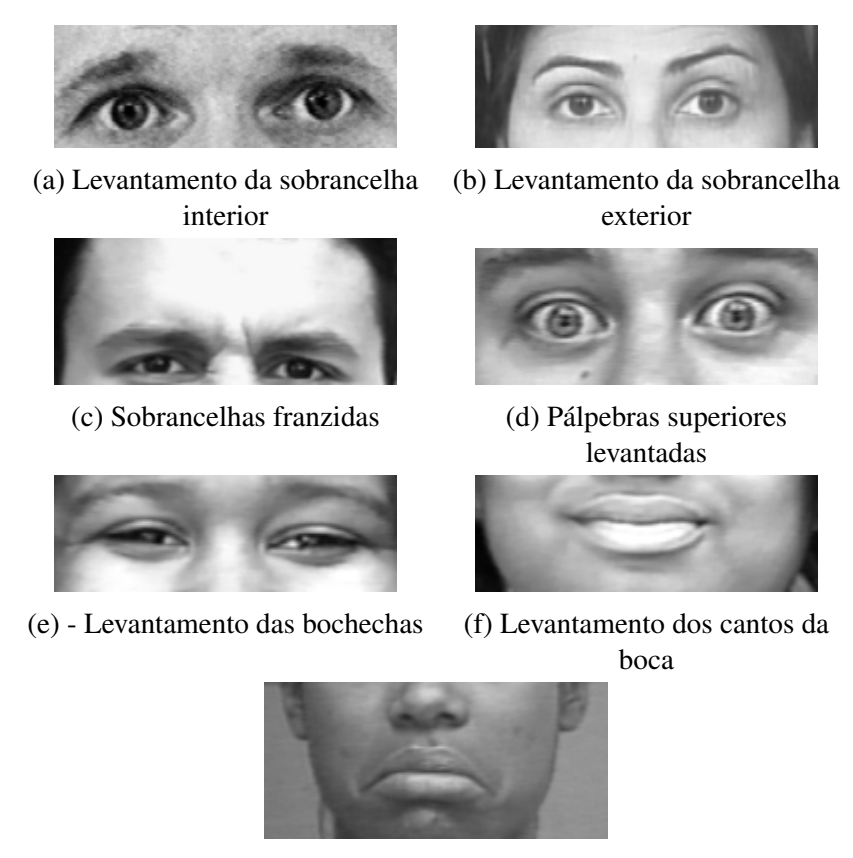

(g) Abaixamento dos cantos da boca

Figura A.1: AUs utilizados na realização do projecto

Este modelo apenas considera os músculos que são controlados voluntariamente. No processo de classificação de expressões podem, também, ser considerados fatores como duração, intensidade e assimetria.
# Apêndice B

# Diagramas de Classe

# B.1 Aplicação Servidor

Nesta secção, encontra-se representado, em UML, o diagrama de classes do processo servidor da aplicação.

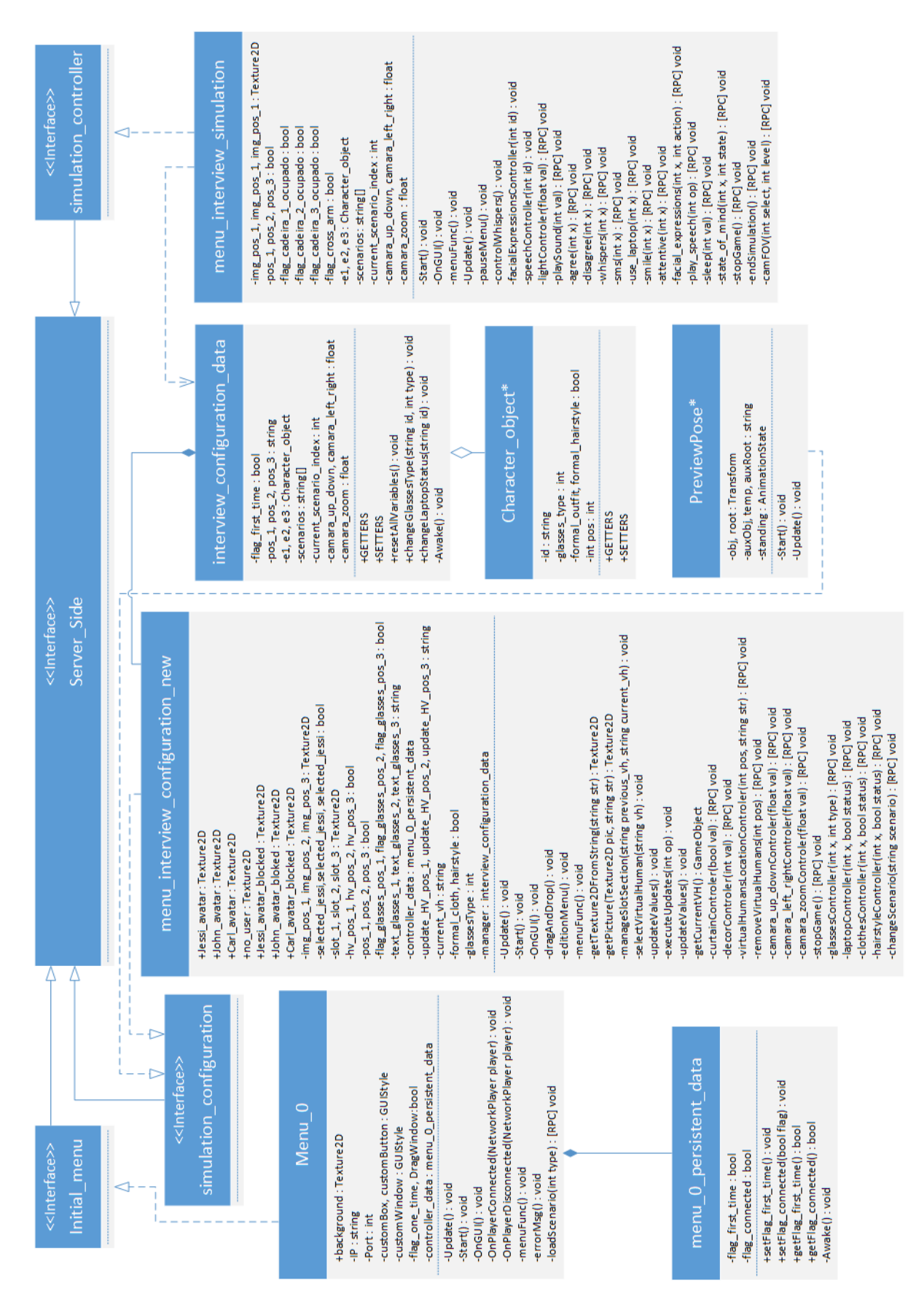

Figura B.1: Digrama de classes do processo servidor

# B.2 Aplicação Cliente

Nesta secção, encontra-se representado, segundo UML, o diagrama de classes do processo cliente da aplicação.

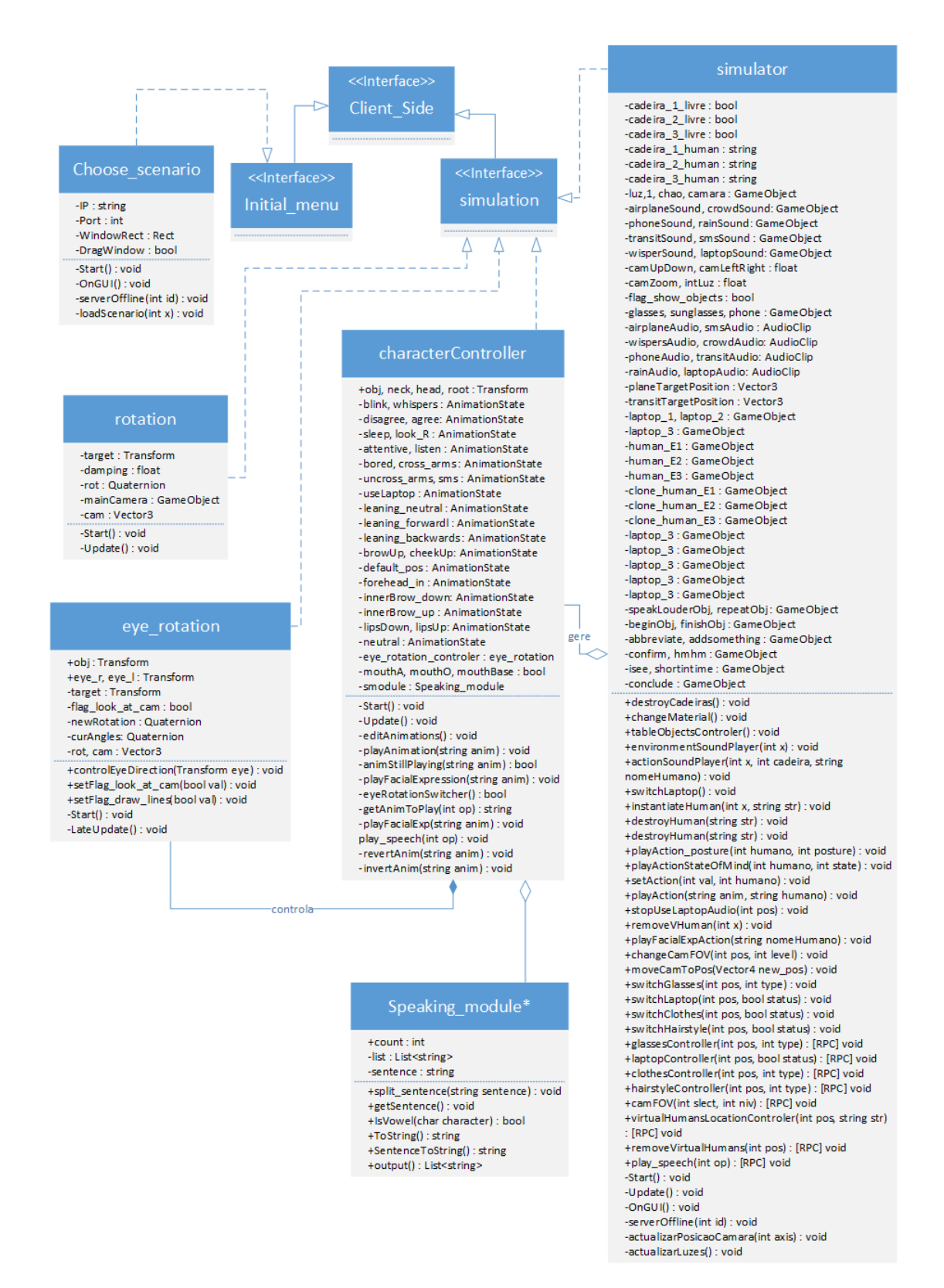

Figura B.2: Digrama de classes do processo cliente

# Apêndice C

# Estudo do realismo das personagens

Nesta secção pretendem-se descrever as abordagens testadas, conclusões aferidas e consequentes decisões que se tomaram com vista à obtenção de HV mais realistas. O objetivo foi averiguar como é possível melhorar a aparência das personagens virtuais considerando dois fatores: número de polígonos da personagem e qualidade da textura aplicada à personagem. As duas abordagens são descritas seguidamente.

## C.1 Número de polígonos

O primeiro teste realizado teve como objetivo perceber se o aumento do numero de ´ polígonos seria a solução mais indicada para se obter um maior nível de realismo, e até que ponto este número poderia crescer sem comprometer a resposta em tempo real da aplicação. Como tal, foram comparados dois modelos onde se fizeram variar o número de polígonos entre si. Apenas foram usados modelos 3D de cabeças já que, nesta aplicação, é crítico obter HV mais realistas. Trata-se do elemento mais complexo da personagem (e da própria aplicação) pelo que as conclusões aferidas deste elemento serão consideradas para todos os outros.

Os modelos seguidamente apresentados foram exportados do *software Mixamo* e servem o propósito de demonstração. Os resultados foram os seguintes:

<span id="page-113-0"></span>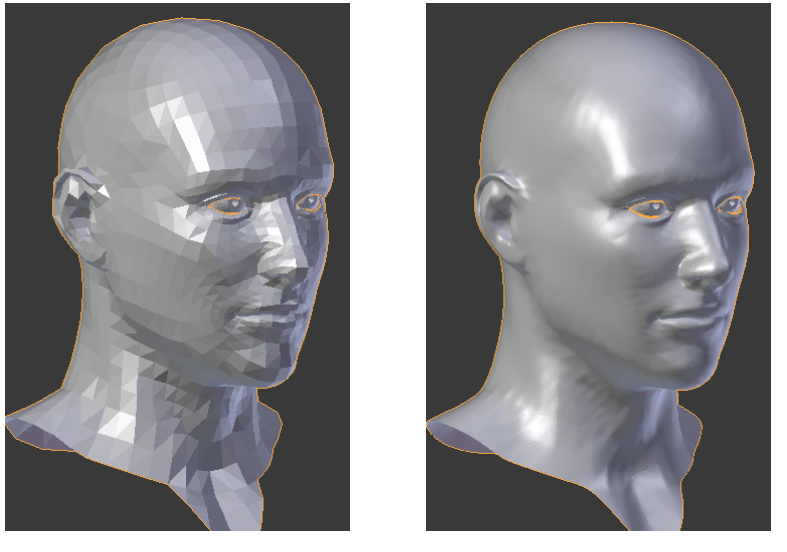

(a) Modelo com baixo numero de ´ vértices

(b) Modelo com elevado número de vértices

<span id="page-113-1"></span>Figura C.1: Modelos em *Blender* (ambos em *Flat Shading*)

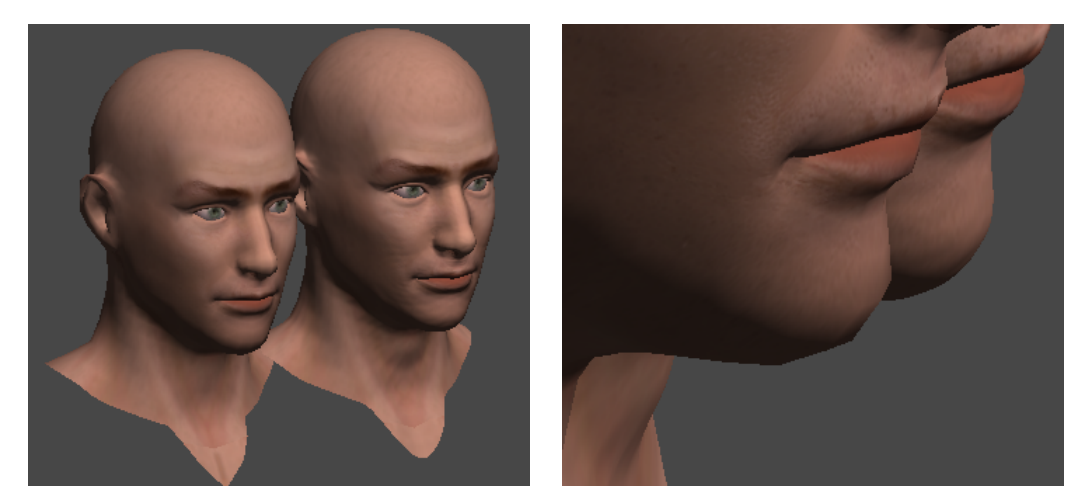

(a) Modelos aparentemente idênticos (b) Pormenor da face

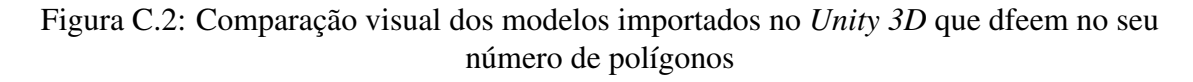

O modelo inicial de cabeça apresenta um total de cerca de 3300 polígonos (figura [C.1a.](#page-113-0) Para efeitos de comparação, a esse modelo duplicou-se o número de polígonos três vezes (ou seja, 3300 x 2<sup>3</sup>) gerando o modelo ilustrado nas figuras [C.1b](#page-113-0) e [C.2a](#page-113-1) à direita. Consi-derando a figura [C.2a,](#page-113-1) os resultados obtidos são visivelmente elucidativos e conclusivos: o número de vértices não é um fator determinante na obtenção de maior nível de realismo de personagens. Não se justifica aumentar significativamente o número de polígonos dado o pouco realismo que se obtém e, sobretudo, devido à quebra de desempenho que se verificará na aplicação que poderá, por sua vez, comprometer a resposta em tempo real da aplicação. Para além disso, o *Unity 3D* subdivide determinado objeto se este ultrapassar o limite dos 65 mil polígonos, o que também não é desejável já que haverá um consequente aumento do número de objetos com os quais a aplicação teria de lidar.

Tal como exemplificado na figura [C.2,](#page-113-1) o melhoramento derivado do aumento do número de polígonos é mais visível nas superfícies curvas pois permite um melhor efeito de curvatura. Assim sendo, tomaram-se as seguintes decisões relativamente a este tópico:

- Dada a natureza do projeto, o realismo da aplicação depende fortemente do realismo da face das personagens. Uma vez que as personagens são dotadas de expressões faciais, um grande número de polígonos na face permite um maior refinamento de cada expressão. Como tal, a cabeça foi o elemento em que se apostou num maior número de polígonos;
- Foram sacrificados polígonos escondidos pela roupa (ao nível de tronco e membros inferiores) para compensar o maior número de polígonos da face. Uma vez que podem constar simultaneamente três personagens virtuais no cenário, esta trata-se de uma medida importante dado que permite diminuir substancialmente a quantidade de dados a serem processados;
- Redução do número de objetos (denominada por *meshes* no contexto das ferramentas de desenvolvimento) por personagem e respetivos materiais associados a cada um destes. Cada material no cenário equivale a uma chamada do tipo *drawCall* à GPU (*Graphic Processing Unit*). Assim sendo, por motivos de eficiência e contabilizando o requisito de aplicação de resposta em tempo real, pretende-se minimizar o numero de materiais a utilizar. Para cada personagem, virtual utilizam-se os se- ´ guintes materiais:
	- Face + Olhos
	- Boca (interior da boca + dentes)
	- Cabelo (exceto na personagem *Carl*);
	- Corpo;
	- Roupa da parte superior;
	- Roupa da parte inferior e sapatos (apesar destes nao serem vis ˜ ´ıveis nos cenários de utilização considerados);
- Número de polígonos da cena de simulação não será distribuído equitativamente uma vez que será dado maior foco aos HV. A cena tem cerca de 200 mil polígonos, distribuídos do seguinte modo:
	- 90% Personagens
- \* Considerando 3 personagens, cada personagem tera cerca de 60 mil ´ polígonos, distribuídos deste modo:
	- $\cdot$  Cabeca (face + cabelo + olhos + boca): 60% (36 mil polígonos);
	- $\cdot$  Corpo: 10% (6 mil polígonos);
	- · Roupa (parte superior + parte inferior + sapatos): 25% (15 mil polígonos);
	- $\cdot$  Acessórios: 5% (óculos + colares + telemóvel + outros): 3 mil polígonos);
- $-10\%$  Cenário (mesa + computador x 3 + outros):
	- \* Dado que os elementos que constituem o cenário não são muito complexos, o número de polígonos total é inferior a 20 mil.

## C.2 Texturas

Sabendo que o aumento do número de polígonos de um objeto implica uma redução no desempenho sem que isso se reflita, necessariamente, numa melhoria significativa da sua aparencia, procurou-se, numa segunda fase, estudar a componente de textura das perso- ˆ nagens.

Uma vez que o caso de estudo é referente a personagens humanas, o objetivo neste caso seria reproduzir fielmente os detalhes da pele (tais como rugas, porosidades, deformações) e roupa (tais como material e pequenos detalhes). É claro que, segundo a abordagem anterior, este nível de detalhe poderia ser introduzido diretamente no modelo 3D das personagens. Contudo, isso necessitaria de um vasto e um muito maior número de polígonos adicionais para reproduzir esses pequenos detalhes. Esta abordagem não foi sequer testada, dado que, como foi visto atrás, isso resultaria numa quebra substancial do desempenho da aplicação comprometendo, possivelmente, a resposta em tempo real ao utilizador.

Como tal, pretendia-se abordar o problema de uma forma diferente. Na procura de uma solução que satisfizesse os requisitos pretendidos, surgiram algumas técnicas e algoritmos utilizados para o *rendering* de um qualquer objeto 3D tendo em conta as propriedades das suas superfícies e respetiva interação entre luz e objeto. A essas técnicas e conjuntos de algoritmos dá-se a designação de *shaders*. Existem inúmeras propriedades de *shaders* que servem diferentes propósitos pelo que apenas são referidas as principais e de maior relevo para o trabalho a desenvolver. Estas serao enunciadas e explicadas ˜ na subsecção seguinte apenas de forma superficial sem explorar a sua componente algorítmica aprofundadamente.

#### C.2.1 Técnicas/algoritmos de *Shaders*

Os principais algoritmos que foram considerados neste trabalho são: *Normal Mapping*, *Height Mapping*, *Specular Mapping* e *Subsurface Scattering*. Em seguida, serao descritos ˜ sumariamente cada uma destas abordagens.

#### *Normal mapping*

O *normal mapping* trata-se de uma técnica que permite acrescentar detalhes adicionais a determinado objeto sem alterar as sus propriedades física, ou seja, permite incluir determinadas características sem aumentar o seu número de polígonos. O comportamento da luz sobre o objeto de poucos polígonos é manipulado de modo a dar a perceção da existência de protuberâncias e deformações. Esta manipulação baseia-se no ângulo perfeito entre os feixes de luz refletidos no polígono e a posição do observador. O processo resultante no qual é armazenada informação referente ao conjunto dos "falsos" normais é ilustrado na figura [C.3](#page-116-0)<sup> $1$ </sup>.

<span id="page-116-0"></span>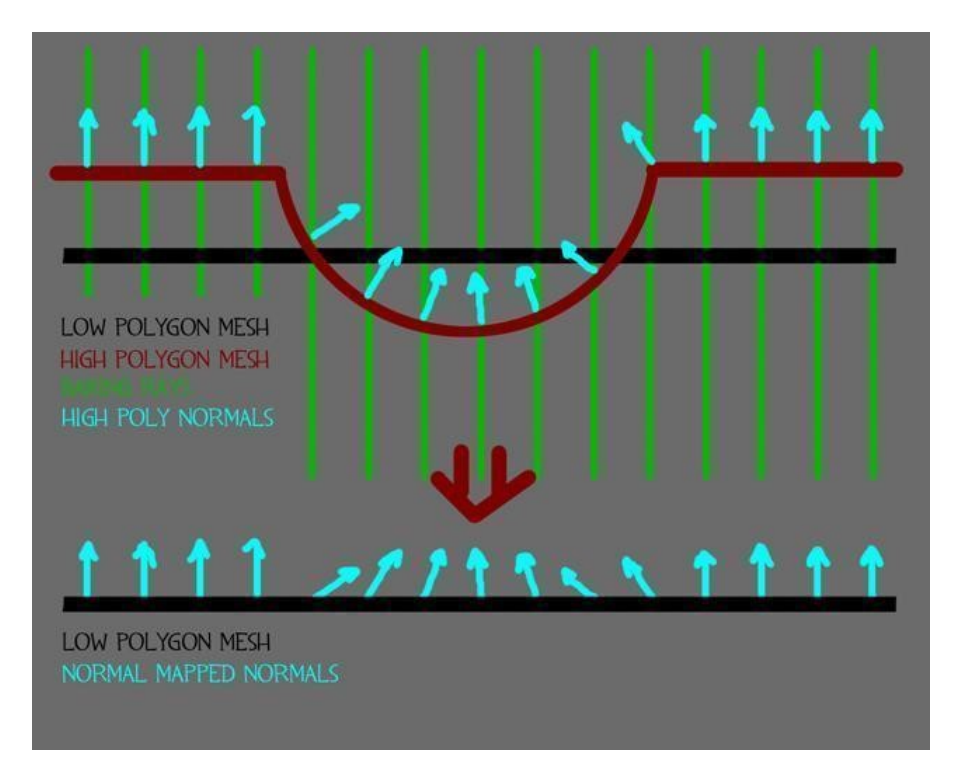

Figura C.3: Cálculo de normais no *Normal Mapping* 

A utilização de *normal mapping* é um processo bastante menos custoso em termos de processamento de dados quando comparado à utilização de modelos com grande número de polígonos. O output do processo é um *normal map* que armazena toda esta informação.

#### *Height mapping*

<span id="page-116-1"></span><sup>&</sup>lt;sup>1</sup>http://joeyspijkers.com/t\_normalmapping.html

O *height mapping* é uma estratégia utilizada que permite simular o efeito de profundidade sem a necessidade de proceder a deformações no objeto. Este processo recorre a um *height map* que utiliza uma escala de cinzentos sendo que a componente branca representa o valor mínimo de profundidade e a componente preta o valor máximo. Este *map*, tipicamente, encontra-se integrado na informação que o *normal map* armazena. No entanto, esta informação pode ser calculada separadamente através do *height map*.

#### *Specular mapping*

O *specular mapping* trata-se do processo em que se pretende identificar os pontos e áreas de maior e menor brilho. Contém informação sobre as zonas de maior refletividade. Esta informação é manipulada de modo a reproduzir a reação de um qualquer feixe de luz quando incide sobre uma superfície de acordo com o material que se pretende representar. No *Unity 3D*, a propriedade *specularity* poderá estar incorporada no canal *alpha* de uma determinada textura a que o *Unity 3D* denomina por "*gloss*". Caso contrário, esta pode ser calculada separadamente recorrendo ao *height map*. Neste tipo de *map*, a cor preta corresponde à ausência total de brilho e a cor branca à reflexão total da luz incidente.

#### *Subsurface Scattering*

Os processos enunciados anteriormente são os mais comumente utilizados. Contudo, para reproduzir o comportamento da pele aquando da incidencia de luz sobre esta, tais ˆ métodos não permitem reproduzir as propriedades de translucidez que a pele apresenta. Esta técnica permite captar as porções de luz que penetram e são absorvidas pela pele de modo a transmitir graficamente esse fenómeno. É apenas utilizado na pele das personagens dado que é computacionalmente mais exigente do que os outros *shaders*.

#### **Outros**

Como referido, existem muitos outros metodos utilizados que servem os mais varia- ´ dos propósitos na altura de definir as propriedades de determinado *shader*. Foram estas as propriedades das *shaders* consideradas de maior relevo para o projeto e que foram utilizadas. Utilizaram-se, por exemplo, outros *shaders* proprios para os olhos e cabelos. ´

### C.2.2 Testes realizados com as diferentes *Shaders*

Após a descrição de cada uma das técnicas, a sequência de figuras em [C.4](#page-118-0) ilustra o resultado da aplicação de cada uma das propriedades de *shaders* enunciados anteriormente à textura base. O *software* utilizado para aplicação de *shaders*, e que está presente nas imagens da figura [C.4,](#page-118-0) foi o *Unity 3D*:

<span id="page-118-0"></span>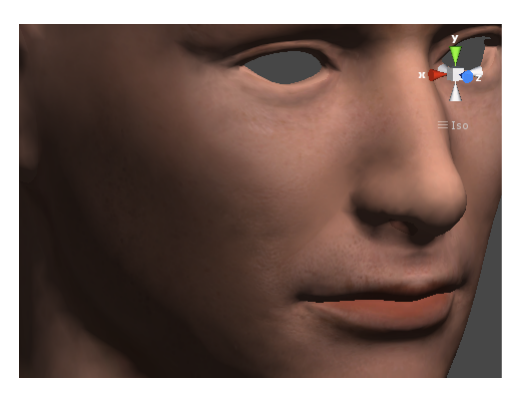

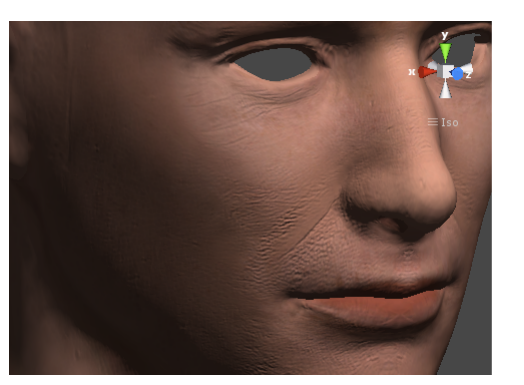

(a) *Base texture* (b) + *Normal & Height Map*

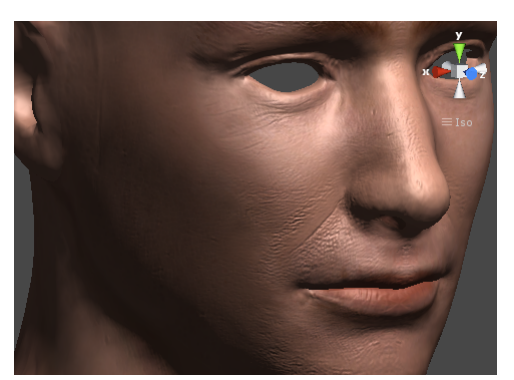

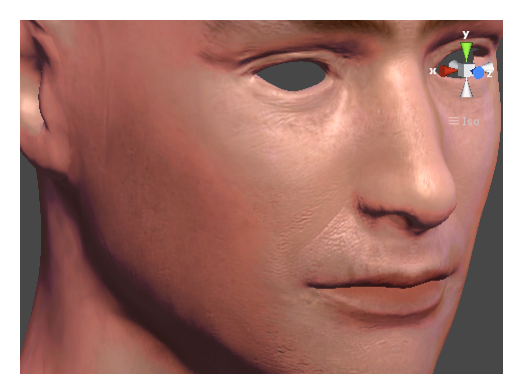

(c) + *Specular Map* (d) + *Subsurface Scatter* Figura C.4: Aplicação de cada uma das propriedades das *shaders* 

## C.3 Conclusão

O objetivo do estudo efetuado foi perceber como seria possível otimizar o número de polígonos do objeto e a complexidade/variedade de texturas que lhe são aplicadas uma vez que, ainda que de modos diferentes, ambos os fatores são importantes na obtenção de personagens mais realistas. Quanto ao número de polígonos, este não deve ser muito baixo correndo o risco do objeto ser demasiado básico e simplista. Um número demasiado alto e a aplicação peca por falta de desempenho. O mesmo para a texturas: quanto mais materiais e *shaders* forem utilizados, maior a quantidade de dados a serem processados. Estes dados revelaram-se bastante importantes no processo de modelação e integração das personagens virtuais na aplicação uma vez que quaisquer melhorias verificadas quanto ao seu realismo devem-se às conclusões descritas nesta secção.

# Apêndice D

# Documentos dos estudos de avaliação realizados

- D.1 Tabelas de resultados
- D.1.1 Efeito de cada expressão na escala SAM

| <b>Imagem</b>  | Activação |         |      | <b>Valência</b> | Dominância |         |  |
|----------------|-----------|---------|------|-----------------|------------|---------|--|
| 1              | 4.40      | (1,71)  | 3.66 | (1,59)          | 4.82       | (1,14)  |  |
| $\overline{c}$ | 3.40      | (1,76)  | 4.49 | (1, 48)         | 5.09       | (1,74)  |  |
| $\overline{3}$ | 3.08      | (1,78)  | 4.06 | (1,53)          | 4.94       | (1, 85) |  |
| $\overline{4}$ | 4.69      | (2,12)  | 3.66 | (1,51)          | 5.43       | (1,57)  |  |
| 5              | 4.37      | (1,75)  | 3.89 | (1,49)          | 4.80       | (1, 41) |  |
| 6              | 2.97      | (2,00)  | 5.06 | (1,32)          | 5.29       | (1,38)  |  |
| 7              | 4.50      | (2,35)  | 6.00 | (1,73)          | 5.54       | (1,50)  |  |
| 8              | 4.83      | (2,12)  | 3.31 | (1, 38)         | 4.80       | (1,25)  |  |
| 9              | 4.17      | (1, 83) | 3.66 | (1, 41)         | 4.63       | (1,21)  |  |
| 10             | 4.58      | (2,58)  | 7.26 | (1,26)          | 5.91       | (1, 54) |  |
| 11             | 3.22      | (1, 91) | 4.71 | (1,10)          | 5.09       | (1, 56) |  |
| 12             | 4.69      | (1,95)  | 3.59 | (1, 43)         | 5.29       | (1,50)  |  |
| 13             | 4.89      | (1, 85) | 4.43 | (1,77)          | 4.71       | (1,70)  |  |
| 14             | 4.03      | (2,28)  | 5.46 | (1,65)          | 5.26       | (1,66)  |  |
| 15             | 2.75      | (1,76)  | 4.77 | (0, 80)         | 5.29       | (1, 48) |  |
| 16             | 4.56      | (1, 81) | 4.59 | (1,04)          | 5.38       | (1,65)  |  |
| 17             | 5.58      | (8,33)  | 3.94 | (1,30)          | 5.20       | (1,99)  |  |
| 18             | 4.00      | (1,93)  | 4.03 | (1,24)          | 5.37       | (1, 81) |  |
| 19             | 4.67      | (2,23)  | 3.51 | (1,22)          | 5.11       | (1, 49) |  |
| 20             | 4.03      | (2,05)  | 3.77 | (1, 43)         | 5.11       | (1,69)  |  |
| 21             | 5.06      | (1,95)  | 4.43 | (1, 48)         | 5.11       | (1,32)  |  |
| 22             | 4.61      | (2,25)  | 6.60 | (1, 48)         | 5.86       | (1,53)  |  |
| 23             | 4.61      | (1,79)  | 3.57 | (1,21)          | 4.77       | (1,28)  |  |
| 24             | 4.92      | (1,96)  | 3.31 | (1,32)          | 4.54       | (1, 38) |  |
| 25             | 5.17      | (1, 87) | 3.97 | (1,80)          | 4.58       | (1, 54) |  |
| 26             | 4.47      | (2,19)  | 3.54 | (1,26)          | 5.00       | (1, 83) |  |
| 27             | 3.89      | (2,23)  | 6.31 | (1,15)          | 5.63       | (1,37)  |  |
| 28             | 3.94      | (2,31)  | 7.12 | (1,12)          | 5.97       | (1, 38) |  |

Tabela D.1: Efeito de cada (*clip*) no observador através da SAM em termos de ativação, valência e dominância

## D.1.2 Maiores níveis de concordância

## Parte 1

| Expressão facial | (AUs)        | $(n\tilde{a}o\text{ }sei)$ | Com Medo | Contente       | Neutro  | $\overline{Outro}$ - | $\overline{Outro}$ + | Surpreendido Zangado |                |
|------------------|--------------|----------------------------|----------|----------------|---------|----------------------|----------------------|----------------------|----------------|
|                  | $[AU12++]+6$ | 5.7%                       | $0.0\%$  | 91.4%          | $0.0\%$ | $0.0\%$              | 2.9%                 | $0.0\%$              | $0.0\%$        |
|                  | $AU4[++]$    | $11.4\%$                   | $0.0\%$  | $0.0\%$        | $0.0\%$ | 5.7%                 | $0.0\%$              | $2.9\%$              | $80.0\,\%$     |
|                  | $AU1+2+5$    | 5.7%                       | 11.4%    | $0.0\%$        | $0.0\%$ | $2.9\%$              | 2.9%                 | $77.1\%$             | $0.0\%$        |
|                  | AU4          | $8.6\%$                    | $0.0\%$  | $0.0\%$        | $0.0\%$ | $0.0\%$              | $0.0\%$              | $2.9\%$              | $88.6\,\%$     |
|                  | $AU6+12$     | 5.7%                       | $0.0\%$  | $\pmb{80.0\%}$ | $0.0\%$ | 5.7%                 | 5.7%                 | $0.0\%$              | $2.9\%$        |
|                  | $[AU4++]+15$ | 5.7%                       | $0.0\%$  | $0.0\%$        | 2.9%    | 5.7%                 | $0.0\%$              | 5.7%                 | $\pmb{80.0\%}$ |

Tabela D.2: Maiores níveis de concordância registados (parte 1)

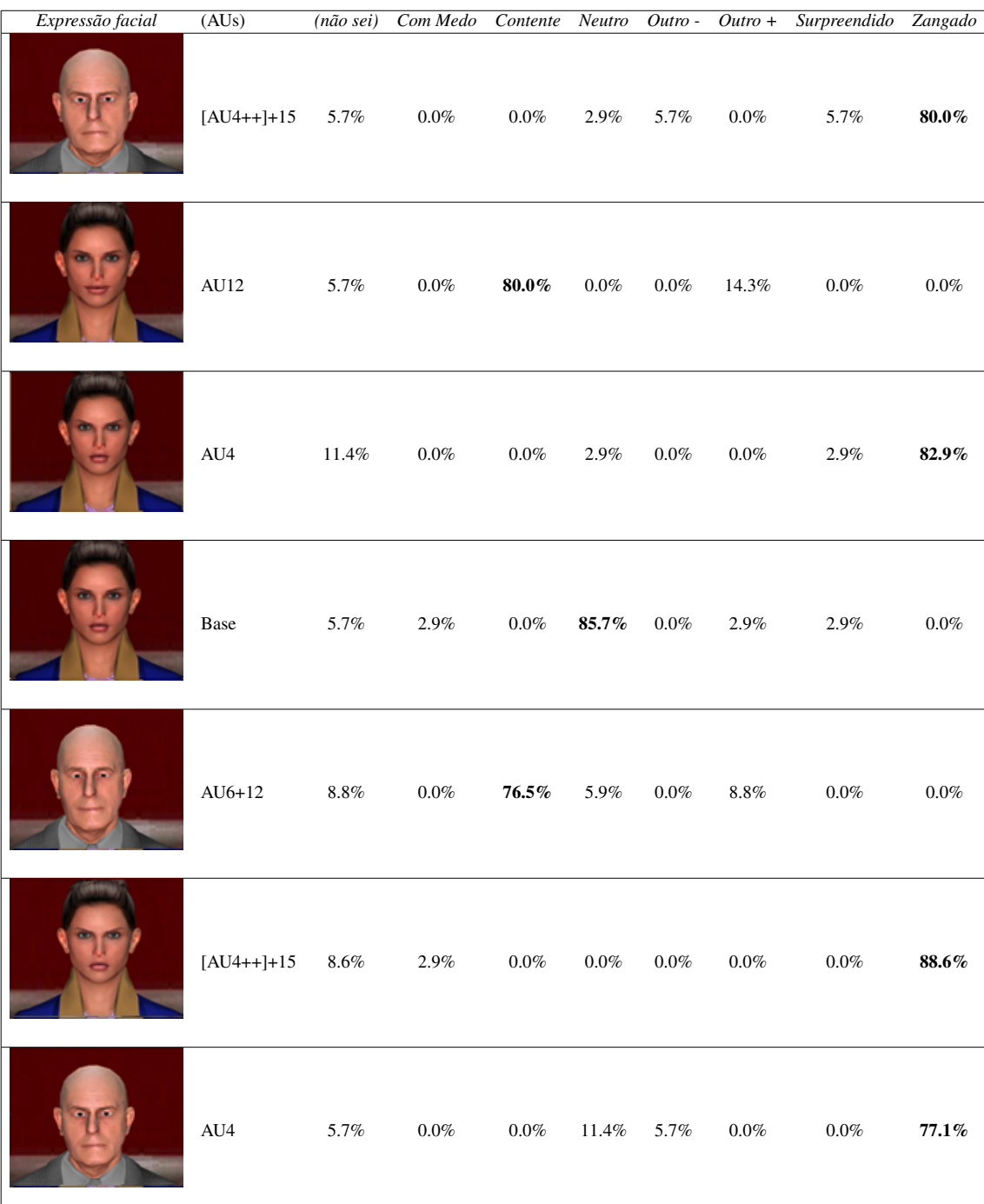

### Parte 2

Tabela D.3: Maiores níveis de concordância registados (parte 2)

# D.2 Guião do teste realizado com terapeutas

Realidade Virtual no tratamento de Ansiedade Social (medo de falar em publico) ´

## TESTE DE UTILIZADOR (TERAPEUTA)

#### Introdução

A aplicação Virtual Spectators 3.0 pretende auxiliar o trabalho de um terapeuta que recorra à terapia de exposição para o tratamento de ansiedade social em casos específicos de discurso perante público, nomeadamente, numa entrevista de emprego ou numa apresentação de tese académica.

A aplicação gera um cenário virtual que é composto por um júri cujo número de elementos varia entre 1 e 3. Cabe ao terapeuta definir e personalizar o cenario e compor o ´ júri escolhendo entre um conjunto de personagens virtuais disponíveis que são, também elas, personalizáveis. No decurso da sessão de terapia, o terapeuta tem a possibilidade de manipular os comportamentos das personagens virtuais de modo a induzir um maior ou menor nível de ansiedade no paciente. Note-se que um dos personagens tem a capacidade de articular algumas frases muito curtas.

A aplicação tem dois tipos utilizadores: o ativo (terapeuta) e o passivo (paciente). Como tal, a aplicação apresenta uma janela/interface distinta para cada utilizador. A janela de simulação é orientada para o paciente e apresenta todo o cenário virtual perante o qual este discursará, tal como se de uma situação real se tratasse. Por seu turno, a janela de interação, apenas disponível para o terapeuta, é usada para conduzir a simulação com base nas características da sessão de terapia a decorrer.

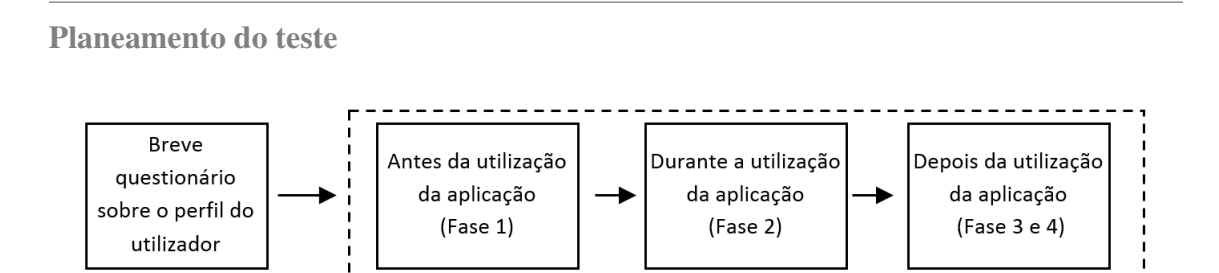

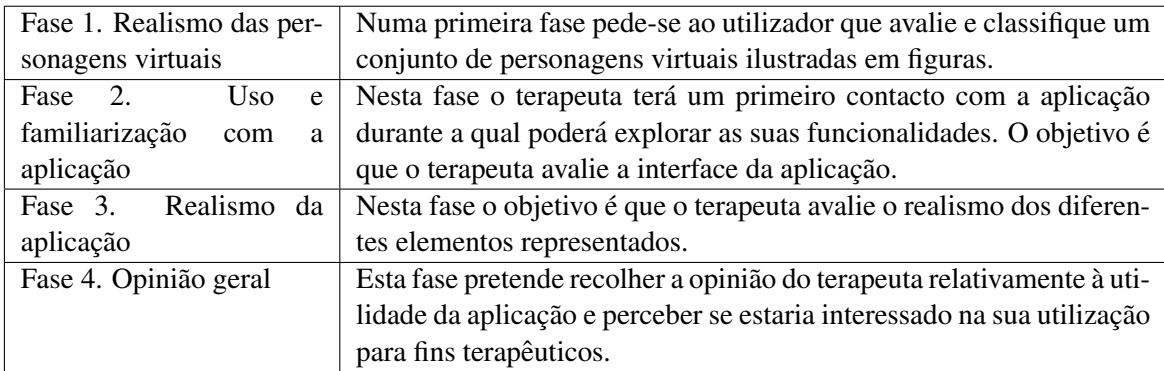

### Perfil do utilizador

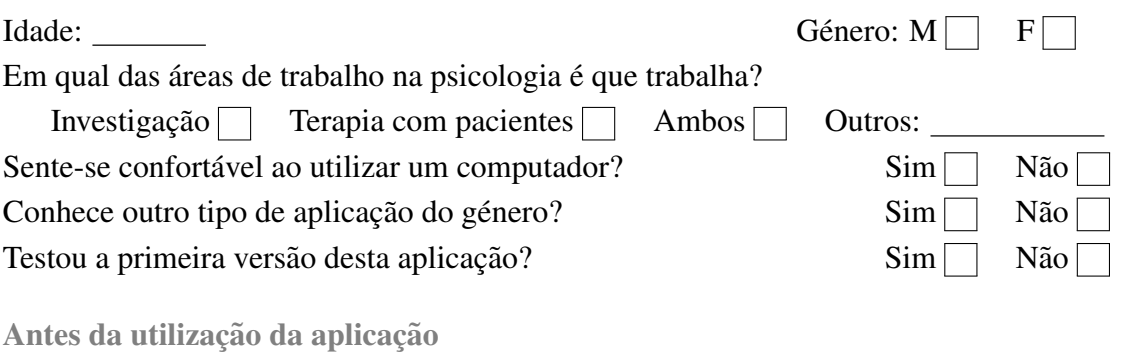

### Fase 1. Realismo das personagens virtuais

1 - Numa escala de 1 a 5 (1 - péssimo, 5 – excelente), classifique as personagens representadas nas fotos quanto ao seu realismo

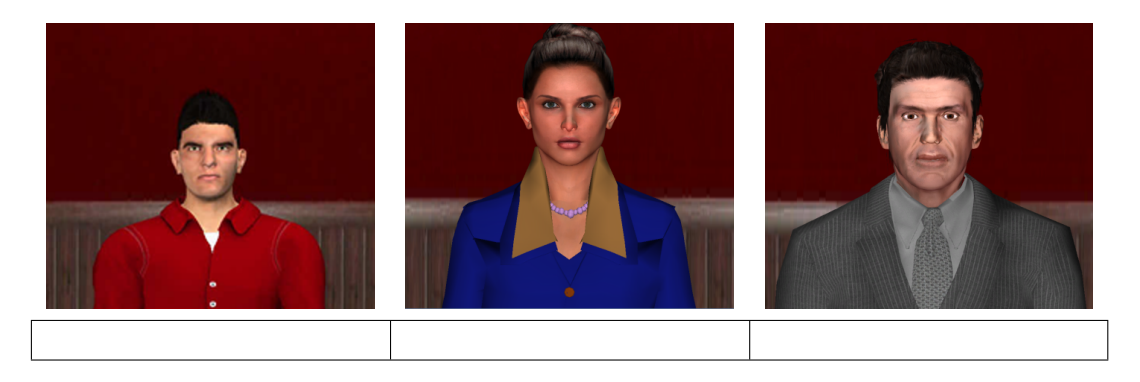

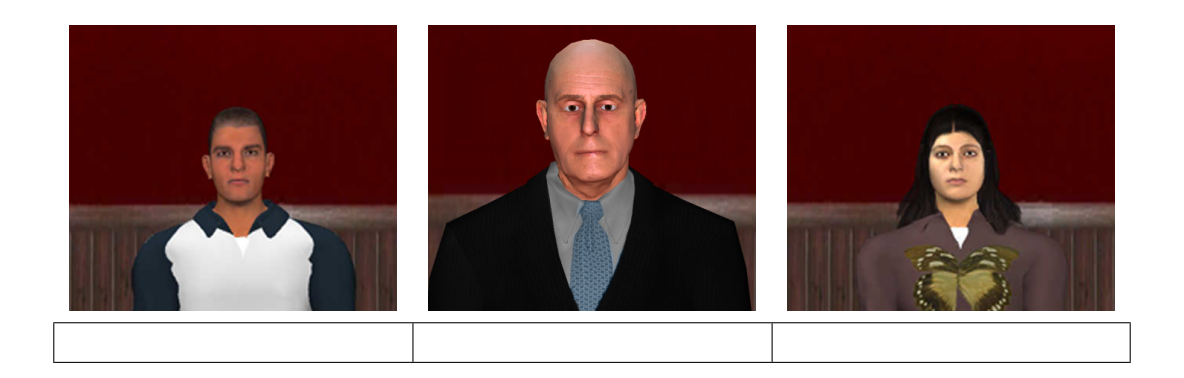

2 - Numa escala de 1 a 5 (1 - péssimo, 5 – excelente), classifique o júri representado nas fotos quanto ao seu realismo:

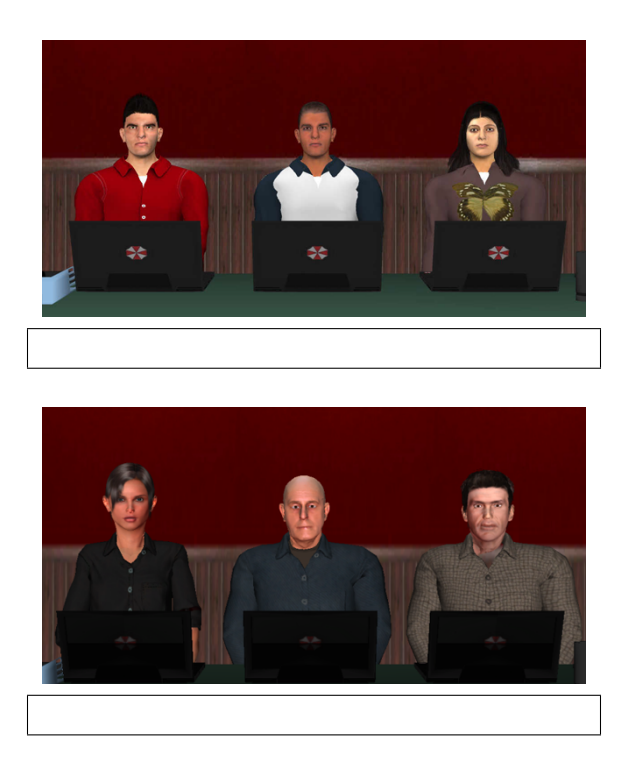

3 - Numa escala de 1 a 5 (1 - pessimo, 5 – excelente), classifique o realismo/qualidade ´ das seguintes expressões das personagens considerando expressões faciais do tipo:

a) simpático

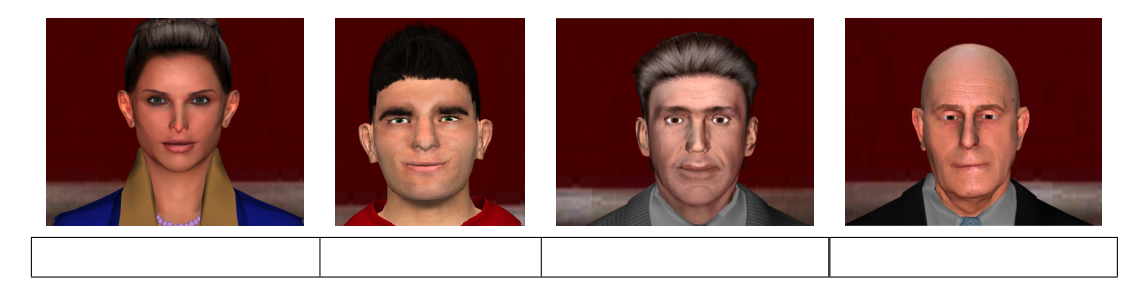

#### b) neutro

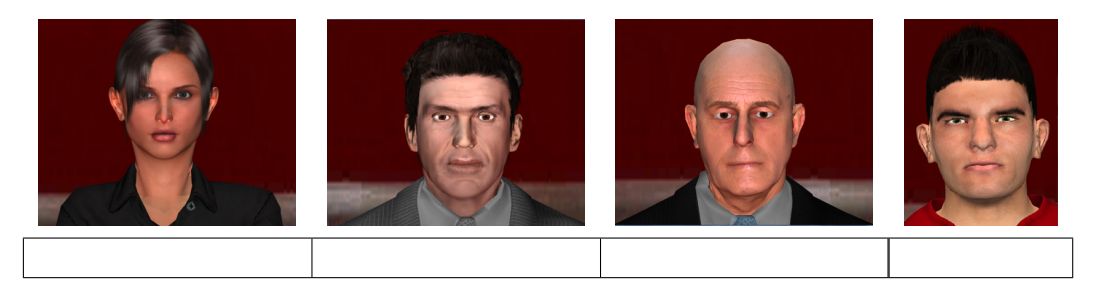

### c) antipático

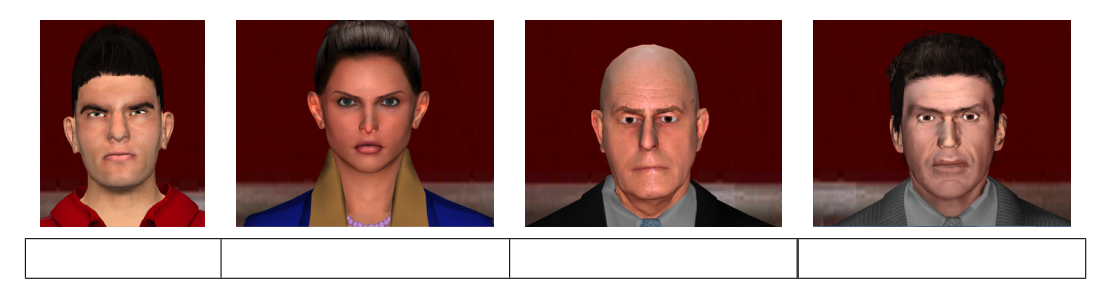

4 - Dadas as seguintes figuras, classifique os seguintes cenários quanto à formalidade da situação simulada utilizando uma escala de 1 a 5 (1 - muito informal, 5 - muito formal):

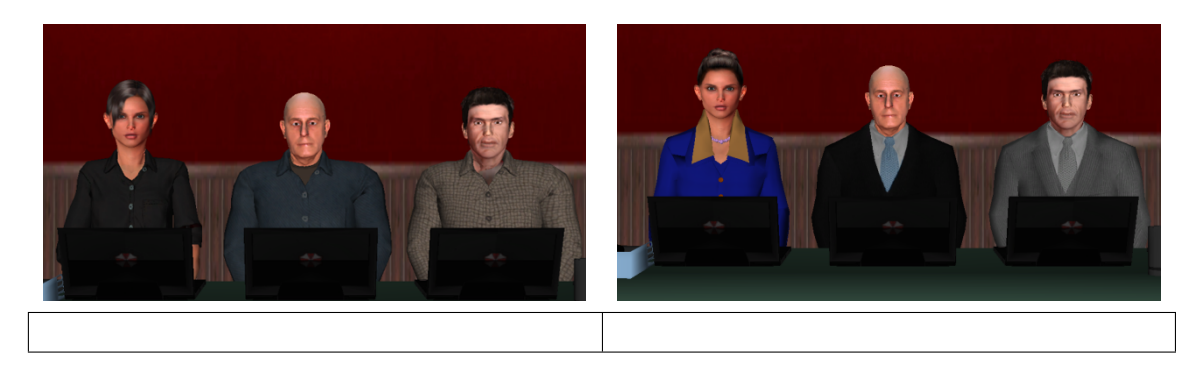

Durante a utilização da aplicação

## Fase 2. Uso e familiarização com a aplicação

Tarefa proposta ao terapeuta: Suponha que está a usar a aplicação para preparar sessões de terapia de exposição para um paciente (hipotético) que sofre de um nível grave de ansiedade social. Tem de preparar uma 1ª sessão de terapia de exposição e uma última sessão do tratamento.

1 - Em relação à configuração/parametrização da audiência virtual (no menu de configuração), numa escala de 1 a 5 (1 - péssimo,  $5 -$  excelente), dê a sua opinião quanto a:`

a) Clareza na escolha do tipo de cenário pretendido

b) Clareza na escolha do tipo de decoração do cenário virtual

c) Clareza na escolha do número de humanos virtuais (HV) a preencher o cenário

d) Clareza na escolha de qual HV ocupará em cada posição no cenário

e) Facilidade em remover/reajustar as posições dos HV no cenário

f) Facilidade em alterar os óculos num determinado HV

g) Facilidade em alterar o tipo de cabelo de um determinado HV

h) Facilidade em alterar o tipo de indumentária de um determinado HV

i) Utilidade da janela de visualização 3D da personagem

j) Disposição dos botões e de informação variada

2) Sugere algumas alterações ao aspeto desta interface? Quais?

3) Sugere a inserção de mais algumas funcionalidades nesta interface? Quais?

4 - Suponha que pretende que a personagem John profira a fala "Pode falar mais alto?". Selecione as opções necessárias para a realização desta ação e classifique, numa escala de 1 a 5 (1 – muito difícil, 5 – muito fácil), a respetiva tarefa quanto à:

a) Facilidade em perceber qual o HV que está a controlar (isto  $\acute{e}$ , qual  $\acute{e}$  o que está em modo interativo) e quais estão em modo automático

b) Facilidade na escolha do HV que pretende controlar em modo interativo

b) Facilidade em encontrar e abrir o menu de seleccção de falas

c) Facilidade em definir a fala que pretende efetuar

d) Intuitividade do processo de escolha de falas

5) Sugere algumas alterações ao aspeto desta interface? Quais?

6) Sugere a inserção de mais algumas funcionalidades (ou falas) nesta interface? Quais?

Depois da utilização da aplicação

#### Fase 3. Realismo da aplicação

1 - Numa escala de 1 a 5 (1 - péssimo,  $5 -$  excelente), dê a sua opinião quanto ao:

a) Realismo das expressões faciais exibidas

b) Realismo dos comportamentos corporais exibidos

c) Realismo das falas proferidas

d) Realismo dos cenários virtuais

2 Sugere a inclusão de alguma outra expressão facial e/ou corporal? Quais?

#### Fase 4. Opinião geral

a) Considero a aplicação útil no tratamento da ansiedade social

b) A aplicação é de fácil utilização

c) A aplicação é de rápida aprendizagem

d) Considero a aplicação acessível mesmo para quem nunca tenha tido contacto com aplicações do género

e) A aplicação ainda precisa de ser muito melhorada antes de poder ser utilizada por um terapeuta

f) Estaria disposto a incluir a aplicação como ferramenta de auxílio no tratamento da ansiedade social

2) Qual o aspeto da aplicação que considera mais interessante ou bem conseguido?

3) E qual o aspeto da aplicação menos conseguido e a melhorar?

4) Haveria alguma(s) característica(s) e/ou funcionalidade(s) que sugerisse acrescentar?

5) Há alguma observação adicional que gostasse de partilhar?

# Apêndice E

# Manual de Utilizador

Este anexo corresponde ao manual de utilizador da aplicação *Virtual Spectators v3.0*.

## E.1 O que é a *Virtual Spectators 3.0*?

*Virtual Spectators 3.0* é uma aplicação multiplataforma que visa aplicar a RV na TE para o tratamento de um caso específico de AS: o medo de falar em público. O seu públicoalvo e a comunidade de terapeutas e pretende-se que seja utilizada como uma ferramenta ´ auxiliar no tratamento da AS. A aplicação é, na verdade, um simulador em que o terapeuta tem a possibilidade de controlar o nível de ansiedade que pretende induzir no paciente. Tudo através de uma conjugação de funcionalidades que a aplicação lhe disponibiliza.

A aplicação é composta por duas *interfaces*: a de simulação e a de interação. A *interface* de simulação é responsável por projetar um cenário virtual contendo um júri composto por até três HV que é observado pelo paciente.

A *interface* de interação permite ao terapeuta controlar, em tempo real, isto é, no decurso de uma sessão de terapia, os eventos da simulação, nomeadamente, os comportamentos exibidos pelas personagens. O terapeuta é o único tipo de utilizador a visualizar e a interagir com esta *interface*.

E da responsabilidade do terapeuta avaliar o comportamento do paciente e manipular ´ o cenário de simulação de acordo com a sua interpretação daquilo que observa e de acordo com o propósito da simulação exibida.

## E.2 Requisitos físicos para executar a aplicação

O equipamente necessário para se poder executar a aplicação é:

- Computador com:
	- *Windows* superior ou igual a *XP* ou *Mac OS X* superior ou igual a *Snow Leopard*;
- Placa gráfica construída depois de 2006.
- Projetor e tela de projeção (ou parede branca);
- Colunas de som;

## E.3 Utilização da aplicação

### E.3.1 Instalação da aplicação

Para a utilização da aplicação é necessário descomprimir todos os ficheiros e pastas do ficheiro VirtualSpectators3.0.zip para o local desejado. O processo é bastante simples e não são necessárias instalações adicionais.

### E.3.2 Iniciar aplicação

<span id="page-133-0"></span>De modo a dar início à aplicação, é necessário executar o ficheiro principal da aplicação *interface\_terapeuta.exe.* Feito isto, aparecerá uma janela de configuração própria do Unity 3D que permite a edição de algumas propriedades da aplicação a ser executada. A janela e ilustrada na figura [E.1.](#page-133-0) ´

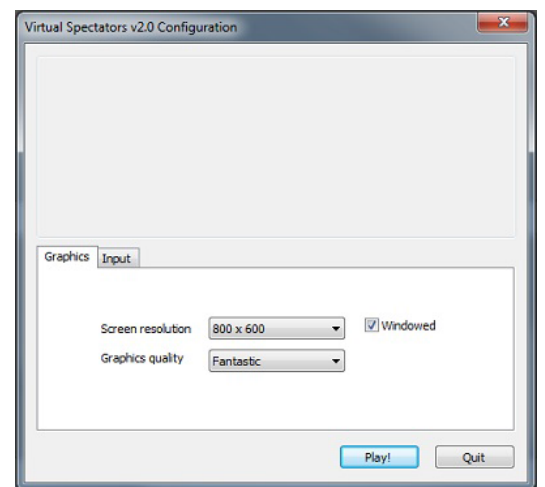

Figura E.1: Janela de configuração própria do Unity 3D

Nesta janela é possível:

- Definir a resolução do ecrã. Convém escolher as dimensões que mais se adequam às características do computador em que a aplicação é executada;
- Definir a qualidade dos graficos. Uma vez mais, faz sentido considerar as proprie- ´ dades do computador, nomeadamente, da sua placa gráfica. Na pior das hipóteses,

a aplicação será executada mais lentamente porque exige uma quantidade de processamento superior às suas capacidades. Nesse caso, convém definir uma opção de um nível inferior.

Concluída esta fase, basta clicar em *Play!* para, finalmente, dar início à aplicação principal. Esta, por sua vez, executara o ficheiro ´ *interface paciente.exe*. No caso ser a primeira vez que é realizado este passo, aparecerá o aviso ilustrado na figura [E.2.](#page-134-0)

<span id="page-134-0"></span>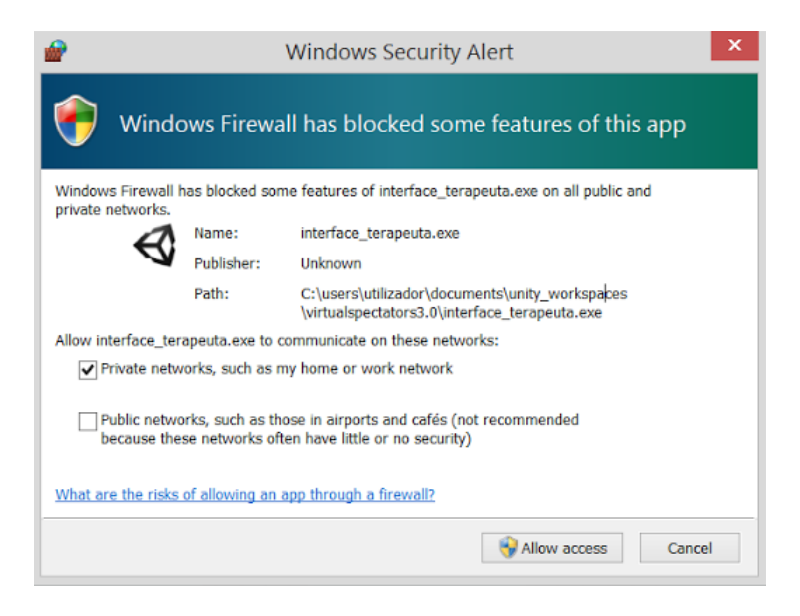

Figura E.2: Permissões para comunicação entre processos

A comunicação entre ambas as janelas é feita remotamente, pelo que é necessário dar permissões para comunicação entre si, mesmo que ambas se encontrem na mesma máquina (caso em que a comunicação é feita em *localhost*). Como tal, deverá ser escolhida a opção "Allow access".

## E.4 *Interfaces*/menus do terapeuta

### E.4.1 Menu de escolha de cenário

Configuradas as propriedades iniciais da aplicação, a *interface* do terapeuta é finalmente iniciada, sendo apresentado o menu em que é possível selecionar o cenário de utilização pretendido (figura [E.3a\)](#page-135-0). Enquanto nenhuma das opções for selecionada, a *interface* do paciente exibe uma cortina vermelha (figura [E.3b\)](#page-135-0).

<span id="page-135-0"></span>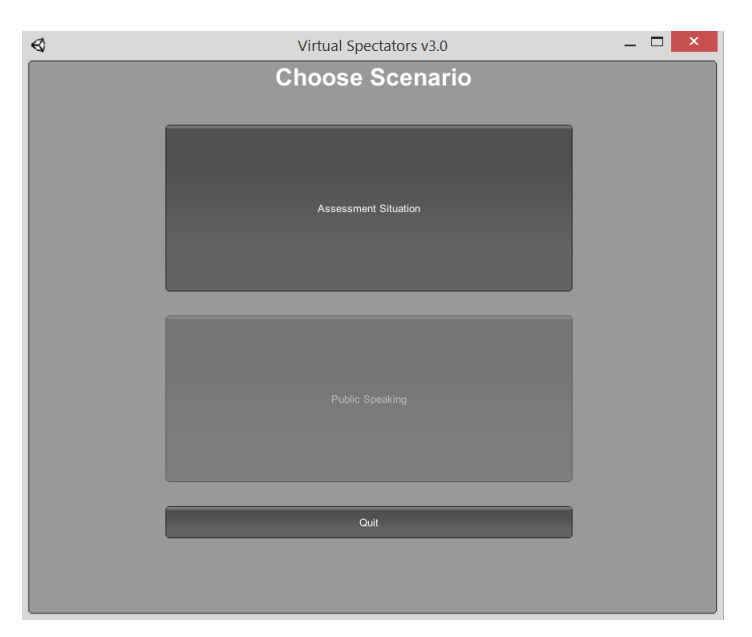

#### (a) *Interface* no servidor

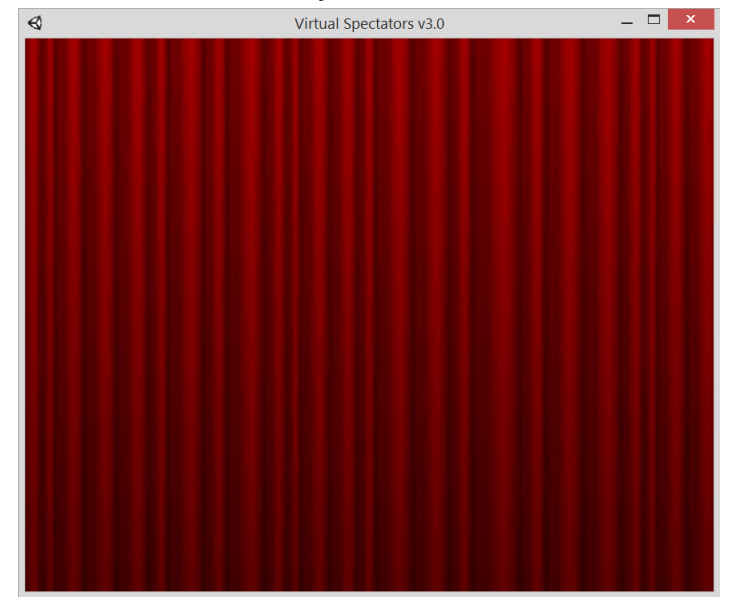

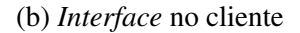

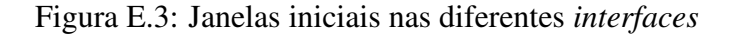

#### As ações numeradas na figura [E.3](#page-135-0) são:

- 1. Iniciar o tipo de cenário de utilização "Assessment Situation".
- 2. Iniciar o tipo de cenário de utilização "Public Speaking". Esta opção não está ativada mas será utilizada no caso de se quererem utilizar outros tipos de cenário de diferentes características.
- 3. Sair da aplicação.

## E.4.2 Menu de configuração de cenário

<span id="page-136-0"></span>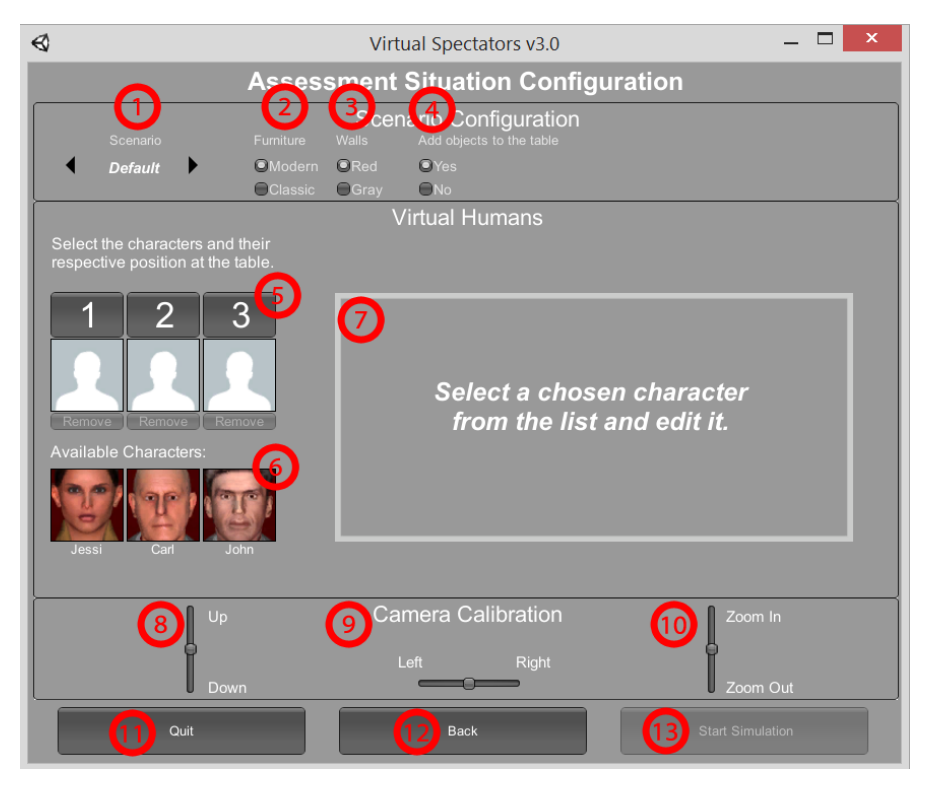

(a) Sem nenhuma personagem selecionada

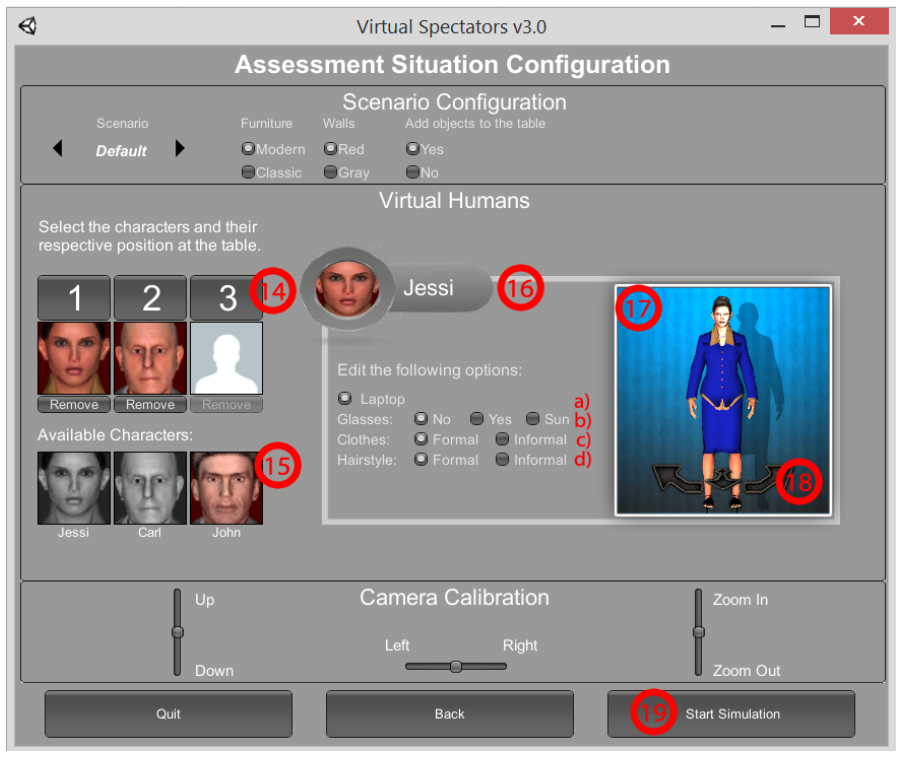

(b) Com duas personagens selecionadas

Figura E.4: Janelas iniciais nas diferentes *interfaces*

Selecionada a opção "Assessment Situation", o terapeuta é remetido para o menu de configuração de cenário (figura [E.4\)](#page-136-0). Este permite compor os diferentes aspetos da simulação.

#### As ações numeradas na figura [E.4](#page-136-0) são:

- 1. Escolha de cenário. As opções disponíveis são *Default* (auditório) e *Classroom* (sala de aula).
- 2. Alternar o tipo de mobília do auditório.
- 3. Alternar a cor das paredes do auditório.
- 4. Alternar entre ter, ou não, objetos na mesa de júri do auditório.
- 5. Escolha dos HV a constituírem o júri (e a figurarem no cenário). Cada slot corresponde à posição a ocupar na mesa do júri. Nesta configuração, nenhuma personagem foi selecionada.
- 6. Apresentação dos HV disponíveis. Nesta configuração, nenhuma personagem foi selecionada.
- 7. Área de configuração de personagens. É necessário clicar numa personagem que se encontre previamente escolhida.
- 8. Deslocar a câmara verticalmente.
- 9. Deslocar a câmara horizontalmente.
- 10. Aproximar/afastar câmara do cenário.
- 11. Sair da aplicação.
- 12. Voltar ao menu anterior.
- 13. Dar início à simulação. Opção apenas disponível quando, pelo menos, uma perso-nagem foi selecionada. Na configuração da figura [E.4a](#page-136-0) nenhuma personagem foi selecionada.
- 14. Na configuração da figura [E.4b](#page-136-0) foi selecionada a *Jessi* e o *Carl* para a primeira e segunda posição, respetivamente.
- 15. Nesta configuração, existe apenas uma personagem disponível (*John*).
- 16. Secção de configuração de uma das personagens, neste caso, a *Jessi*. As operações possíveis são:
- (a) Utilizar portátil.
- (b) Não utilizar óculos ou utilizar óculos normais ou de sol.
- (c) Utilizar roupa do tipo formal ou informal.
- (d) Utilizar penteado formal ou informal (opção não existente para a personagem *Carl*)
- 17. Zona de *preview* da personagem em fase de edição.
- 18. Rodar personagem de *preview* no sentido horario ou inverso e fazer ´ *zoom in*/*zoom out* da sua face
- 19. Na configuração ilustrada em [E.4b,](#page-136-0) existem duas personagens no cenário pelo que é agora possível dar início à simulação.

### E.4.3 Menu de controlo de simulação

Iniciada a simulação, o terapeuta passa a ter disponível um menu que lhe permite controlar todos os aspetos relativos ao decurso da simulação (figura [E.5\)](#page-139-0). Neste menu, definem-se dois estados possíveis em cada personagem:

- Automático: a personagem repete um tipo de comportamento dentro de um deter-minado período de tempo. O tipo de comportamento é configurável (figura [E.9\)](#page-144-0);
- Interativo: os comportamentos de determinada personagem são ativados diretamente pelo terapeuta (figura [E.6\)](#page-140-0).

<span id="page-139-0"></span>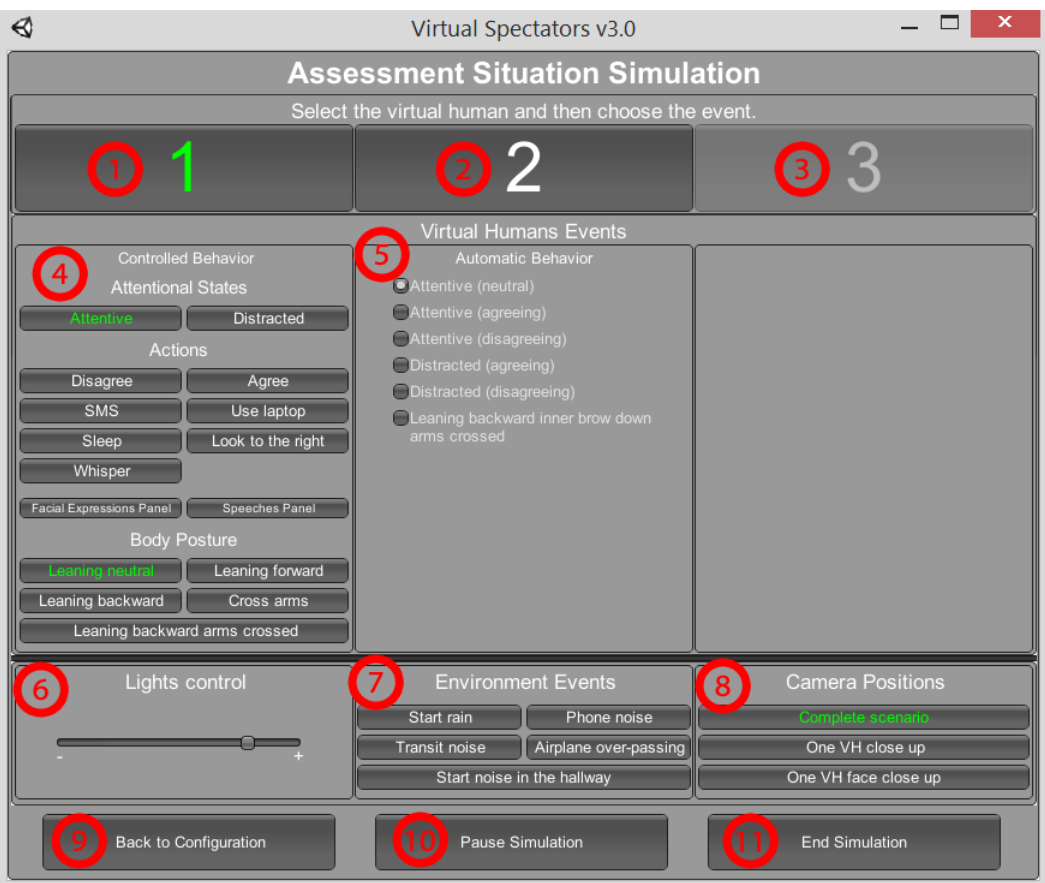

Figura E.5: *Inteface* de controlo da simulação

#### As ações numeradas na figura [E.5](#page-139-0) são:

- 1. Elemento do júri selecionado para controlo em modo interativo.
- 2. Elemento do júri em modo automático.
- 3. Posição 3 da mesa desocupada, como tal, não existe nenhuma personagem para controlar.
- 4. Conjunto de ações/comportamentos disponíveis para a personagem na primeira posição do júri que se encontra em modo interativo (figura [E.6\)](#page-140-0).
- 5. Conjunto de comportamentos automáticos para a personagem na segunda posição do júri (figura [E.9\)](#page-144-0).
- 6. Controlo da luminosidade do cenário virtual.
- 7. Controlo dos eventos sonoros do cenário (figura [E.10\)](#page-145-0).
- 8. Controlo do foco da câmara relativamente à personagem em modo interativo (figura [E.11\)](#page-145-1).
- 9. Voltar à *interface* de configuração de cenário.
- 10. Pausar a simulação (figura [E.12\)](#page-146-0).
- 11. Sair da aplicação.

#### Modo interativo

<span id="page-140-0"></span>Em modo interativo, o utilizador tem um conjunto de opções disponíveis que pode op-tar. Estas encontram-se representadas na figura [E.6.](#page-140-0) Existe, à sua escolha, uma única personagem em modo interativo de cada vez. Todas as outras estarão em modo automático.

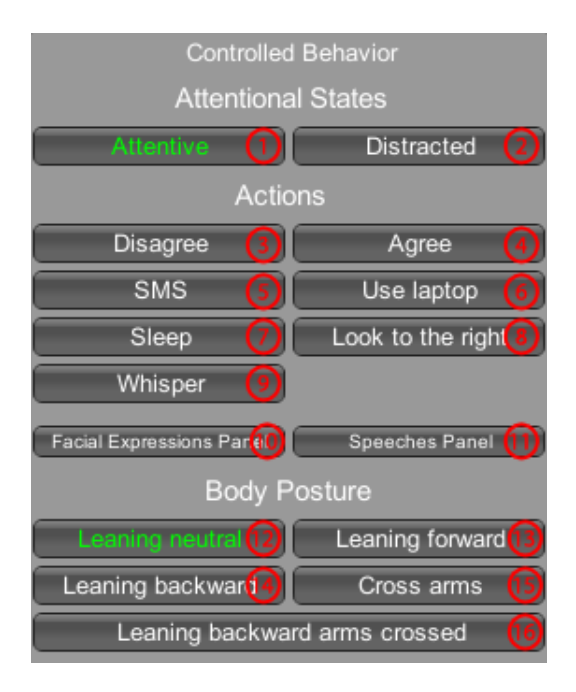

Figura E.6: Menu do modo interativo

#### No modo interativo, as ações numeradas na figura [E.6](#page-140-0) são:

No grupo *Attentional States* (Estados de atenção) têm-se as opções:

- 1. Estado *Attentive* (Atento, Opção selecionada por omissão). Apenas interrompida escolhendo a opção 2.
- 2. Estado *Distracted* (Distraído). Apenas interrompida escolhendo a opção 1.

No grupo *Actions* (Ações) têm-se as opções:

- 3. Ação *Disagree* (Discordar).
- 4. Ação *Agree* (Concordar).
- 5. Ação *SMS* (Enviar SMS).
- 6. Ação *Use laptop* (Usar portátil). Descrição do botão muda para Parar de usar portátil e esta apenas termina voltando a clicar no mesmo botão. Esta ação desativa todas as ações do grupo *Attentional* States e *Body Posture*, até que seja desativada.
- 7. Ação *Sleep* (Adormecer). Descrição do botão muda para Acordar e esta apenas termina voltando a clicar no mesmo botão. Esta ação desativa todas as ações do grupo *Attentional States*, *Body Posture* e *Actions* (exceto 5), ate que seja desativada. ´
- 8. Ação *Look to the right* (Olhar para a direita).
- 9. Ação *Whisper* (Sussurrar). Apenas está ativada se a personagem tiver uma outra personagem à sua esquerda.
- 10. Opção Facial Expressions Panel (Painel de Expressões Faciais). Permite abrir o painel relativo às expressões faciais da personagem em controlo (figura [E.7\)](#page-142-0).
- 11. Opção Speeches Panel (Painel de Frases). Permite abrir o painel relativo ao controlo das falas da personagem em controlo (figura [E.8\)](#page-143-0).

No grupo *Body Posture* (Postura Corporal) têm-se as opções:

- 12. Ação *Leaning neutral* (Postura direita, opção selecionada por omissão). Apenas interrompida escolhendo a opção 13 ou 14.
- 13. Ação *Leaning forward* (Inclinar-se à frente). Apenas interrompida escolhendo a opção 12 ou 14.
- 14. Ação *Leaning backward* (Inclinar-se atrás). Apenas interrompida escolhendo a opção 12 ou 13.
- 15. Ação *Cross arms* (Cruzar braços). Descrição do botão muda para Descruzar os braços e esta apenas termina voltando a clicar no mesmo botão. Esta ação desativa a ação 6.
- 16. Ação *Leaning backward arms crossed* (Inclinar-se atrás e cruzar braços). Combinação das ações 14 e 15.

Relativamente ao menu de expressões faciais (figura [E.7\)](#page-142-0), as expressões consideradas baseiam-se no sistema FACS apresentado no anexo [A\)](#page-106-0). Há dois subgrupos a considerar nesta secção: zona superior (sobrancelhas) e zona inferior (região da boca).

<span id="page-142-0"></span>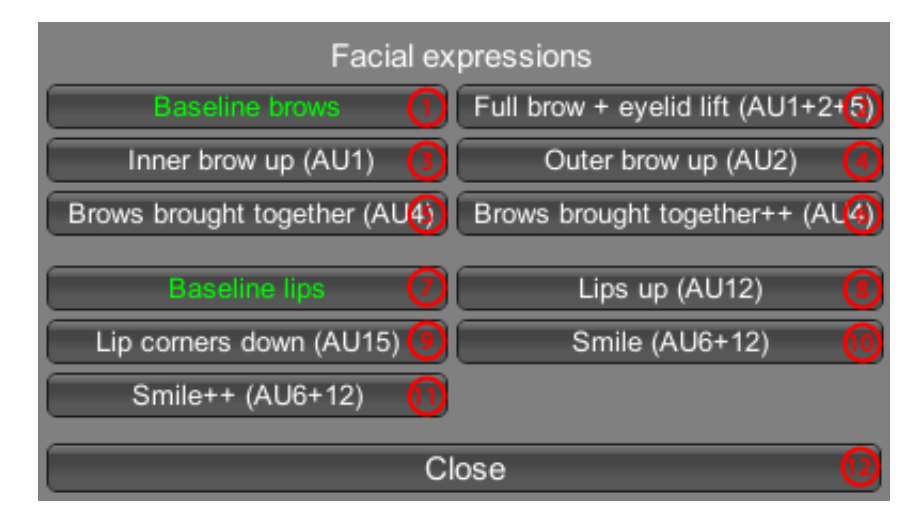

Figura E.7: Menu de expressões faciais

#### As ações numeradas na figura [E.7](#page-142-0) são:

Na zona superior deste menu têm-se as opções:

- 1. *Baseline brows* (Sobrancelhas na posição base, opção selecionada por omissão).
- 2. *Eyelid lift* (Levantar pálpebras) (AU5) e *Full brow* (sobrancelhas na totalidade) (Combinação da expressão 3 e 4, ou seja, AU1 e AU2).
- 3. *Inner brow up* (Levantar parte interior das palpebras) (AU1). ´
- 4. *Outer brow up* (Levantar parte exterior das palpebras) (AU2). ´
- 5. *Brows brought together* (Franzir das sobrancelhas) (AU4).
- 6. *Brows brought together ++* (Franzir das sobrancelhas mais intenso) (AU4).

Na zona inferior têm-se as opções as opções:

- 7. *Baseline lips* (Lábios na posição base) (Opção selecionada por omissão).
- 8. *Lips up* (Levantar cantos dos labios) (AU12). ´
- 9. *Lips corners down* (Baixar cantos dos labios) (AU15). ´
- 10. *Smile* (Sorrir) (Combinação da expressão 8, ou seja, AU12, com o levantamento da bochecha e da pálpebra inferior - AU6).
- 11. *Smile ++* (Sorrir mais intensamente) (Uma versao mais intensa de AU6 e AU12). ˜
- 12. *Fechar* para fechar painel de expressões faciais.

<span id="page-143-0"></span>No painel de falas (figura [E.8\)](#page-143-0), as falas disponíveis dividem-se nos diferentes grupos: *Introdução*, *Declarações*, *Perguntas* e *Conclusão*. Este painel apenas está disponível para a personagem *John* pois este é a única personagem com a funcionalidade da fala.

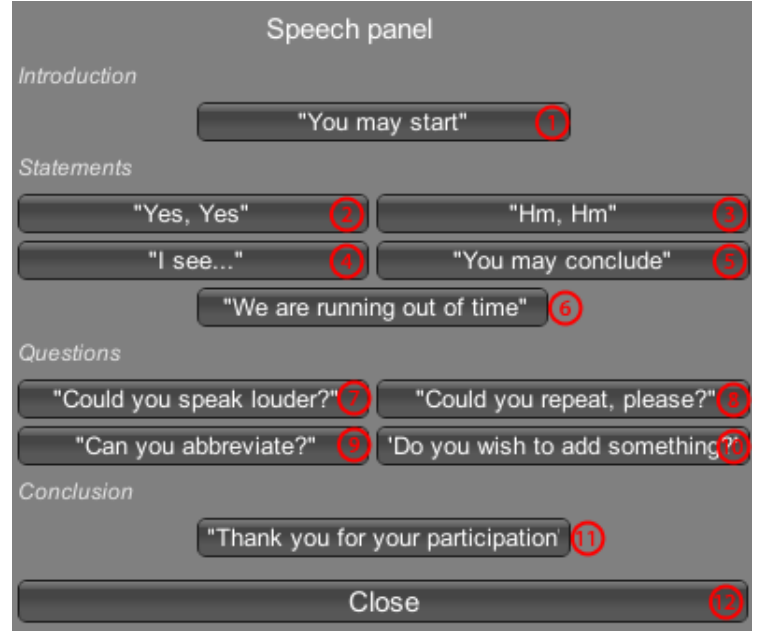

Figura E.8: Menu de falas

#### As ações numeradas na figura [E.8](#page-143-0) são:

No grupo de *Introduction* (Introdução) tem-se a opção:

1. "Por favor, pode começar".

No grupo de *Statements* (Declarações) têm-se as opções:

- 2. "*Sim, Sim*".
- 3. "*Hm, Hm*".
- 4. "*Estou a ver. . .* ".
- 5. "*Pode concluir*".
- 6. "*Estamos com pouco tempo*".

No grupo de *Questions* (Perguntas) têm-se as opções:

- 7. "*Podia falar mais alto?*".
- 8. "*Podia repetir, por favor?*".
- 9. "*Pode abreviar?*".
10. "*Deseja acrescentar alguma coisa?*".

No grupo de *Conclusion* (Conclusão) tem-se a opção:

- 11. "Obrigado pela sua participação".
- 12. *Fechar* para fechar o painel de falas.

#### Modo automático:

<span id="page-144-0"></span>No modo automático (figura [E.9\)](#page-144-0), o terapeuta pode optar por vários tipos de comportamentos que se repetem periodicamente. Apenas uma opção pode estar selecionada de cada vez.

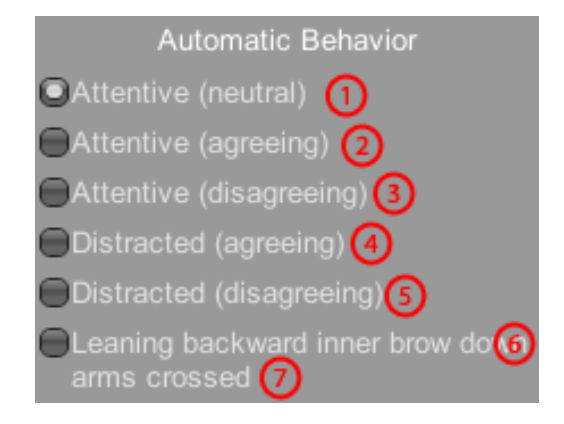

Figura E.9: Painel de comportamentos automáticos

#### As ações numeradas na figura [E.9](#page-144-0) são:

- 1. *Atento (neutro)* (Opção selecionada por omissão).
- 2. *Atento (em concordancia) ˆ* .
- 3. *Atento (em desconcordancia) ˆ* .
- 4. *Distraído* (neutro).
- 5. *Distra´ıdo (em concordancia) ˆ* .
- 6. *Distra´ıdo (em desconcordancia) ˆ* .
- 7. Inclinar-se atrás, sobrancelha interior baixa e braços cruzados.

#### Eventos sonoros do cenário:

O terapeuta tem a possibilidade de controlar os eventos sonoros da aplicação através do correspondente menu (figura [E.10\)](#page-145-0).

<span id="page-145-0"></span>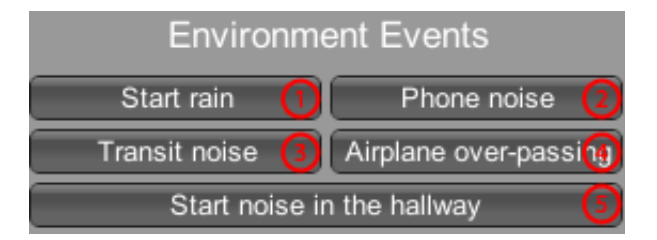

Figura E.10: Painel de controlo de eventos sonoros

#### As ações numeradas na figura [E.10](#page-145-0) são:

- 1. Começar a chover.
- 2. *Telefone a tocar*.
- 3. *Barulho de trânsito automóvel.*
- 4. Passagem de um avião.
- 5. *Barulho no corredor*.

#### Foco da câmara

<span id="page-145-1"></span>O terapeuta tem a possibilidade de controlar o foco da camara considerando a perso- ˆ nagem que está, naquele momento, em modo interativo (figura [E.11\)](#page-145-1).

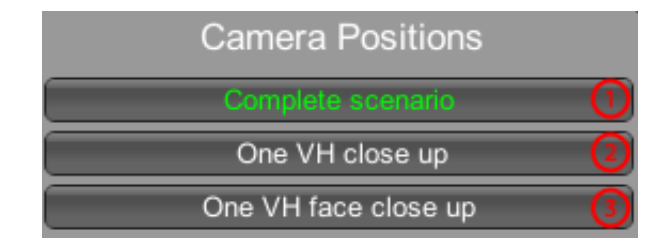

Figura E.11: Painel de controlo do foco da câmara

#### As ações numeradas na figura [E.11](#page-145-1) são:

- 1. Cenário completo (Opção selecionada por omissão).
- 2. *Aproximar ao HV*.
- 3. *Aproximar a face do HV `* .

#### Menu de pausa

Se necessário, o terapeuta pode interromper a simulação, e de seguida retomá-la ou voltar oa menu de configuração, tal como ilustrado na figura [E.12.](#page-146-0)

<span id="page-146-0"></span>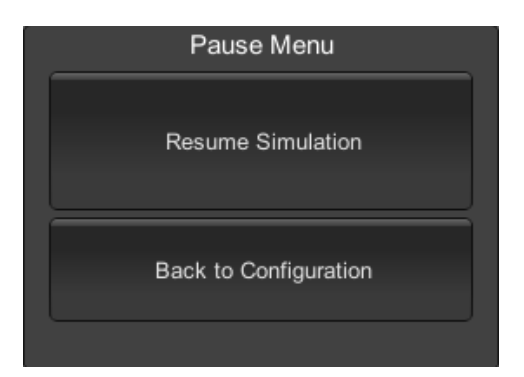

Figura E.12: Menu de pausa da simulação

## E.5 Janela da simulação

A simulação visualizada nesta janela é controlada pelo terapeuta usando as *interfaces* descritas em [E.3.](#page-135-0) Há algumas recomendações a ter em conta de modo a permitir uma experiência de simulação melhorada:

- A projeção da imagem na superfície de projeção deve ter um tamanho ideal de modo a que os HV tenham uma dimensão próxima à de uma pessoa normal. Deve também estar de frente para o paciente que está a discursar e, sensivelmente, ao mesmo nível deste. A posição do paciente deverá ser fixa pois o olhar dos HV, quando atentos, é direcionado para uma posição fixa. Caso o paciente se mova, a aplicação não tem capacidade de atualizar o foco do olhar dos HV.
- A iluminação da sala onde ocorre a simulação deve ser apropriada de modo a que a imagem da projeção seja visível nitidamente.
- Não permitir que o paciente consiga visualizar a *interface* do terapeuta.

# Apêndice F

# **Manual técnico**

Neste anexo encontra-se o manual técnico da aplicação Virtual Spectators 3.0. Este documento contém os detalhes de implementação da aplicação.

## F.1 Introdução

*Virtual Spectators 3.0* é uma aplicação multiplataforma que visa conjugar RV com o a TE para o tratamento de um caso específico de AS: o medo de falar em público. O seu público-alvo é a comunidade de terapeutas e pretende-se que seja utilizada pelo psicólogo, como uma ferramenta auxiliar no tratamento da AS. A aplicação é, na verdade, um simulador em que o terapeuta tem a possibilidade de controlar o nível de ansiedade que pretende induzir no paciente. Tudo através de uma conjugação de funcionalidades que a aplicação lhe disponibiliza.

Esta aplicação é dirigida a dois tipos de utilizadores: um terapeuta e um paciente. Enquanto o paciente interage (fala) com os humanos virtuais (HV) presentes no cenário, o terapeuta é incumbido de interpretar o comportamento do paciente e ajustar os parâmetros da aplicação.

Este documento é dirigido, principalmente, para futuros *developers* que considerem dar continuidade ao projeto *Virtual Spectators 3.0*, ou mesmo para quem tenha o objetivo de integrar e reutilizar determinadas funcionalidades em diferentes aplicações.

## F.2 *Software* utilizado

A aplicação desenvolvida é executada sobre o *Unity 3D*<sup>[1](#page-148-0)</sup>, uma ferramenta orientada para o desenvolvimento de jogos. Toda a componente lógica e de geração do ambiente gráfico e da responsabilidade deste ´ *software*. Como ferramentas adicionais utilizadas destacamse o *Blender*<sup>[2](#page-148-1)</sup> (para modelação dos componentes [3](#page-148-2)D da aplicação), o *Photoshop*<sup>3</sup> (para

<span id="page-148-0"></span><sup>1</sup>http://unity3d.com/

<span id="page-148-1"></span><sup>2</sup>http://www.blender.org/

<span id="page-148-2"></span><sup>3</sup>http://www.photoshop.com/

edição de imagens 2D), e o *Mixamo Fuse* <sup>[4](#page-149-0)</sup> (utilizado para geração de objetos 3D, nomeadamente, personagens e roupas) e o *Audacity* <sup>[5](#page-149-1)</sup> (para a edição dos eventos sonoros).

## F.3 Adição de uma nova personagem

Nesta fase será explanado o processo de adição de uma nova personagem à aplicação. Para tal, utilizar-se-á uma personagem gerada pelo software Mixamo Fuse como exemplo.

## F.3.1 Geração da personagem

Este processo requer a instalação do *software Mixamo Fuse* (a versão aqui considerada foi a 0.9.3.1). Esta ferramenta permite editar uma personagem, podendo definir diversos parâmetros tais como género, tamanho, peso, roupa, cabelo, etc. A personagem a considerar para este exemplo encontra-se ilustrada na figura [F.1.](#page-149-2)

<span id="page-149-2"></span>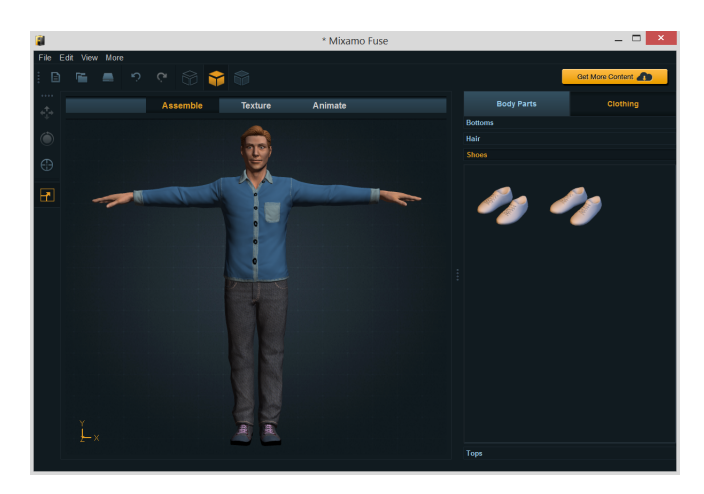

Figura F.1: Exemplo de persnagem criada no *software Mixamo Fuse*

Mais informações acerca do *Mixamo Fuse* podem ser consultadas em:

• <https://www.mixamo.com/fuse>

## F.3.2 Exportação da personagem

Nesta fase pretende-se exportar a personagem criada. Para tal, pretende-se optar por um formato legível pelo *Blender*. O Mixamo Fuse permite a exportação de objetos 3D para o formato .*obj* pelo que é esse o formato a ser utilizado.

Para tal, será necessário escolher a opção "Animate" no painel do Mixamo Fuse (fi-gura [F.1\)](#page-149-2). O uilizador terá que criar uma conta de utilizador para poder continuar com o

<span id="page-149-0"></span><sup>4</sup>https://www.mixamo.com/fuse/

<span id="page-149-1"></span><sup>5</sup>http://audacity.sourceforge.net/

processo. A personagem é, então, carregada para o servidor do *software* e ficará associada ao utilizador.

<span id="page-150-0"></span>Concluído este passo, o utilizador poderá encontrar a personagem descarregada na sua conta na secção "My Characters" (figura [F.2\)](#page-150-0).

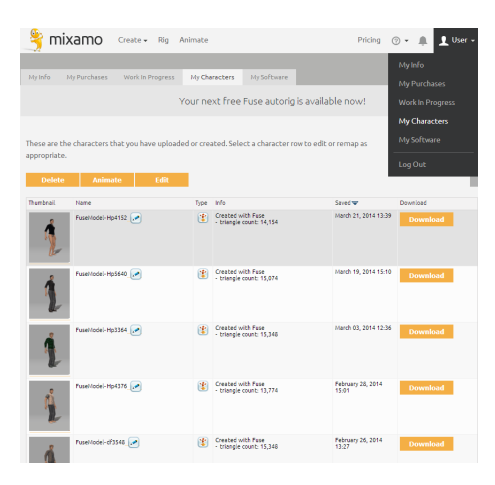

Figura F.2: Personagem criada localizada na conta criada

Posto isto, é pedido ao utilizador que crie um esqueleto para a sua personagem. Como se utilizará outro esqueleto, este passo é apenas efetuado para continuar com o processo.

Cumpridos estes passos, a personagem encontra-se pronta para ser exportada. Para tal, é necessário escolher a personagem pretendida da lista (na figura [F.2\)](#page-150-0) e clicar em *Download.* No menu de exportação deve ser definido o formato "Collada for Blender *(.dae zipped)*". Clicando em *Download* dará início ao carregameno do ficheiro para o computador local.

#### <span id="page-150-1"></span>F.3.3 Importação da personagem

O processo seguinte compreende a fase de importação do ficheiro previamente exportado para o *software Blender* (versão 2.69). Esta é a ferramenta utilizada para efetuar todas as edições ao nível de objetos 3D. Cada personagem é um objeto 3D pelo que esta deverá ser importada para o *Blender* através do painel de importação selecionando a opção "Collada *(Default) (.dae)*"(figura [F.3\)](#page-151-0).

<span id="page-151-0"></span>

| m<br>$\bullet$         | File<br>Add                             | Help<br>Render Window | <b>FILE</b> Default<br>소치       |
|------------------------|-----------------------------------------|-----------------------|---------------------------------|
| V Object               | New                                     | Ctrl N                |                                 |
|                        | Open                                    | Ctrl O                |                                 |
| Transform <sup>2</sup> | Open Recent Shift Ctrl O >              |                       |                                 |
| Translate <sup>1</sup> | <b>Recover Last Session</b>             |                       |                                 |
| Rotate                 | Recover Auto Save                       |                       |                                 |
| Scale                  | $\checkmark$ Save                       | Ctrl S                |                                 |
| Origin                 | $\swarrow$ Save As                      | Shift Ctrl S          |                                 |
| Object:<br>⊽           | Save Copy                               | Ctrl Alt S            |                                 |
|                        | Duplicate M User Preferences Ctrl Alt U |                       |                                 |
| Delete                 | Save Startup File                       | Ctrl U                |                                 |
| loin                   | Load Factory Settings                   |                       |                                 |
| shading: 20 Link       |                                         | Ctrl Alt O            |                                 |
| Smooth                 | Append                                  | Shift F1              |                                 |
| Keyfram                |                                         |                       |                                 |
| Insert                 | <b>P</b> Import                         | N                     | Collada (Default) (.dae)        |
|                        | es Export                               | þ.                    | Motion Capture (.bvh)           |
| Motion P<br>at.        | <b>External Data</b>                    | b.                    | Scalable Vector Graphics (.svg) |
| Calculate              | <b>ひ</b> quit                           | Ctrl O                | Stanford (.plv)                 |
| Repeat:                |                                         |                       | Stl (.stl)                      |
| <b>Repeat Last</b>     |                                         |                       | 3D Studio (.3ds)                |
| History                |                                         |                       | Autodesk FBX (.fbx)             |
| <b>Grease Pencil:</b>  |                                         |                       | Wavefront (.obi)                |
|                        |                                         |                       | X3D Extensible 3D (x3d/wd)      |

Figura F.3: Importac¸ao do ficheiro . ˜ *dae* no *Blender*

A personagem encontra-se agora presente no *Blender*. No entanto, esta não se encontra animada.

## <span id="page-151-1"></span>F.3.4 Animação da personagem

Tendo a personagem inserida no *viewport* do *Blender*, pretende-se definir as suas animações. O processo de animação considerado denomina-se *rigging animation*. Este tipo de animação pressupõe a utilização de um esqueleto para animar um objeto 3D, neste caso, a personagem. Este passo requer o processo de *skinning*: associação de determinado conjunto de polígonos da malha ao osso do esqueleto. Este passo, no *Blender*, denominase *weight painting*. Este é conseguido à custa dos seguintes passos:

- 1. Selecionar o objeto da personagem que se pretende. Na figura de exemplo [F.4](#page-152-0) considerou-se a face;
- 2. No menu "*3D View*", alterar para "*Weight Paint*";
- 3. Para facilitar o processo, no caso do esqueleto estiver em "*Edit Mode*", altera-lo para "*Pose Mode*";
- 4. Selecionar o osso que se pretende associar a malha. Estando o esqueleto em " ` *Pose mode*", cada o osso pode ser escolhido clicando nele com o botão direito do rato;
- 5. No menu lateral *brush* (figura [F.4](#page-152-0) a esquerda), selecionar " ` *Add*"para associar a malha poligonal ao osso, e "*Remove*"para o processo inverso. A intensidade com que uma zona está associada ao osso pode variar entre 1 e 0, e são representadas pelas cores vermelho e azul, respetivamente;
- <span id="page-152-0"></span>6. Repetir o processo para os restantes ossos.

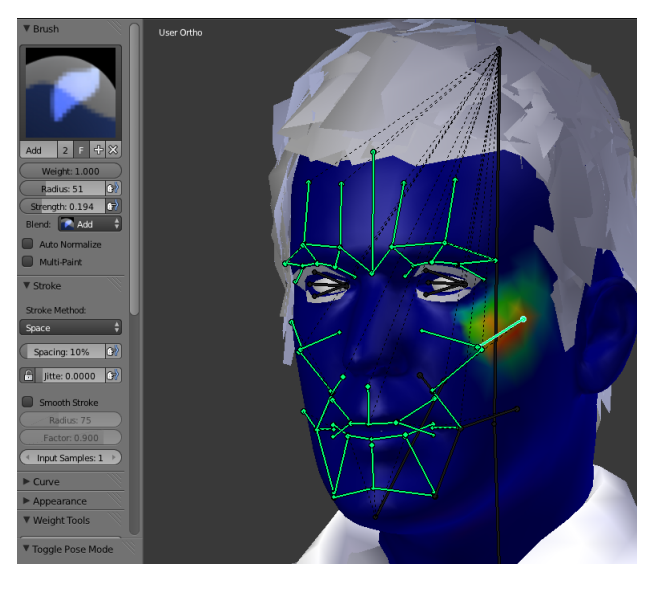

Figura F.4: *Weight painting* no *Blender*

De referir, também, que o *Blender* utiliza *keyframing* como método de animação. Este método de animação, no caso do *Blender*, permite definir valores para um determinado osso (tamanho, posição, rotação, etc) em determinado instante (frame). O Blender faz depois a interpolação entre valores para calcular as *frames* em falta e, assim, gerar a animação dos objetos.

Podem-se considerar duas maneiras de integrar um esqueleto na personagem.

- 1. Recorrer a um novo esqueleto.
- 2. Utilizar um esqueleto de outra personagem.

Em seguida, descrevem-se as duas alternativas possíveis.

#### 1. Recorrendo a um novo esqueleto

É possível utilizar o esqueleto exportado pelo *Mixamo Fuse*. Este processo tem a vantagem de não ser necessário realizar manualmente o processo de *skinning* pois este já vem embutido na personagem. Por outro lado, este não possui nenhuma animação pelo que é necessário, ou adicionar uma nova, ou importar de uma outra personagem.

#### Adicionar uma nova animação

<span id="page-153-0"></span>Para adicionar novas animações é necessário ir ao painel "*Dope Sheet*" e definir a opção "Action Editor". De seguida, clicando em "+ New" e definindo um nome para a ação, permite criar uma nova animação. A figura [F.5](#page-153-0) ilustra o processo de adição de uma nova ação.

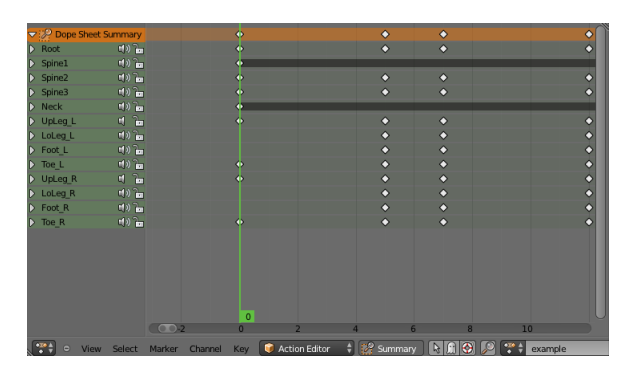

Figura F.5: Adionando e editando uma nova animação "*Example*" considerando as suas *keyframes*

Cada *keyframe* é definida a partir do seguinte processo:

- 1. Selecionar o objeto esqueleto no menu "*Outliner*";
- 2. Alterar para "*Pose mode*"no painel "*3D View*";
- 3. Clicar, com o botão direito do rato, no osso a animar;
- 4. Efetuar a transformação desejada (nota: a utilização de atalhos é útil neste passo);
- 5. Abrir menu "*Insert Keyframe Menu*"(tecla *i*) e definir o tipo de *keyframe* pretendida;
- 6. Repetir processo para animar restantes ossos.

#### Importar uma animação

Uma outra alternativa para adicionar animações a uma personagem, sem ter de criar de novo novas animações, é importar animações já criadas de outras personagens. Contudo, é importante de frisar, este passo apenas funciona se ambos os esqueletos forem idênticos, ou seja, possuam ossos com os mesmos nomes e com a mesma estrutura hierarquica. ´

Os passos necessários para importar uma nova animação são:

- 1. Selecionar a personagem a adicionar a nova animação;
- 2. Ir ao menu "*File*" e selecionar a opção "*Append*";
- 3. Selecionar o ficheiro ".*blend*" que contém a animação que se pretende importar;
	- (a) Selecionar a pasta "*Action*";
	- (b) Selecionar a animação, ou animações, pretendida(s);
	- (c) Clicar em "*Link/Append from Libary*".

Findos estes passos, a animação encontra-se disponível na opção "Action Editor" do menu "*Dope Sheet*".

#### 2. Transferindo um esqueleto de uma personagem animada

Este processo é o mais adequado para a animação de uma personagem que não tenha qualquer esqueleto e é especialmente útil se se pretende que as animações do esqueleto a importar também figurem na nova personagem. Deste modo, é menos moroso do que criar todas as animações uma a uma. Foi este o procedimento utilizado para a animação das personagem presentes em *Virtual Spectators 3.0*.

Depois de importada a personagem descrita em [F.3.3,](#page-150-1) apenas se estara interessado na ´ malha poligonal obtida, pelo que o esqueleto pode ser descartado. Os passos principais para a integração de um esqueleto animado de uma outra personagem são:

- 1. Importar o esqueleto de uma nova personagem:
	- (a) Ir ao menu "*File*" e selecionar a opção "*Append*";
	- (b) Selecionar o ficheiro "*.blend*" que contém o esqueleto da animação que se pretende importar;
	- (c) Selecionar a pasta "*Armature*";
	- (d) Selecionar o esqueleto da personagem;
	- (e) Clicar em "*Link/Append from Libary*".
- 2. Ajustar o esqueleto à malha poligonal, se estes não coincidirem totalmente. Isto, possivelmente, fará com que as animações dos ossos que foram alterados fiquem desajustadas;
- 3. Fazer o *binding* da malha poligonal ao esqueleto (*weight painting*) e ajustar as animações afetadas. Estes dois passos são colocados conjuntamente pois estes são realizados simultaneamente. Implicam um trabalho minucioso e extensivo;

O resultado final é uma personagem animada tal como ilustrado na figura [F.6a.](#page-155-0)

Relativamente à animação facial, o processo é exatamente idêntico aos métodos descritos anteriormente. Para animar facialmente a personagem é necessária a existência de um esqueleto facial (tal como ilustrado na figura [F.6b\)](#page-155-0). Para adição de animações faciais, ou procede-se à adição de animações uma a uma, ou importa-se o esqueleto animado de uma outra personagem e fazem-se os devidos ajustes.

<span id="page-155-0"></span>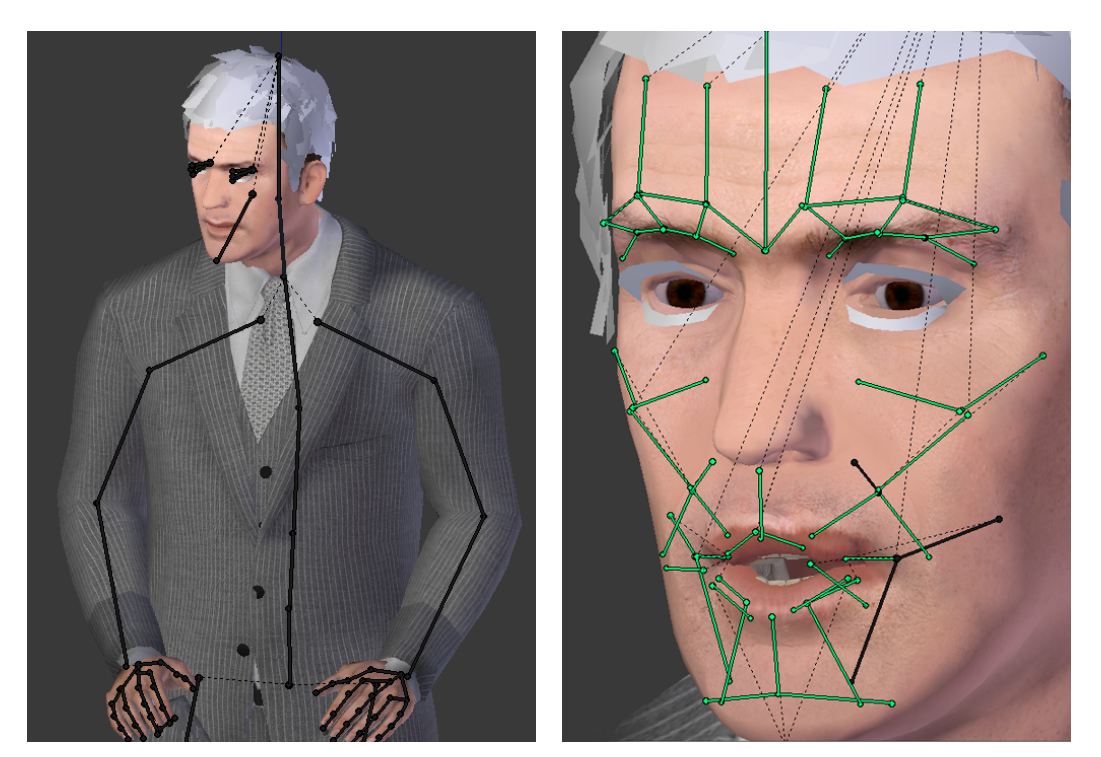

(a) Esqueleto corporal (b) Esqueleto facial

Figura F.6: Resultado final de uma personagem animada

Terminados estes passos, a personagem animada estara pronta para ser exportada para ´ o *Unity 3D*.

## F.3.5 Integração da personagem no *Unity 3D*

O objetivo considerado nesta fase, e integrar a personagem animada na plataforma ´ *Unity 3D*. Para tal, é necessário utilizar um formato compatível com o *Unity 3D*. O formato considerado é o *Autodesk FBX* (extensão .fbx).

#### Exportar uma personagem

Para tal, no *Blender* é necessário:

- 1. Selecionar os objetos que se pretendem exportar;
- 2. Ir à opção "*Export*" do menu "*File*";
- 3. Selecionar a opção "Autodesk FBX";
- 4. Selecionar oficheiro de destino e, preferencialmente, ativar a opção "Selected Ob*jects*. As outras opções estão selecionadas por omissão e não é preciso alterar";

#### Importar uma personagem

A ideia nesta fase sera integrar a personagem na plataforma ´ *Unity 3D*. Para importar a personagem, basta arrastar o ficheiro .*fbx* criado para uma basta dentro da secc¸ao˜ *Assets*. O *Unity 3D* gerara, automaticamente, os modelos 3D e as respetivas texturas aquando da ´ importação da personagem.

No projeto, definiu-se uma pasta para cada personagem. Para adicionar uma nova personagem, pode ser criada uma nova pasta e o ficheiro é importado para esse local.

#### Configuração da personagem

Após importada a personagem, convém configurar as propriedades do objeto importado de modo a satisfazer as necessidades do projeto. O *Unity 3D* considera três menus para editar a personagem:

- *Model*: permite definir as propriedades do objeto 3D (tais como mudança do seu tamanho).
- Rig: lida com os aspetos relacionados com o tipo de animação que deve ser utilizado. No *Unity 3D*, o tipo de animação é, obrigatoriamente (a não ser que se considerem utilizar *plugins*), do tipo *rigging animation*. Contudo, o modo como a animação é gerada é definida neste separador;
- *Animations*: é relativa à edição de cada uma das animações do objeto importado.

Para objetos inanimados, os menus *Rig* e *Animation* não são utilizados. As definições preferencialmente utilizadas para este projeto podem ser consultadas na figura [F.7.](#page-157-0)

<span id="page-157-0"></span>

| <b>O</b> Inspector                                                                                 | $\rightarrow$<br><b>O</b> Inspector | $\mathbf{a}$ $\mathbf{v}$ =   | <b>O</b> Inspector                                                                            |                          | $\mathbf{a}$  |
|----------------------------------------------------------------------------------------------------|-------------------------------------|-------------------------------|-----------------------------------------------------------------------------------------------|--------------------------|---------------|
| 图 券,<br>Carl Import Settings                                                                       | Carl Import Settings                | □ ☆.                          | Carl Import Settings                                                                          |                          | @ ≎,          |
| Open                                                                                               |                                     | Open                          |                                                                                               |                          | Open          |
| Rig<br>Animations<br>Model                                                                         | Model                               | Rig<br>Animations             | Model                                                                                         | Rig<br><b>Animations</b> |               |
| Meshes                                                                                             | Animation Type                      | Legacy<br>$\div$              | <b>Import Animation</b>                                                                       | $\overline{\mathsf{v}}$  |               |
| Scale Factor<br>$\mathbf{1}$                                                                       | Generation                          | Store in Root (New)<br>$\div$ | <b>Bake Animations</b>                                                                        |                          |               |
| $\overline{\text{off}}$<br>Mesh Compression                                                        |                                     |                               | Wrap Mode                                                                                     | <b>Default</b>           | $\div$        |
| Read/Write Enabled                                                                                 |                                     | Revert  <br>Apply             | Anim. Compression                                                                             | Keyframe Reduction       | $\div$        |
| $\overline{\mathsf{v}}$<br>Optimize Mesh                                                           |                                     |                               | <b>Rotation Error</b>                                                                         | 0.5                      |               |
| Import BlendShapes                                                                                 |                                     |                               | <b>Position Error</b>                                                                         | 0.5                      |               |
| Generate Colliders                                                                                 |                                     |                               | Scale Error                                                                                   | 0.5                      |               |
| Swap UVs                                                                                           |                                     |                               | Rotation error is defined as maximum angle                                                    |                          |               |
| Generate Lightmap I                                                                                |                                     |                               | deviation allowed in degrees, for others it is<br>defined as maximum distance/delta deviation |                          |               |
| <b>Normals &amp; Tangents</b>                                                                      |                                     |                               | allowed in percents                                                                           |                          |               |
| Normals<br>Import                                                                                  |                                     |                               | Clips                                                                                         | Start                    | End           |
| Calculate<br>Tangents                                                                              |                                     |                               | Default Take                                                                                  | 0.0                      | 899.0         |
| $-60$<br>Smoothing Angle<br>$\overline{\phantom{a}}$                                               |                                     |                               | blink_1                                                                                       | $-1.0$                   | 7.0           |
| ☑<br>Split Tangents                                                                                |                                     |                               | body agree                                                                                    | $-1.0$                   | 82.0          |
| <b>Materials</b>                                                                                   |                                     |                               | body attentive                                                                                | $-1.0$                   | 339.0         |
| $\overline{\mathsf{v}}$<br><b>Import Materials</b>                                                 |                                     |                               | body bored                                                                                    | $-1.0$                   | 823.0         |
| Material Naming<br>By Base Texture Name $\div$                                                     |                                     |                               | body_bored_2                                                                                  | $-1.0$                   | 820.0         |
| Material Search<br>Recursive-Up                                                                    |                                     |                               | body disagree                                                                                 | $-1.0$                   | 93.0          |
|                                                                                                    |                                     |                               | body listen                                                                                   | $-1.0$                   | 125.0         |
| For each imported material, Unity first looks for an<br>existing material named [BaseTextureName]. |                                     |                               | body look R<br>body_sleep                                                                     | $-1.0$<br>$-1.0$         | 95.0<br>426.0 |
| Unity will do a recursive-up search for it in all<br>Materials folders up to the Assets folder.    |                                     |                               | body sms                                                                                      | $-1.0$                   | 247.0         |
| If it doesn't exist, a new one is created in the local                                             |                                     |                               | body useLaptop                                                                                | $-1.0$                   | 789.0         |
| Materials folder.                                                                                  |                                     |                               | body whispers                                                                                 | $-1.0$                   | 129.0         |
| Apply<br>Revert                                                                                    |                                     |                               | cross_arms                                                                                    | $-1.0$                   | 84.0          |
|                                                                                                    |                                     |                               | default pos                                                                                   |                          | $-1.0$ 158.0  |
|                                                                                                    |                                     |                               |                                                                                               |                          |               |

Figura F.7: Opções de configuração utilizadas para o objeto importado

#### Edição de texturas da personagem

O processo de associação de texturas à personagem é feito manualmente. Este passo e feito do seguinte modo: ´

- 1. Arrastar as texturas (ficheiros de imagem) para um pasta no *Unity 3D*;
- 2. Aquando da importação do objeto, o *Unity 3D* gera uma pasta *Materials* que contém todos materiais do objeto. Para cada material, é necessário:
	- (a) Selecionar o *shader* a ser utilizado consoante o tipo de material que se pretende representar (e.g. pele, cabelo, etc);
	- (b) Definir as propriedades dos *shaders*;
	- (c) Selecionar as texturas que estarao associadas ˜ as diferentes componentes do ` *shader* utilizado;

Estes passos apenas são feitos uma vez sempre que a personagem seja repetidamente importada para o *Unity 3D*. A figura ilustra as propriedades de *shading* utilizadas para os olhos (um dos vários materiais utilizados) de uma personagem.

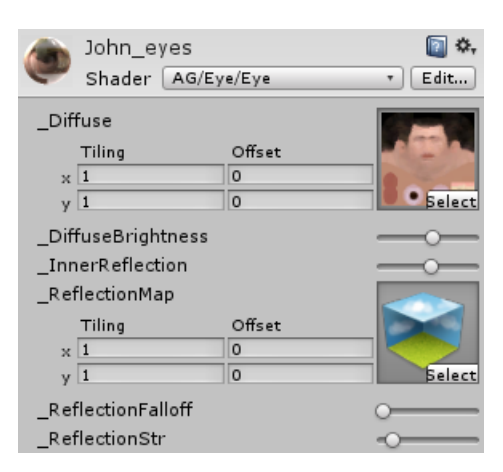

Figura F.8: Um dos materiais que se pretende representar: os olhos

#### Integração da personagem na aplicação

Tendo agora o objeto importado e pronto para ser utilizado, a fase seguinte é integrar a personagem na aplicação. Para tal, um dos conceitos definidos pelo Unity 3D é o Prefab <sup>[6](#page-158-0)</sup>. *Prefab* trata-se de um elemento da aplicação que pode ser instanciado ou destruído em qualquer fase de execução da aplicação. Este trata-se de uma réplica do objeto original. Como tal, é gerada uma *prefab* da personagem importada, e é essa *prefab* que será utilizada em ambiente de execução. Os passos para a criação de um *prefab* são:

- 1. No menu "*Assets* > "*Create*", selecionar a opção *Prefab*;
- 2. Arrastar o objeto original (neste caso, a personagem) para o *prefab* criado;
- 3. Se for caso disso, configurar a posic¸ao e tamanho do ˜ *prefab*, e adicionar os *scripts* pretendidos;
- 4. Arrastar o objeto para a pasta "*Resources*". Foi nesta pasta que se definiram que todos os *prefabs* do projeto estariam, sejam estes HV ou não;
- 5. Adicionar os *scripts* que deverão estar associados a uma personagem: *character-Controler.cs* (para controlo de qualquer tipo de comportamento), *eye rotation.cs* (controlo do movimento do olhar) e *rotation.cs* (controlo da orientação da personagem).

Tendo o *prefab* criado, o próximo passo é integra-lo no *script* da aplicação. O *script* responsável por gerir e gerar as animações dos objetos 3D presentes na aplicação é o *simulator.cs*.

Inicialmente será necessário definir as variáveis que estarão associadas a cada personagem:

<span id="page-158-0"></span><sup>6</sup>http://docs.unity3d.com/Manual/Prefabs.html

- > *private GameObject clone personagem;*
- > *private characterControler personagem cc;*

Para instanciar o *prefab*, obter o *script* de controlo da personagem e posiciona-la no cenário:

> *clone personagem = Instantiate (Resources.Load ("nome"), vect oculto, Quaternion.Euler (0, 180, 0)) as GameObject;*

> *personagem cc = clone personagem.GetComponent*<*characterControler*>*();*

> *clone personagem.transform.position=vect;*

Para destruir cada *prefab* bastará:

> *Destroy (clone personagem);*

Por fim, para ativar a animação de uma qualquer personagem basta invocar o controlador do *scipt characterControler.cs*:

```
> personagem controller.playAnimation("Animation");
```
Mais informações acerca de *prefabs* podem ser consultadas em:

• <http://docs.unity3d.com/Manual/Prefabs.html>

## F.4 Adição de um novo cenário

Nesta secção pretende-se dar a conhecer o processo utilizado para adicionar novos cenários à aplicação.

## F.4.1 Modelo 3D do cenario ´

E necessário obter o modelo 3D do cenário pretendido de modo a poder integra-lo na aplicação. Este pode, obviamente, ser modelado em *Blender* e exportado para *Unity 3D*. Contudo, não é isso que se pretende. Como tal, recorreu-se a modelos 3D já criados. O *software* utilizado para o efeito foi o *SketchUp* (versão 2014). Este permite editar e modelar objetos 3D, tal como o *Blender*, mas mais orientado para a componente de arquitetura de edifícios. É necessário que este esteja instalado localmente no computador utilizado.

Mais informações acerca de *prefabs* podem ser consultadas em:

• <http://www.sketchup.com/products/sketchup-pro>

Recorreu-se à *store* do *SketchUp* para obter um modelo de um novo cenário virtual. A *store* encontra-se disponibilizada *online* em:

• <https://3dwarehouse.sketchup.com/>

A secção "*search*" serve para procurar objetos 3D com base nos termos de pesquisa. O cenário considerado neste projeto foi uma sala de aula <sup>[7](#page-160-0)</sup>. Outros cenários podem ser adicionados segundo o mesmo processo.

## F.4.2 Exportação do modelo 3D

Introduzidas as palavras de pesquisa no campo "search", é necessário escolher, de entre o resultados obtidos, o objeto pretendido. Feito isso, clicando em "*Download*", o ficheiro é descarregado localmente e é executado automaticamente pelo SketchUp. A figura [F.9a](#page-160-1) ilustra o cenário assim que este é carregado para o *software*. O *SketchUp* permite editar o objeto 3D. Depois de removidos os objetos do cenário virtual, o resultado final é ilustrado na figura [F.9b.](#page-160-1)

<span id="page-160-1"></span>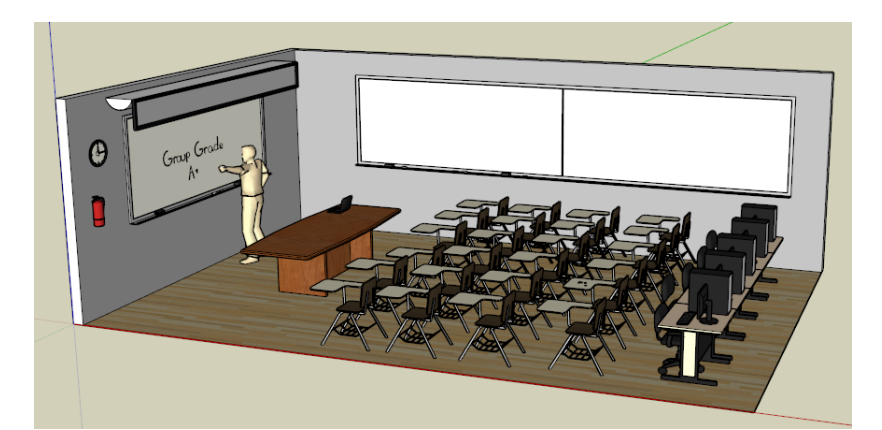

(a) Cenáro virtual original

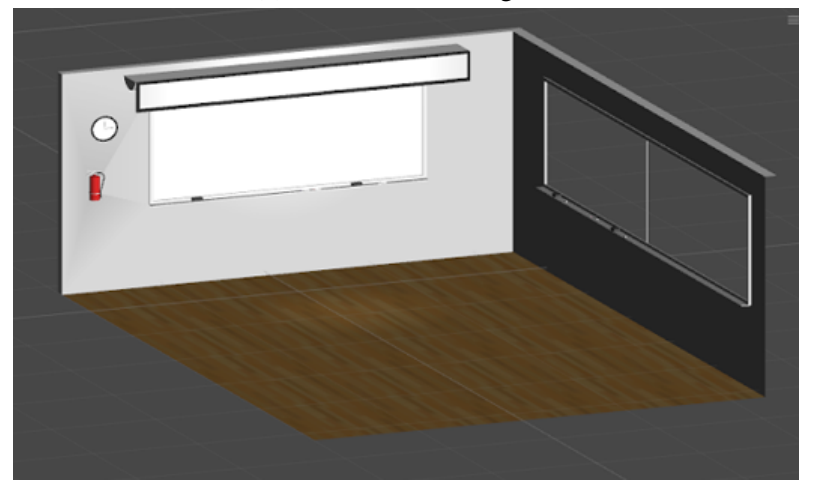

(b) Cenário virtual editado

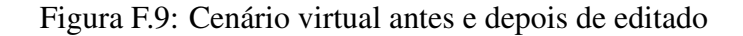

<span id="page-160-0"></span><sup>7</sup>https://3dwarehouse.sketchup.com/model.html?id=ee67c2df8b6106a75f389c8a5a48d81

Depois de editado, é necessário exportar o modelo para o *Unity 3D*. Para tal, no *software SketchUp*, os passos são:

- 1. Ir ao menu "*File*";
- 2. Selecionar a opção "Export";
- 3. Selecionar a opção "3D Model...";
- 4. Selecionar a pasta destino, atribuir um nome ao ficheiro e selecionar a opção "*FBX File (\*.fbx)*".

#### F.4.3 Importação e integração do cenário na aplicação

O processo de importação é idêntico ao método utilizado para as personagens: arrastar o ficheiro para uma pasta dentro de "Assets". Uma vez que o cenário não é um objeto animado, a sua configuração é simples e cinge-se apenas ao separador "*Model*".

<span id="page-161-0"></span>Nesta fase pode-se definir a iluminação utilizada no ambiente virtual. Para tal, o *Unity 3D* define objetos do tipo *GameObject* que permitem criar efeitos de luz. Estas podem ser do tipo "*Directional Light*", "*Point Light*", "*Spotlight*"e "*Area Light*", e podem ser encontrados na opção "*Create Other*" dentro do menu principal do *Unity 3D* denominado "*GameObject*". É possível definir propriedades como a direção do feixe de luz, intensidade, cor e sombras (apenas possível no tipo de luz "*Directional Light*"). É necessário que estas sejam adicionada aos conjunto de objetos que compõem o cenário, no separador "*Hierarchy*". A figura [F.10](#page-161-0) ilustra uma das luzes utilizadas no cenário.

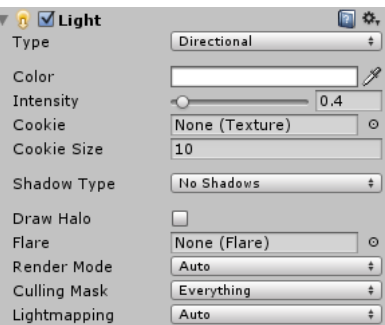

Figura F.10: Uma luz do tipo "*Directional Light*" incluída no cenário

Para mais informações acerca da luminosidade no *Unity 3D*, consultar:

• <http://docs.unity3d.com/Manual/Lights.html>

Tendo o cenário presente na aplicação é, agora, necessário integra-lo nos respetivos *scripts*. Na *interface* de configuração, este deverá constar nas opções disponíveis para o terapeuta. Como tal, no *script interview configuration data.cs*, deverao realizar-se o ˜ seguinte passo:

1. Adicionar o cenário à lista de cenários existentes:

```
> private string scenarios = {"Default", "Classroom"};
```
Do lado da aplicação cliente, é necessário incluir o cenário no *script simulator.cs*. As alterações são:

1. Obter o objeto 3D do cenário:

```
> GameObject classroom = GameObject.Find("classroom");
```
2. No método RPC *changeScenario*, tornar visível o cenário pretendido:

```
> classroom.renderer.enabled = true;
> sala.renderer.enabled = false;
```
## F.5 Adicionar uma nova fala a uma personagem

Nesta secção pretende-se dar a conhecer o método, a um nível mais técnico, do processo de adição de novas falas à personagem. A única personagem munida de fala é a personagem *John* pelo que será esta utilizada como exemplo.

## F.5.1 Gravação da frase

A primeira tarefa a realizar nesta fase é a gravação da frase que se pretende incluir na aplicação. Para tal, é necessário um dispositivo de captura de som. Um microfone ou o próprio canal de recepção de som do portátil poderão ser utilizados. O *software* utilizado para gravação áudio foi *Audacity*. Para iniciar a gravação clica-se em "Record" e para terminar em "*Stop*". A frase de gravada encontra-se agora numa faixa de áudio na aplicação. Antes de exportar a faixa, recomenda-se a remoção do ruído da gravação de modo a obter um som mais puro. Este passo é realizado do seguinte modo:

- 1. Selecionar a parte do áudio em que o interlocutor esteja em silêncio;
- 2. Ir a "*Noise Removal...*"no menu "*Effect*";
- 3. Selecionar a opção "Get Noise Profile";
- 4. Selecionar a totalidade do áudio:
- 5. Ir, novamente, a "*Noise Removal...*"no menu "*Effect*";
- 6. Selecionar a opção "Remove e clicar em "OK";

7. Selecionar as partes da faixa para remover com a opção "*Delete*" no submenu "Re*move Audio or Labels*"do menu "*Edit*".

Para exportar o áudio é necessário escolher a opção "*Export...*", selecionar a pasta destino, escolher um nome para o ficheiro áudio e gravar com a extensão "WAV".

No *Unity 3D*, o ficheiro deve ser carregado para a pasta "*Sounds*".

## F.5.2 Movimentos da boca

O movimento da boca para reproduzir determinado som não é mais do que uma animação. Como tal, este passo é realizado no *Blender* e implica a adição de uma nova animação tal como explicado na secção [F.3.4.](#page-151-1) A figura [F.11](#page-163-0) ilustra a animação que corresponde à personagem quando pronuncia a letra  $O$  (animação denominada *mouth -O*).

<span id="page-163-0"></span>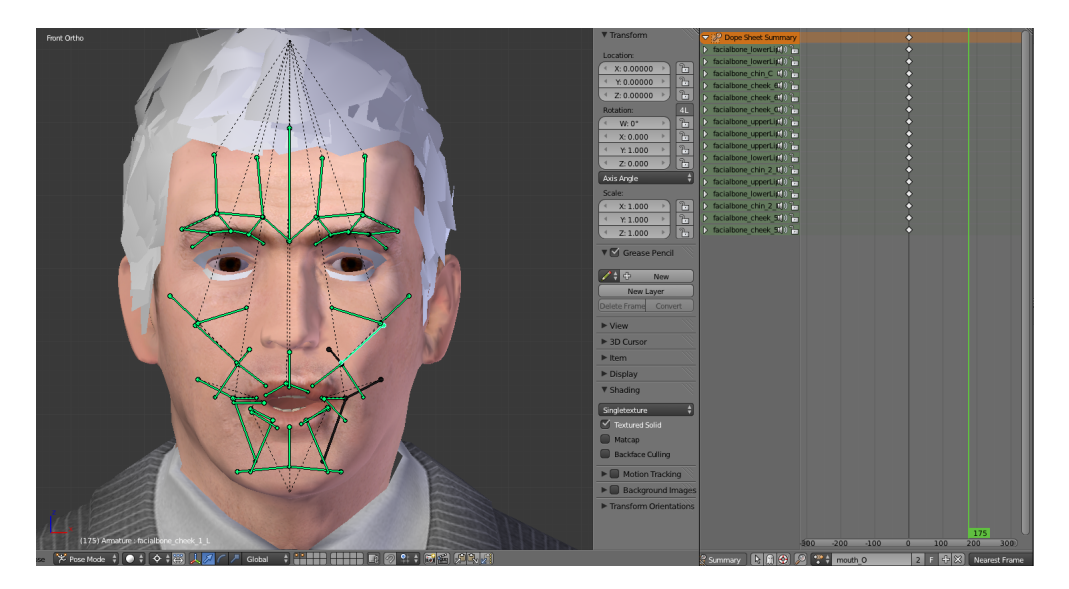

Figura F.11: Animação *mouth O* que repesenta a posição da boca para o som *O* 

O ficheiro exportado incluirá as animações que representam as diferentes posições da boca.

## F.5.3 Fase de integração da novas falas na aplicação

Concluída a integração da personagem na aplicação, para considerar uma nova fala na aplicação, primeiro é necessário disponibilizar essa opção no painel de falas do menu de controlo da simulação. O *script* responsável por gerir esse menu é o *menu\_interview\_simulation.cs*. Os passos necessários são:

- 1. No metodo ´ *speechController*, alterar o menu de modo a considerar uma nova fala;
- 2. Invocar o método *play\_speech* no processo cliente (RPC) para identificar qual a fala (mais precisamente, o *id*) a ser executada.

Do lado do ciente, e apenas se necessario definir um novo movimento de discurso da ´ boca, no *script Speaking module* é necessário:

1. No método *output*, considerar um novo estado correspondente ao som que se pretende reproduzir. No caso de ser o som *O*, deve ser considerado um estado *O* e adicionado à lista de estados deste método.

Também do lado do cliente, no *script characterControler.cs*, deverão ser efetuados os seguintes passos:

- 1. No método *play\_speech*, adicionar a frase (ou sequência de sons, como foi expli-cado na secção [4.5\)](#page-85-0) que se pretende que a personagem reproduza;
- 2. No método *update*, se for caso para tal, incluir o novo estado (animação) considerado no método *output* do *script Speaking\_module*;
- 3. Ajustar, no método *update*, os tempos de intervalo entre animações de modo a fazer com que o som coincida com os movimentos de discurso.

Por fim, o *script simulator.cs* deverá encaminhar o pedido de RPC para o script responsável pelas animações da personagem *(character Controler.cs*) ao mesmo tempo que inicia o evento sonoro correspondente à frase. Para tal, é necessário:

1. Inicializar e localizar o ficheiro de som que corresponde a fala pretendida: `

```
> public AudioClip audio;
> audio = GameObject.Find("Audio name");
```
2. No método play speech, considerar o *id* da fala que se pretende ativar e executar o novo ficheiro de áudio correspondente:

> *audio.audio.Play();*

# Apêndice G

# Abreviaturas

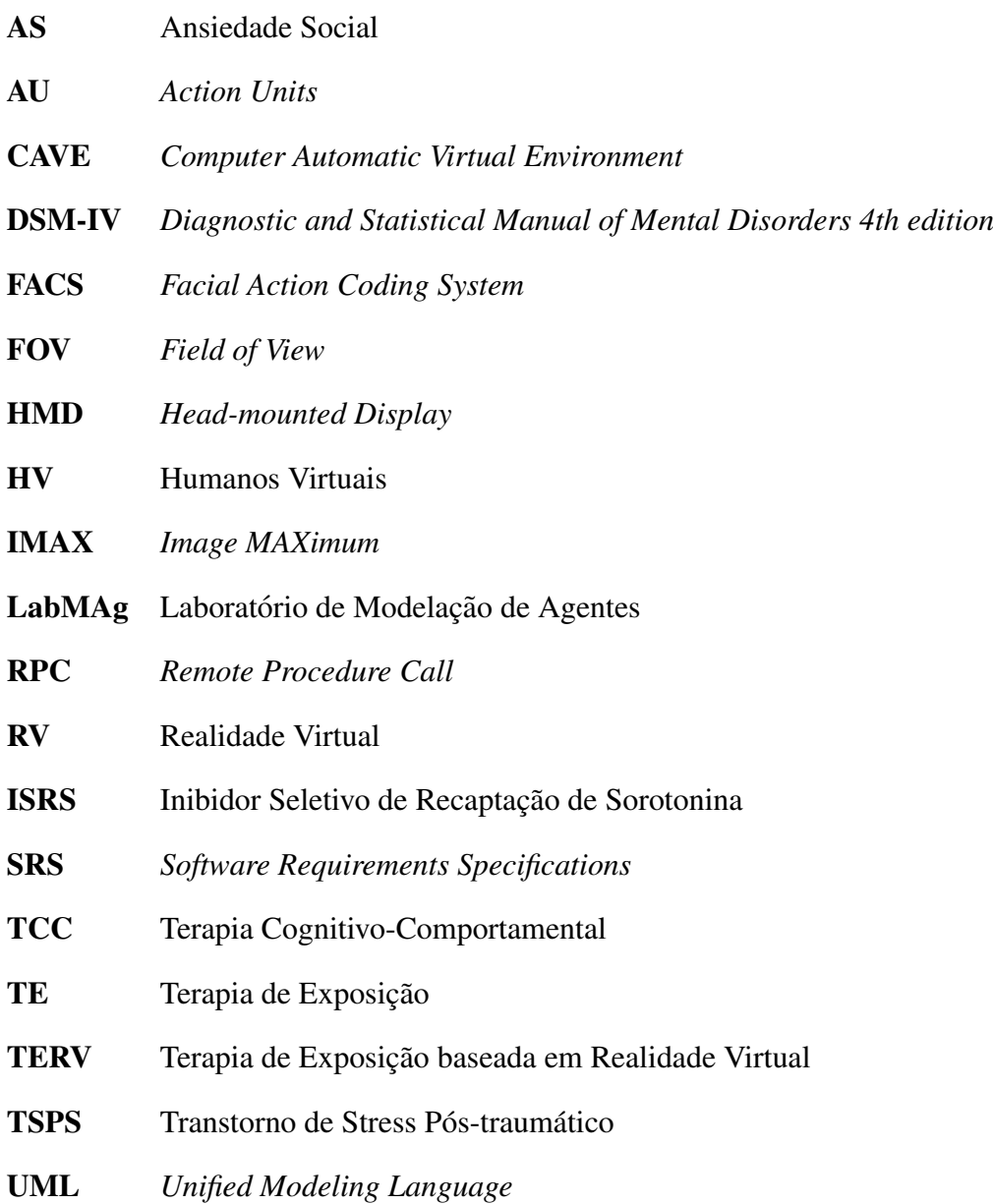

## **Bibliografia**

- [1] Tânia Pinheiro, Ana Paula Cláudio, Maria Beatriz Carmo, and Francisco Esteves. A virtual reality solution to handle social anxiety. In *Actas do 20º EPCG*.
- [2] Ana Paula Cláudio, Maria Beatriz Carmo, Augusta Gaspar, and Eder. Virtual characters with affective facial behavior. In *International Conference on Computer Graphics Theory and Applications - GRAPP*, 2014.
- [3] Werner KH, Jazaieri H, Goldin PR, Ziv M, Heimberg RG, and Gross JJ. Selfcompassion and social anxiety disorder. *Anxiety, Stress & Coping*, 25(5):543–558, September 2012.
- [4] FRCP; Joy Albuquerque MD and FRCP Dorian Deshauer MD. Social anxiety disorder: A syndrome with many faces. *The Canadian Journal of CME*, pages 87–99, June 2012.
- [5] MD David J. Muzina and MD Samar El-Sayegh. Recognizing and treating social anxiety disorder. *Cleveland Clinic Journal of Medicine*, 68:649–657, July 2001.
- [6] M.D. Sarah W. Book and Ph.D. Carrie L. Randall. Social anxiety disorder and alcohol use. *Alcohol Research & Health*, 26(2):130–135, 2002.
- [7] Ph. D. Stéphane Bouchard and M.D. Pierre Verrier. Anxiety disorders and comorbidities. Brochure, May 2005.
- [8] Nepon J, Belik SL, Bolton J, and Sareen J. The relationship between anxiety disorders and suicide attempts: findings from the national epidemiologic survey on alcohol and related conditions. *Depress Anxiety*, 27(9):791–798, September 2010.
- [9] J. Olesen, A. Gustavsson, M. Svensson, H.-U. Wittchen, and B. Jonsson. The economic cost of brain disorders in europe. *European Journal of Neurology*, 19(1):155–162, January 2012.
- [10] Maryrose Gerardi, Judith Cukor, JoAnn Difede, Albert Rizzo, and Barbara Olasov Rothbaum. Virtual reality exposure therapy for post-traumatic stress disorder and other anxiety disorders. *Curr Psychiatry Rep*, 12(4):298–305, August 2010.
- [11] Morton Leonard Heilig. El cine del futuro: the cinema of the future. *Presence: Teleoperators and Virtual Environments*, 1(3):279–294, July 1992.
- [12] Stravynski A and Greenberg D. The treatment of social phobia: a critical assessment. *Acta Psychiatr Scand*, 98(3):171–181, September 1998.
- [13] Ivan E. Sutherland. The ultimate display. *Proceedings of IFIP Congress*, 2:506–508, 1965.
- [14] Leonard Lipton. Now step into a movie: Sensorama. *Popular Photography*, 98(3):114–116, July 1964.
- [15] Toni Emerson. Mastering the art of vr: on becoming the hit lab cybrarian. *The Electronic Library*, 11(6):385 – 391, 1993.
- [16] Ivan E. Sutherland. A head-mounted three-dimensional display. *Proceedings of AFIPS '68*, pages 757–764, December 1968.
- [17] Frederick P. Brooks, Jr., Ming Ouh-Young, James J. Batter, and P. Jerome Kilpatrick. Project grope-hapticdisplays for scientific visualization. *SIGGRAPH '90 Proceedings of the 17th annual conference on Computer graphics and interactive techniques*, 24(4):117–185, August 1990.
- [18] Myron W. Krueger, Thomas Gionfriddo, and Katrin Hinrichsen. Videoplace—an artificial reality. *CHI '85 Proceedings of the SIGCHI Conference on Human Factors in Computing Systems*, 16(4):35–40, April 1985.
- [19] Grigore Burdea and Philippe Coiffet. *Virtual Reality Technology*. John Wiley & Sons, New York, June 1994.
- [20] Jacquelyn Ford Morie. Virtual reality, immersion and the unforgettable experience. In *Stereoscopic Displays and Virtual Reality Systems XIII*, January 2006.
- [21] Mel Slater. A note on presence terminology. *Presence connect*, 3(3), 2003.
- [22] Satava RM. Virtual reality and telepresence for military medicine. *Ann Acad Med Singapore*, 26(1):118–120, January 1997.
- [23] Krijn M, Emmelkamp PM, Olafsson RP, and Biemond R. Virtual reality exposure therapy of anxiety disorders: a review. *Clinical Psychology Review*, 24(3):259–281, July 2004.
- [24] Evelyne Klinger. *Apports de la réalité virtuelle à la prise en charge de troubles cognitifs et comportementaux.* PhD thesis, École National Supérieure des Télécommunications, February 2006.
- [25] Stéphane Roy. State of the art of virtual reality therapy (vrt) in phobic disorders. *PsychNology Journal*, 1(2):176–183, 2003.
- [26] Ph.D. Giuseppe Riva. Virtual reality in neuro-psycho-physiology: Cognitive, clinical and methodological issues in assessment and rehabilitation. *IOS Press*, pages 123–145, 1997.
- [27] Jr Joseph J. LaViola. A discussion of cybersickness in virtual environments. *ACM SIGCHI Bulletin*, 32(1):47–56, January 2005.
- [28] Eugenia M. Kolasinski, Stephen L. Goldberg, and Jack H. Miller. Simulator sickness in virtual environments. Technical report 1027, U.S. Army Research Institute for the Behavioral and Social Sciences, May 1995.
- [29] American Psychiatric Association. *Diagnostic and statistical manual of mental disorders: DSM-IV*. 4th ed. American Psychiatric Association, 1400 K Street, N.W., Washington, DC, 1994.
- [30] Stein MB and Chavira DA. Subtypes of social phobia and comorbidity with depression and other anxiety disorders. *Journal of Affective Disorders*, 50(1):11–16, September 1998.
- [31] Stein M. Sareen L. A review of the epidemiology and approaches to the treatment of social anxiety disorder. *Drugs*, 59(3):497–509, March 2000.
- [32] Montgomery SA. Social phobia: diagnosis, severity and implications for treatment. *European Archives of Psychiatry & Clinical Neuroscience*, 249(Suppl 1):S1–S6, 1999.
- [33] Liebowitz MR, Gorman JM, Fyer AJ, and Klein DF. Social phobia. review of a neglected anxiety disorder. *Archives of General Psychiatry*, 42(7):729–736, July 1985.
- [34] Stein MB, Fyer AJ, Davidson JR, Pollack MH, and Wiita B. Fluvoxamine treatment of social phobia (social anxiety disorder): a double-blind, placebo-controlled study. *The American Journal of Psychiatry*, 156(5):756–760, May 1999.
- [35] Menezes GB, Fontenelle LF, Mululo S, and Versiani M. Treatment-resistant anxiety disorders: social phobia, generalized anxiety disorder and panic disorder. *Revista Brasileira de Psiquiatria*, 29(Suppl 2):S55–S60, October 2007.
- [36] Sara Costa Cabral Mululo, Gabriela Bezerra de Menezes, Leonardo Fontenelle, and Marcio versiani. Cognitive behavioral-therapies, cognitive therapies and behavioral strategies for the treatment of social anxiety disorder. *Revista de Psiquiatria Clínica*, 36(6), 2009.
- [37] Saint Clair Bahls and Ariana Bassetti Borba Navolar. Terapia cognitivocomportamentais: conceitos e pressupostos teoricos. ´ *Revista eletronica de Psico- ˆ logia - Psico UTP. [online]*, (4), July 2004.
- [38] Schneier FR, Martin LY, Liebowitz MR, Gorma JM, and Fyer AJ. Alcohol abuse in social phobia. *Journal of Anxiety Disorders*, 3:15–23, July 1989.
- [39] Ontario Program for Optimal Therapeutics and Ontario GI Therapy Review Panel. *Ontario Guidelines for the Management of Anxiety Disorders in Primary Care*. Publications Ontario, Toronto, 1st edition, 2000.
- [40] Azucena Garcia-Palacios, Hunter G. Hoffman, Sheree Kwong See, Amy Tsai, and Cristina Botella. Redefining therapeutic success with virtual reality exposure therapy. *CyberPsychology & Behavior*, 4(3):341–348, June 2001.
- [41] Barbara Olasov Rothbaum, Larry Hodges, Renato Alarcon, David Ready, Fran Shahar, Ken Graap, Jarrel Pair, Philip Hebert, Dave Gotz, Brian Wills, and David Baltzell. Virtual reality exposure therapy for vietnam veterans with posttraumatic stress disorder. *Journal of Traumatic Stress*, 12(2):617–622, August 1999.
- [42] Masahiro Mori. The uncanny valley. *Energy*, 7(4):33–35, 1970.
- [43] P. Ekman and W. Friesen. Facial action coding system: a technique for the measurement of facial movement. *Consulting Psychologists Press*, 1978.
- [44] K. Scherer and P. Ekman. *Handbook of methods in nonverbal behavior research*. Cambridge University Press, April 1982.